### **Oracle® Process Manager and Notification Server**

Administrator's Guide 10*g* (9.0.4) **Part No. B12057-01**

September 2003

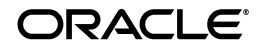

Oracle Process Manager and Notification Server Administrator's Guide, 10*g* (9.0.4)

Part No. B12057-01

Copyright © 2003 Oracle Corporation. All rights reserved.

Primary Author: Kurt Heiss

Contributors: Sanket Atal, Marcelo Goncalves, Kyle Jan, Alan Jones, Lypp-tek Khoo Ellis, Shaun Kopfenstein, Sharon Malek, Mukul Paithane, Udayini Pendyala, Jon Richards, Theresa Robertson, Mary Beth Roeser, Xilei (Kevin) Wang, Linjin Yu

The Programs (which include both the software and documentation) contain proprietary information of Oracle Corporation; they are provided under a license agreement containing restrictions on use and disclosure and are also protected by copyright, patent and other intellectual and industrial property laws. Reverse engineering, disassembly or decompilation of the Programs, except to the extent required to obtain interoperability with other independently created software or as specified by law, is prohibited.

The information contained in this document is subject to change without notice. If you find any problems in the documentation, please report them to us in writing. Oracle Corporation does not warrant that this document is error-free. Except as may be expressly permitted in your license agreement for these Programs, no part of these Programs may be reproduced or transmitted in any form or by any means, electronic or mechanical, for any purpose, without the express written permission of Oracle Corporation.

If the Programs are delivered to the U.S. Government or anyone licensing or using the programs on behalf of the U.S. Government, the following notice is applicable:

**Restricted Rights Notice** Programs delivered subject to the DOD FAR Supplement are "commercial computer software" and use, duplication, and disclosure of the Programs, including documentation, shall be subject to the licensing restrictions set forth in the applicable Oracle license agreement. Otherwise, Programs delivered subject to the Federal Acquisition Regulations are "restricted computer software" and use, duplication, and disclosure of the Programs shall be subject to the restrictions in FAR 52.227-19, Commercial Computer Software - Restricted Rights (June, 1987). Oracle Corporation, 500 Oracle Parkway, Redwood City, CA 94065.

The Programs are not intended for use in any nuclear, aviation, mass transit, medical, or other inherently dangerous applications. It shall be the licensee's responsibility to take all appropriate fail-safe, backup, redundancy, and other measures to ensure the safe use of such applications if the Programs are used for such purposes, and Oracle Corporation disclaims liability for any damages caused by such use of the Programs.

Oracle is a registered trademark, and Oracle Store, Oracle8*i*, Oracle9*i*, SQL\*Plus, and PL/SQL are trademarks or registered trademarks of Oracle Corporation. Other names may be trademarks of their respective owners.

# **Contents**

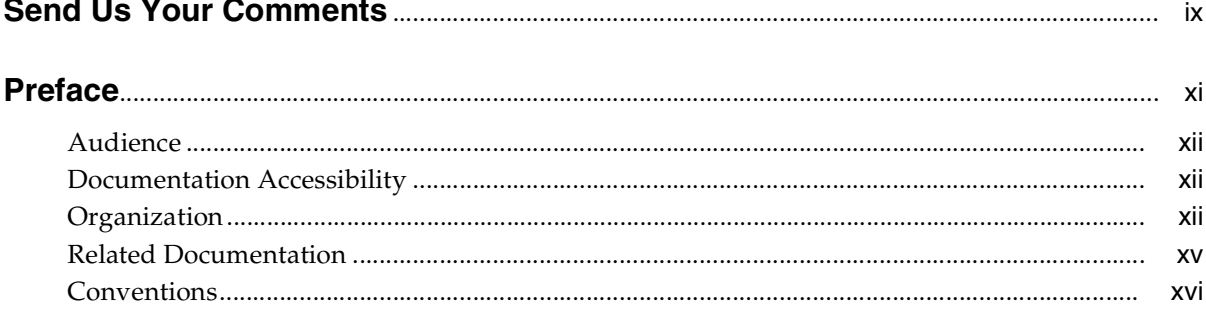

### 1 What's New in OPMN?

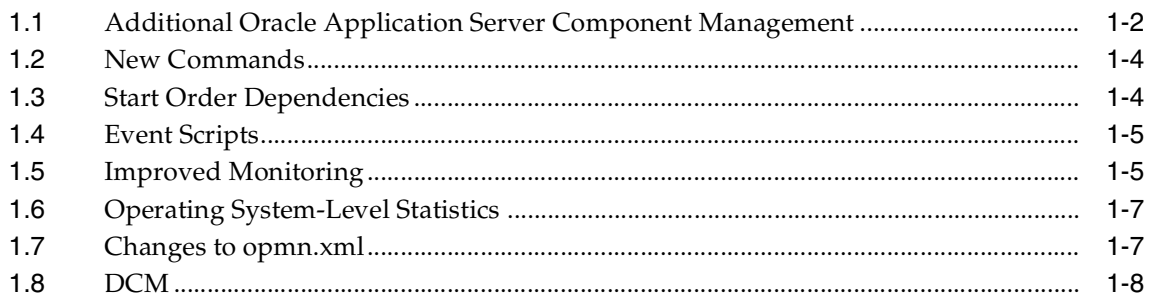

#### **OPMN: Overview**  $2<sup>1</sup>$

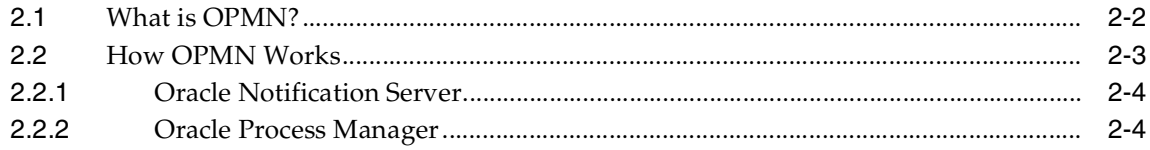

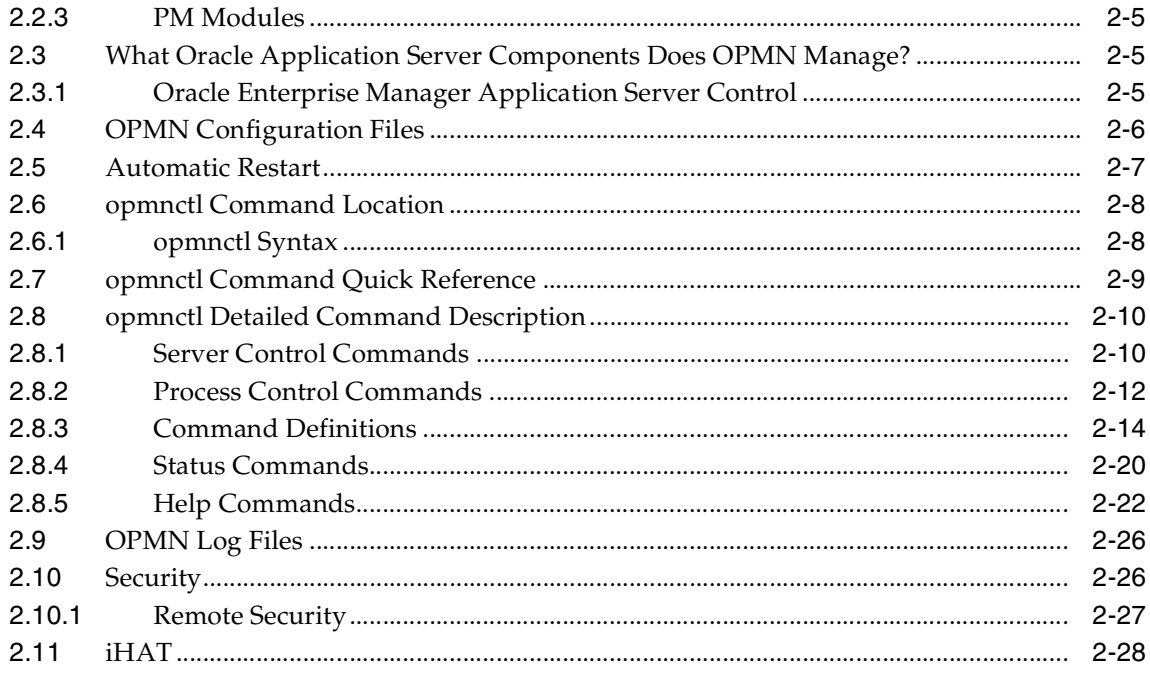

# **[3 Using OPMN](#page-58-0)**

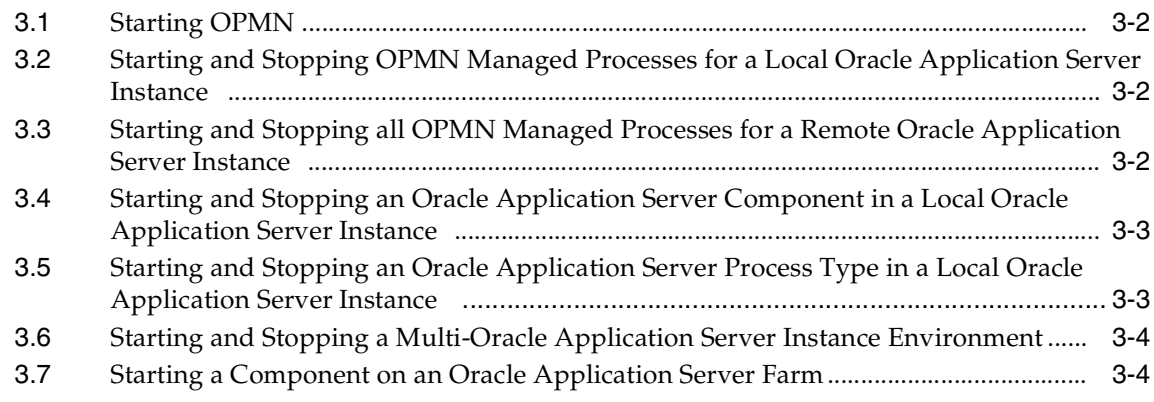

# **[4 opmn.xml Common Configuration](#page-62-0)**

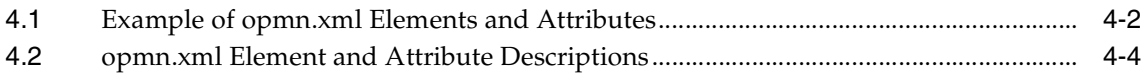

## **[5 Configuring Oracle HTTP Server](#page-106-0)**

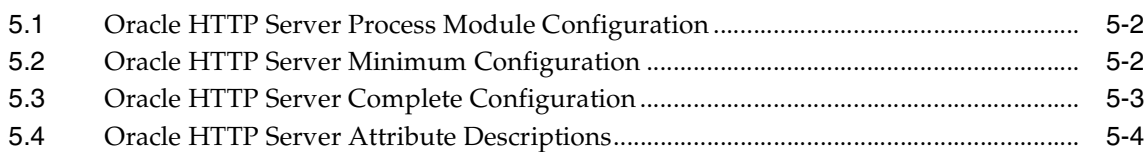

## **[6 Configuring OC4J](#page-114-0)**

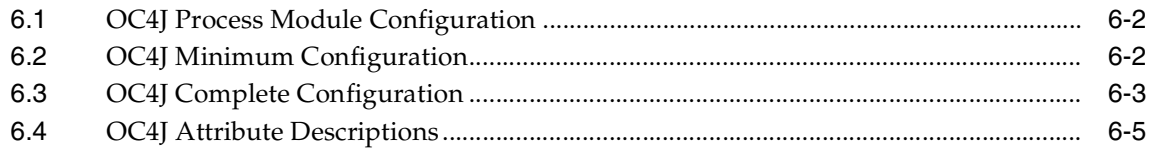

### **[7 Configuring OracleAS Web Cache](#page-126-0)**

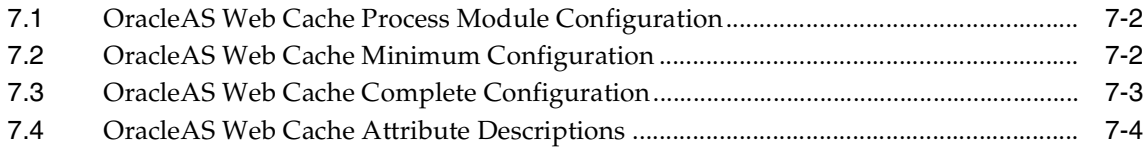

### **[8 Configuring Oracle Internet Directory](#page-132-0)**

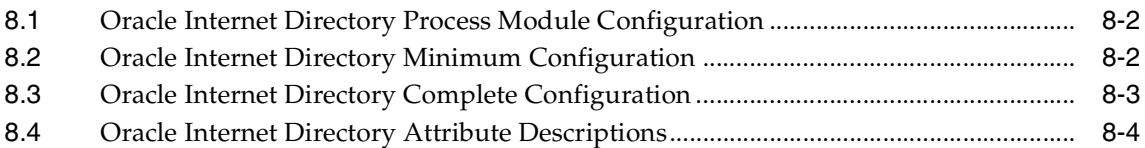

### **[9 Configuring OracleAS Port Tunnel](#page-142-0)**

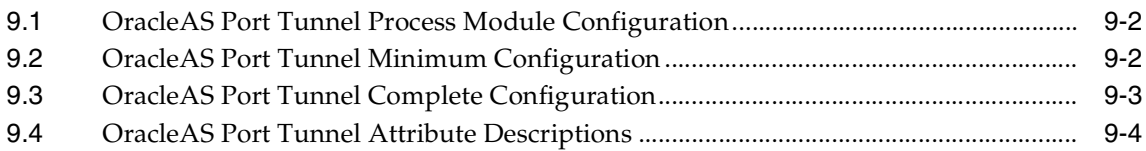

# **[10 Configuring OracleAS Wireless](#page-148-0)**

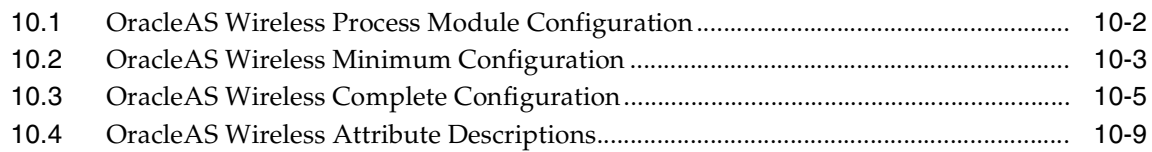

### **[11 Configuring OracleAS ProcessConnect](#page-162-0)**

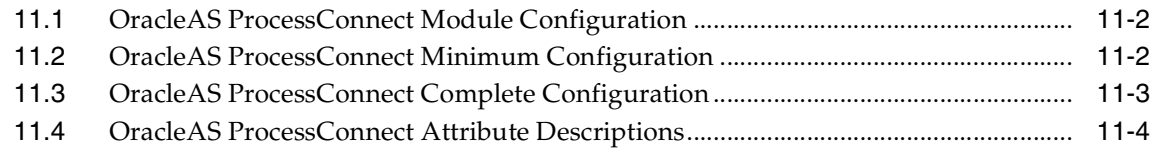

### **[12 Configuring OracleAS Reports Services](#page-172-0)**

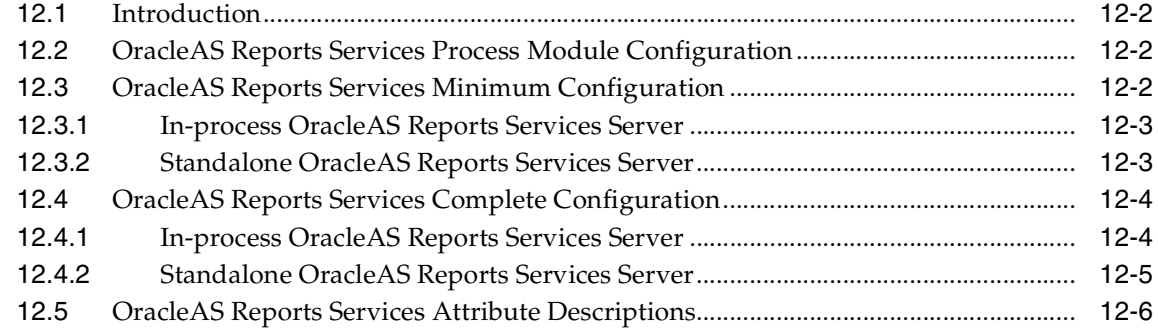

### **[13 Configuring OracleAS Discoverer](#page-182-0)**

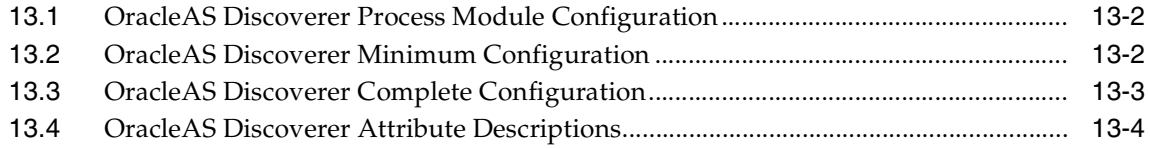

# **[14 Configuring Log Loader](#page-200-0)**

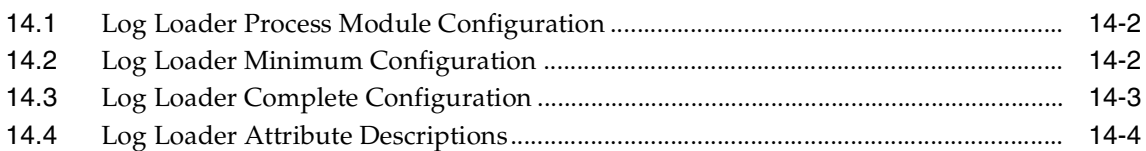

### **[15 Configuring DCM Daemon](#page-208-0)**

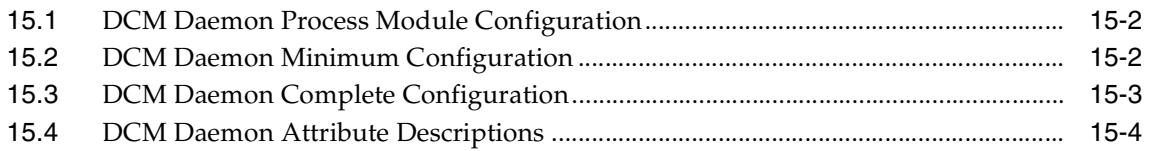

### **[16 Configuring Custom Process](#page-214-0)**

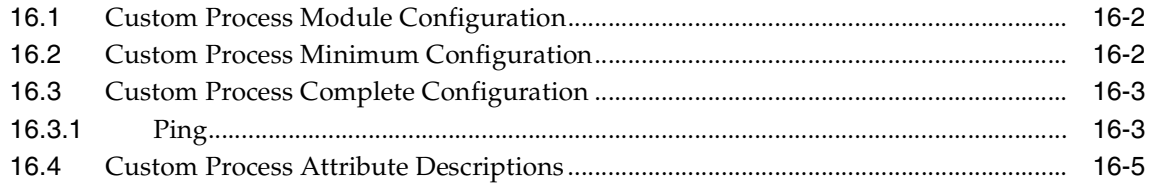

### **[17 OPMN Troubleshooting](#page-226-0)**

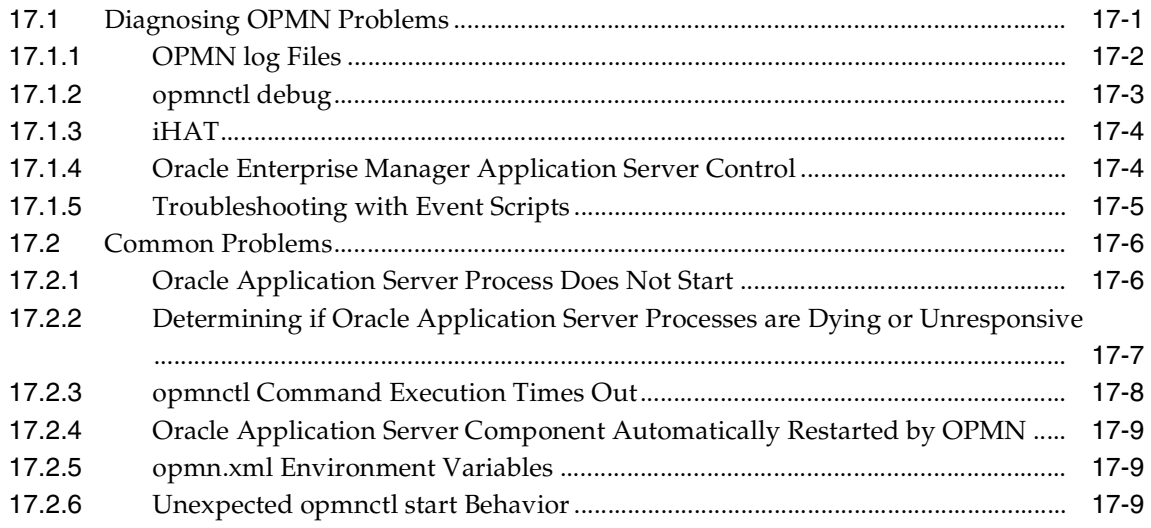

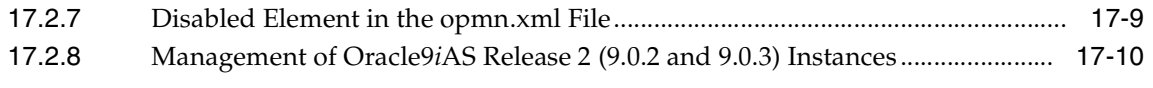

### **[Index](#page-236-0)**

# **Send Us Your Comments**

#### <span id="page-8-0"></span>**Oracle Process Manager and Notification Server Administrator's Guide, 10***g* **(9.0.4) Part No. B12057-01**

Oracle Corporation welcomes your comments and suggestions on the quality and usefulness of this document. Your input is an important part of the information used for revision.

- Did you find any errors?
- Is the information clearly presented?
- Do you need more information? If so, where?
- Are the examples correct? Do you need more examples?
- What features did you like most about this manual?

If you find any errors or have any other suggestions for improvement, please indicate the title and part number of the document, and the chapter, section, and page number (if available). You can send comments to us in the following ways:

- Electronic mail: appserverdocs\_us@oracle.com
- FAX: 650-506-7365 Attn: Oracle Application Server Documentation Manager
- Postal service:

Oracle Corporation Oracle Application Server Documentation 500 Oracle Parkway, M/S 1op6 Redwood Shores, CA 94065 USA

If you would like a reply, please give your name, address, telephone number, and (optionally) electronic mail address.

If you have problems with the software, please contact your local Oracle Support Services.

# **Preface**

<span id="page-10-0"></span>This guide describes how to administer Oracle Process Manager and Notification Server (OPMN) in order to manage Oracle Application Server components.

This preface contains these topics:

- [Audience](#page-11-0)
- [Documentation Accessibility](#page-11-1)
- **[Organization](#page-11-2)**
- [Related Documentation](#page-14-0)
- **[Conventions](#page-15-0)**

# <span id="page-11-0"></span>**Audience**

The *Oracle Process Manager and Notification Server Administrator's Guide* is intended for administrators of Oracle Application Server.

# <span id="page-11-1"></span>**Documentation Accessibility**

Our goal is to make Oracle products, services, and supporting documentation accessible, with good usability, to the disabled community. To that end, our documentation includes features that make information available to users of assistive technology. This documentation is available in HTML format, and contains markup to facilitate access by the disabled community. Standards will continue to evolve over time, and Oracle Corporation is actively engaged with other market-leading technology vendors to address technical obstacles so that our documentation can be accessible to all of our customers. For additional information, visit the Oracle Accessibility Program Web site at:

http://www.oracle.com/accessibility

#### **Accessibility of Code Examples in Documentation**

JAWS, a Windows screen reader, may not always correctly read the code examples in this document. The conventions for writing code require that closing braces should appear on an otherwise empty line; however, JAWS may not always read a line of text that consists solely of a bracket or brace.

#### **Accessibility of Links to External Web Sites in Documentation**

This documentation may contain links to Web sites of other companies or organizations that Oracle does not own or control. Oracle Corporation neither evaluates nor makes any representations regarding the accessibility of these Web sites.

### <span id="page-11-2"></span>**Organization**

This document contains:

#### **[Chapter 1, "What's New in OPMN?"](#page-20-1)**

This chapter describes new OPMN features available in Oracle Application Server 10*g* (9.0.4).

#### **[Chapter 2, "OPMN: Overview"](#page-28-1)**

This chapter provides an overview of the OPMN.

#### **[Chapter 3, "Using OPMN"](#page-58-1)**

This chapter provides command-line examples on how to use OPMN.

#### **[Chapter 4, "opmn.xml Common Configuration"](#page-62-1)**

This chapter provides common configuration examples, and descriptions of elements and attributes for the opmn.xml file.

#### **[Chapter 5, "Configuring Oracle HTTP Server"](#page-106-1)**

This chapter describes Oracle HTTP Server configuration in the opmn. xml file.

#### **[Chapter 6, "Configuring OC4J"](#page-114-1)**

This chapter describes Oracle Application Server Containers for J2EE (OC4J) configuration in the opmn.xml file.

#### **[Chapter 7, "Configuring OracleAS Web Cache"](#page-126-1)**

This chapter describes Oracle Application Server Web Cache (OracleAS Web Cache) configuration in the opmn.xml file.

#### **[Chapter 8, "Configuring Oracle Internet Directory"](#page-132-1)**

This chapter describes Oracle Internet Directory configuration in the opmn.xml file.

#### **[Chapter 9, "Configuring OracleAS Port Tunnel"](#page-142-1)**

This chapter describes Oracle Application Server Port Tunnel (OracleAS Port Tunnel) configuration in the opmn.xml file.

#### **[Chapter 10, "Configuring OracleAS Wireless"](#page-148-1)**

This chapter describes Oracle Application Server Wireless (OracleAS Wireless) configuration in the opmn.xml file.

#### **[Chapter 11, "Configuring OracleAS ProcessConnect"](#page-162-1)**

This chapter describes Oracle Application Server Process Connect (OracleAS ProcessConnect) configuration in the opmn.xml file.

#### **[Chapter 12, "Configuring OracleAS Reports Services"](#page-172-1)**

This chapter describes Oracle Application Server Reports Services (OracleAS Reports Services) configuration in the opmn.xml file.

#### **[Chapter 13, "Configuring OracleAS Discoverer"](#page-182-1)**

This chapter describes Oracle Application Server Discoverer (OracleAS Discoverer) configuration in the opmn.xml file.

#### **[Chapter 14, "Configuring Log Loader"](#page-200-1)**

This chapter describes Log Loader configuration in the opmn.xml file.

#### **[Chapter 15, "Configuring DCM Daemon"](#page-208-1)**

This chapter describes DCM Daemon configuration in the opmn. xml file.

#### **[Chapter 16, "Configuring Custom Process"](#page-214-1)**

This chapter describes custom process configuration in the opmn. xml file.

#### **[Chapter 17, "OPMN Troubleshooting"](#page-226-2)**

This chapter describes some troubleshooting tips for OPMN.

# <span id="page-14-0"></span>**Related Documentation**

For more information, see these Oracle resources:

- Oracle Application Server Documentation Library
- Oracle Application Server Platform-Specific Documentation on Oracle Application Server Disk 1

Printed documentation is available for sale in the Oracle Store at

```
http://oraclestore.oracle.com/
```
To download free release notes, installation documentation, white papers, or other collateral, please visit the Oracle Technology Network (OTN). You must register online before using OTN; registration is free and can be done at

http://otn.oracle.com/membership/

If you already have a username and password for OTN, then you can go directly to the documentation section of the OTN Web site at

```
http://otn.oracle.com/documentation/
```
# <span id="page-15-0"></span>**Conventions**

This section describes the conventions used in the text and code examples of this documentation set. It describes:

- [Conventions in Text](#page-15-1)
- [Conventions in Code Examples](#page-16-0)
- [Conventions for Windows Operating Systems](#page-18-0)

#### **Conventions in Text**

We use various conventions in text to help you more quickly identify special terms. The following table describes those conventions and provides examples of their use.

<span id="page-15-1"></span>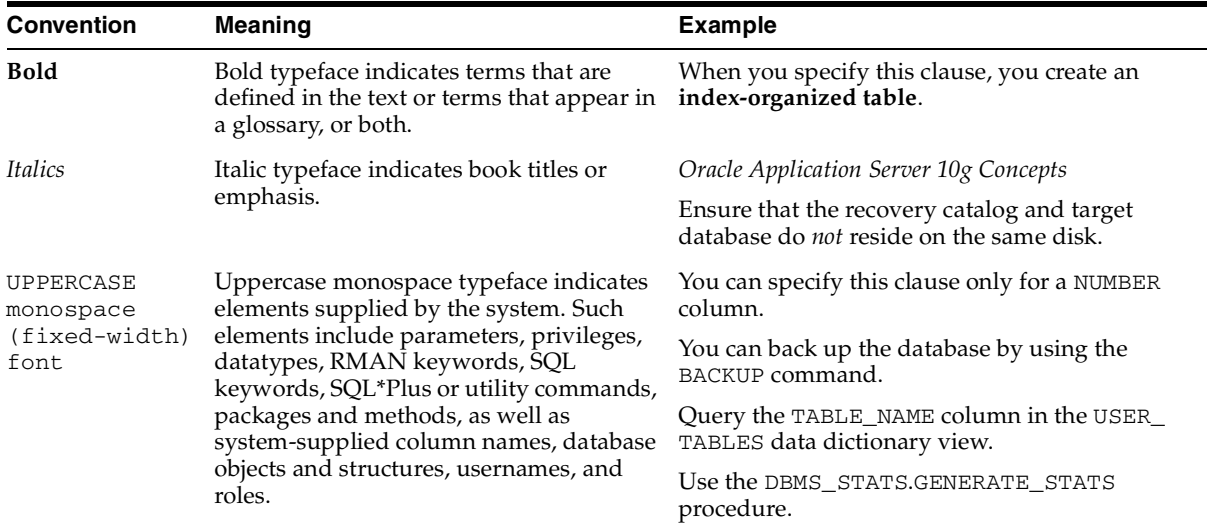

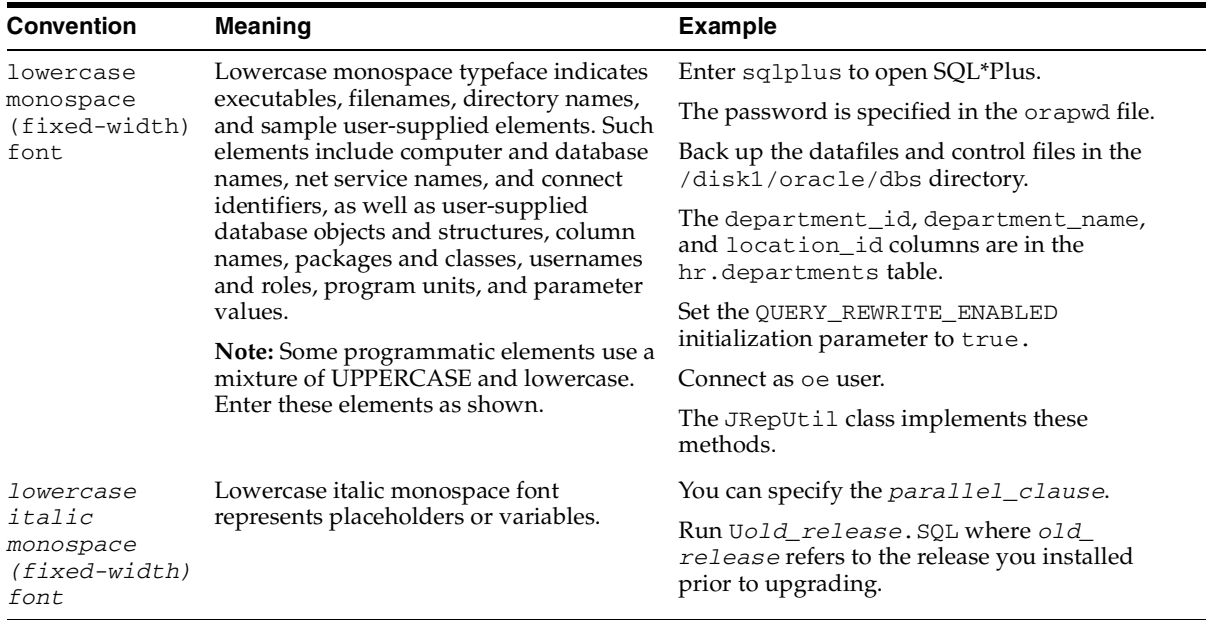

#### <span id="page-16-0"></span>**Conventions in Code Examples**

Code examples illustrate SQL, PL/SQL, SQL\*Plus, or other command-line statements. They are displayed in a monospace (fixed-width) font and separated from normal text as shown in this example:

```
SELECT username FROM dba_users WHERE username = 'MIGRATE';
```
The following table describes typographic conventions used in code examples and provides examples of their use.

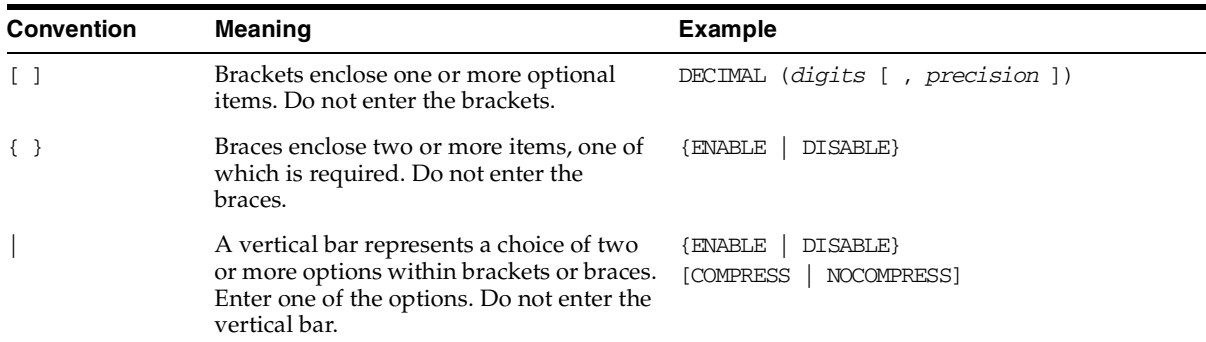

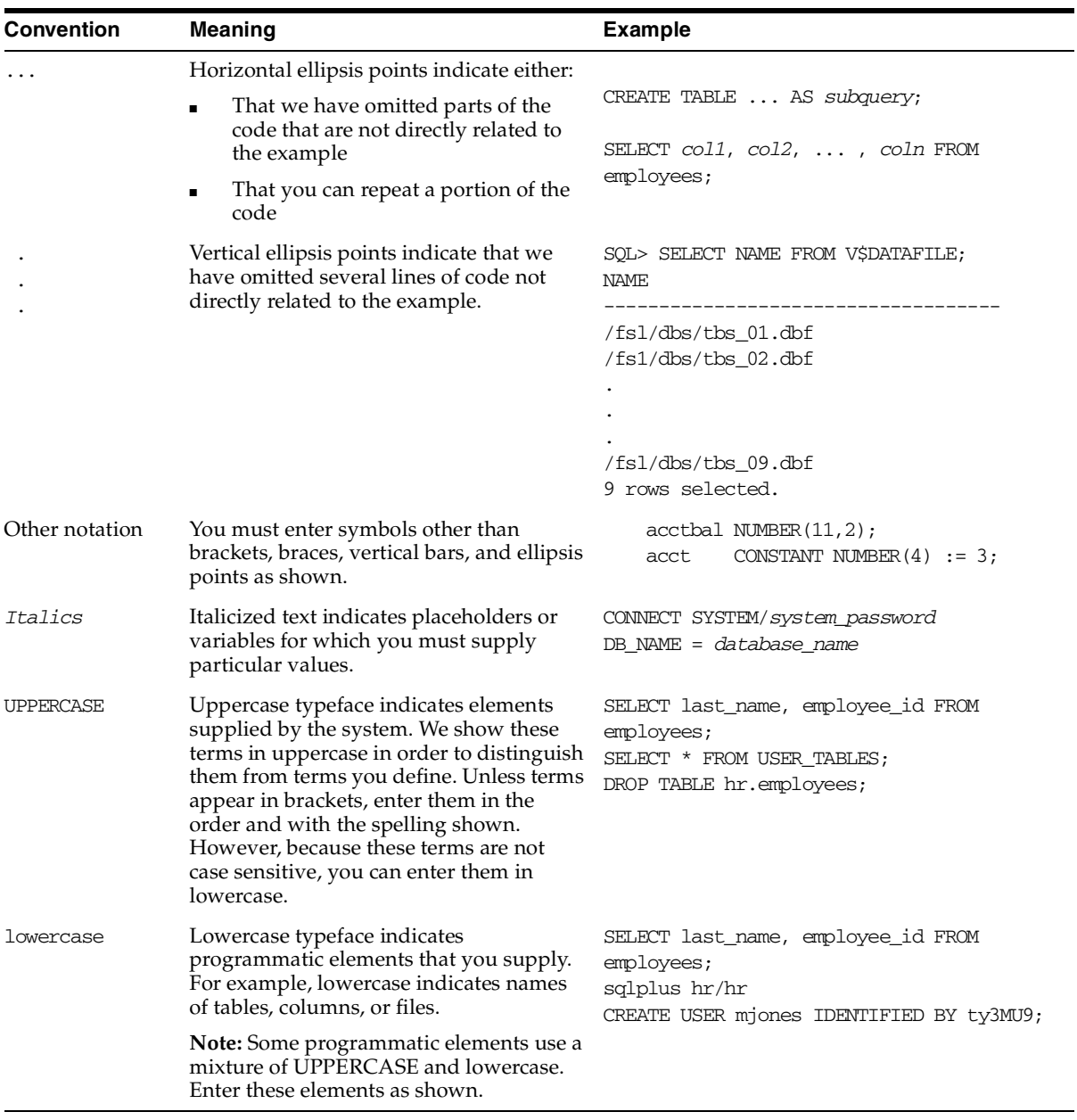

#### **Conventions for Windows Operating Systems**

The following table describes conventions for Windows operating systems and provides examples of their use.

<span id="page-18-0"></span>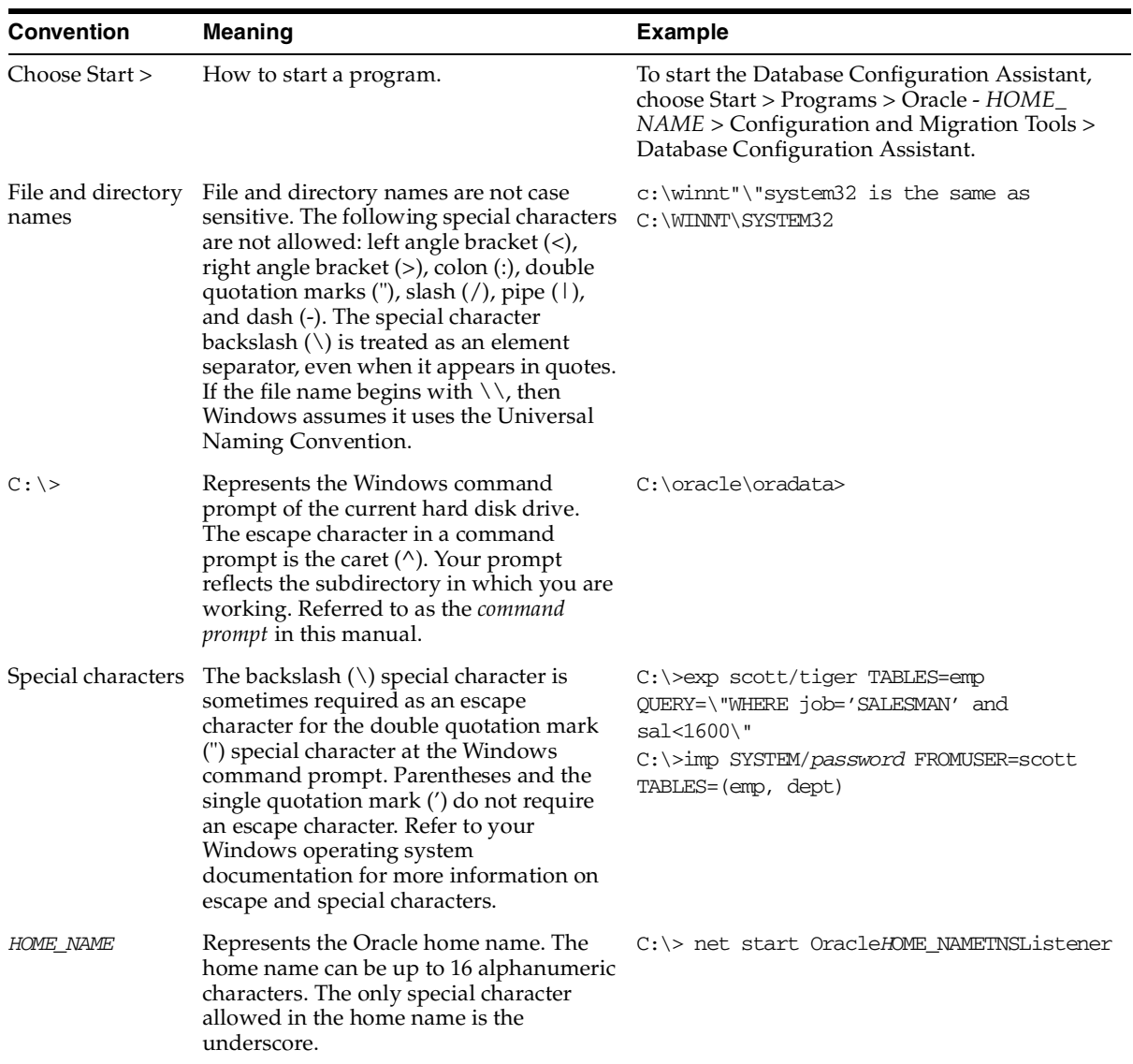

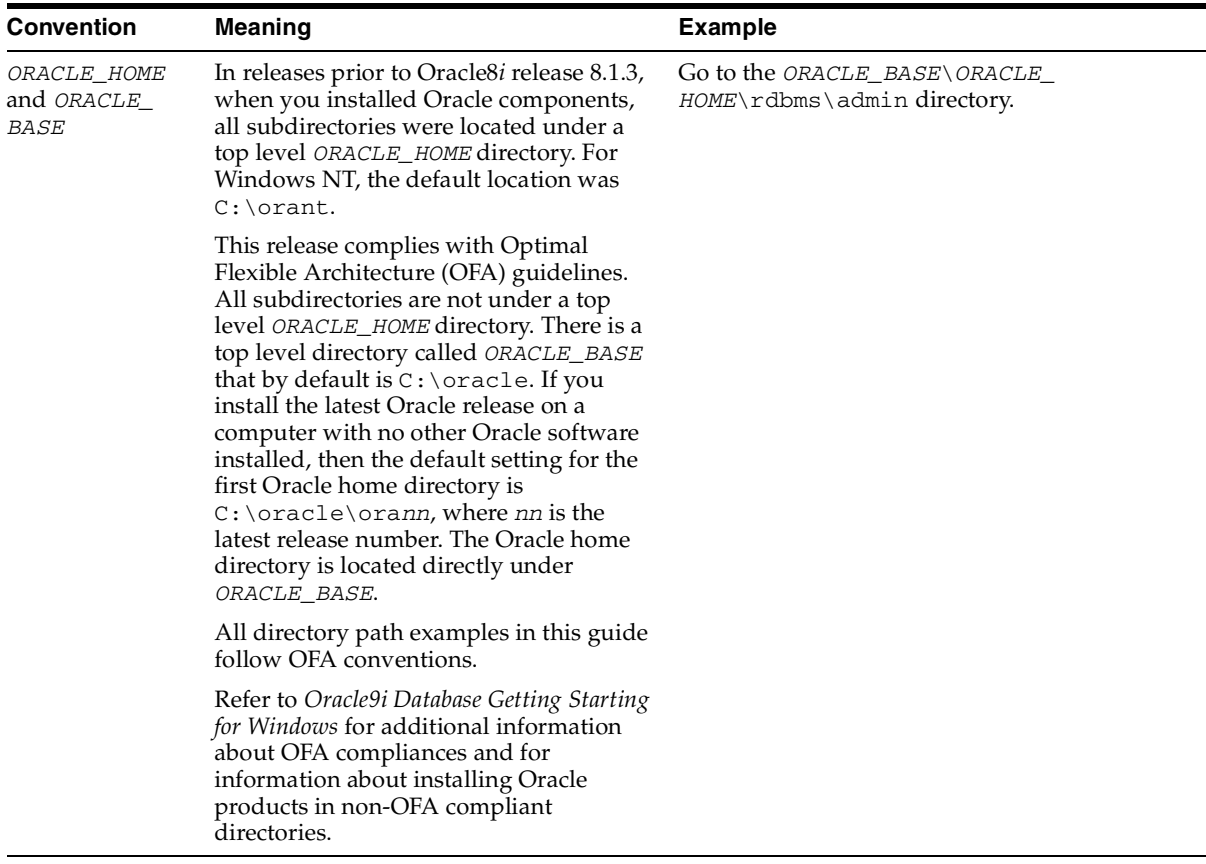

<span id="page-20-1"></span><span id="page-20-0"></span>**1**

# **What's New in OPMN?**

This chapter describes the new features of OPMN in Oracle Application Server. OPMN allows you to manage Oracle Application Server components.

This chapter includes the following topics:

- [Additional Oracle Application Server Component Management](#page-21-0)
- [New Commands](#page-23-0)
- **[Start Order Dependencies](#page-23-1)**
- **[Event Scripts](#page-24-0)**
- [Improved Monitoring](#page-24-1)
- [Operating System-Level Statistics](#page-26-0)
- [Changes to opmn.xml](#page-26-1)
- [DCM](#page-27-0)

# <span id="page-21-0"></span>**1.1 Additional Oracle Application Server Component Management**

In 10*g* (9.0.4), OPMN allows you to manage additional Oracle Application Server components when compared to Oracle9*i* Application Server (Oracle9*i*AS) Release 2 (9.0.2 and 9.0.3).

[Table 1–1](#page-21-1) shows the additional Oracle Application Server components managed by OPMN in 10*g* (9.0.4):

<span id="page-21-1"></span>

|                                                               | <b>OPMN Management</b>                |            |
|---------------------------------------------------------------|---------------------------------------|------------|
| <b>Oracle Application Server Component</b>                    | <b>Release 2 (9.0.2</b><br>and 9.0.3) | 10g(9.0.4) |
| Oracle HTTP Server                                            | YES                                   | YES        |
| OC4J                                                          | YES                                   | YES        |
| Distributed Configuration Management (DCM)<br>daemon (server) |                                       | <b>YES</b> |
| OracleAS Log Loader                                           |                                       | <b>YES</b> |
| Oracle Internet Directory                                     |                                       | <b>YES</b> |
| OracleAS Port Tunnel                                          |                                       | <b>YES</b> |
| OracleAS Web Cache                                            |                                       | <b>YES</b> |
| OracleAS Discoverer                                           |                                       | <b>YES</b> |
| OracleAS Wireless                                             |                                       | <b>YES</b> |
| OracleAS Reports Services                                     |                                       | YES        |
| OracleAS ProcessConnect                                       |                                       | YES        |

*Table 1–1 Oracle Application Server Component Management* 

OPMN explicitly manages the listed10*g* (9.0.4) components. OPMN also manages other Oracle Application Server components implicitly; the constituent parts of the implicit Oracle Application Server components are managed by OPMN as part of one or more other Oracle Application Server components. For example, Oracle Application Server Portal while not explicitly managed by OPMN is implicitly managed because it is operational using OC4J and Oracle HTTP Server.

The following components are implicitly managed by OPMN:

- Oracle Business Components for Java (BC4J)
- Oracle Application Server Forms Services
- Oracle Application Server Single Sign-On
- Oracle HTTP Server Adapter of Oracle Application Server InterConnect
- Oracle Distributed Authoring and Versioning (OraDAV)
- Oracle Personalization Server
- Oracle Application Server Portal
- Oracle Application Server SOAP
- Oracle Syndication Server
- Oracle Application Server UDDI Registry Server
- Oracle Ultra Search
- Oracle Application Server TopLink

# <span id="page-23-0"></span>**1.2 New Commands**

opmnctl is the recommended command-line tool for starting and stopping Oracle Application Server components. opmnctl is the centralized way to control and monitor Oracle Application Server components from the command line. You can use opmnctl to execute control and monitoring commands across multiple Oracle Application Server instances simultaneously.

For Oracle9*i*AS Release 2 (9.0.2 and 9.0.3), command-line start and stop was accomplished using dcmctl and a number of component-specific tools, such as webcachectl and oidctl.

In Oracle Application Server 10*g* (9.0.4), opmnctl is the supported tool for starting and stopping all components in an Oracle Application Server instance, with the exception of the Oracle Application Server Metadata Repository and the Oracle Enterprise Manager Application Server Control (Application Server Control). opmnctl also allows you to perform operations on a specified Oracle Application Server instance on the application server farm, all instances in the farm, and all instances in a cluster using an optional parameter called scope. You can also use the scope option to control an individual Oracle Application Server process.

#### **See Also:**

- *Oracle Application Server 10g Administrator's Guide*
- [Chapter 2, "OPMN: Overview"](#page-28-1)
- [Chapter 3, "Using OPMN"](#page-58-1)

# <span id="page-23-1"></span>**1.3 Start Order Dependencies**

Some Oracle Application Server components and services require that other components and services are up and running before starting. OPMN is configured at installation with default start order dependencies, which allows you to start all of the components in an instance in the proper order with a single command. Refer to the *Oracle Application Server 10g Administrator's Guide* for more information on Oracle Application Server dependencies.

OPMN is configured with a set of dependencies but you can configure additional dependencies according to the environment

**See Also:** [Chapter 2, "OPMN: Overview"](#page-28-1)

## <span id="page-24-0"></span>**1.4 Event Scripts**

You can configure OPMN to execute your own custom event scripts whenever a particular component starts, stops, or crashes. You can select from one or more of the following event types:

- **pre-start**: OPMN runs the pre-start script after any configured dependency checks have been performed and passed, and before the Oracle Application Server component starts. For example, the pre-start script can be used for site-specific initialization of external components.
- **pre-stop**: OPMN runs the pre-stop script before stopping a designated Oracle Application Server component. For example, the pre-stop script can be used for collecting Java Virtual Machine stack traces prior to stopping OC4J processes.
- **post-crash:** OPMN runs the post-crash script after the Oracle Application Server component has terminated unexpectedly. For example, a user could learn of component crashes by supplying a script or program to be executed at post-crash events which sends a notification to the administrator's pager."

**See Also:** [Chapter 2, "OPMN: Overview"](#page-28-1)

# <span id="page-24-1"></span>**1.5 Improved Monitoring**

For Oracle9*i*AS Release 2 (9.0.2 and 9.0.3), OPMN provided several undocumented commands for obtaining information from OPMN about the Oracle Application Server components and processes it managed. However, the obtained information did not provide enough detail about the OPMN processes. Additionally, the obtained information was not in an standard format.

In Oracle Application Server 10*g* (9.0.4), OPMN has consolidated all the Release 2 (9.0.2 and 9.0.3) commands into a single command that provides more flexibility and returns information in a choice of standard formats.

The following are some examples of the process level information that can be obtained from OPMN:

- status information about multiple Oracle Application Server instances with a single command
- information on CPU and memory utilization
- what ports are in use by a process (for those Oracle Application Server components that can report them)
- operating system-level process identifiers (pid)
- the Oracle Application Server component to which a process belongs
- whether a process is up, down, or initializing

**See Also:** [Chapter 2, "OPMN: Overview"](#page-28-1)

# <span id="page-26-0"></span>**1.6 Operating System-Level Statistics**

The Application Server Control reports CPU and memory utilization information for all of Oracle Application Server.

For Oracle9*i*AS Release 2 (9.0.2 and 9.03), Oracle Enterprise Manager obtained CPU and memory utilization statistics by identifying running components at the operating system level. The internal operating interfaces for obtaining such utilization statistics vary greatly from one operating system to another. Additionally, there was no easy and efficient way to do this within Java environment.

In Oracle Application Server 10*g* (9.0.4), OPMN tracks CPU and memory statistics and stores the information for all Oracle Application Server components directly launched by OPMN. Application Server Control obtains this information from OPMN by sending requests. OPMN obtains the operating system level process statistics in a very efficient manner thereby improving the time it takes to load Application Server Control pages.

# <span id="page-26-1"></span>**1.7 Changes to opmn.xml**

The opmn.xml file in Oracle Application Server 10*g* (9.0.4) has changed when compared to the previous Oracle9*i*AS Release 2 (9.0.2 and 9.0.3) versions.

For Oracle9*i*AS Release 2 (9.0.2 and 9.0.3), the opmn.xml file contained XML element names specific to each Oracle Application Server component; an Oracle HTTP Server element encloses the Oracle HTTP Server configuration, and an OC4J element encloses the OC4J configuration. Because of this requirement, Oracle9*i*AS Release 2 (9.0.2 and 9.0.3) opmn.xml lacked flexibility. Adding management of new Oracle9*i*AS components required changes to the XML schema and changes to the configuration processing code to look for the new elements.

In Oracle Application Server 10*g* (9.0.4), all component-specific element names have been removed. In addition, all component specific management code has been moved into Process Management (PM) modules which get loaded by OPMN at startup according to what has been specified in the **modules** section of opmn.xml.

Each level has a specific set of configurations. In addition, there are several configuration elements that are accepted at more than one level to provide the flexibility of applying a configuration across an entire Oracle Application Server component or just part of a component.

<span id="page-27-0"></span>DCM manages the configuration of opmn. xml and manages configurations among application server instances that are associated with a common Infrastructure (members of an Oracle Application Server farm). It enables Oracle Application Server cluster-wide deployment so you can deploy an application to an entire cluster, or make a single host or instance configuration change applicable across all instances in a cluster. The Application Server Control uses DCM to make configuration changes and to propagate configuration changes and deployed applications across the cluster.

All command line process control should be through the OPMN opmnctl command. The DCM dcmctl command should be used only for configuration related operations and application deployment.

**See Also:** *Oracle Application Server 10g Administrator's Guide*

# <span id="page-28-1"></span><span id="page-28-0"></span>**OPMN: Overview**

This chapter provides an overview of OPMN for Oracle Application Server. It features the following topics:

- [What is OPMN?](#page-29-0)
- [How OPMN Works](#page-30-0)
- [What Oracle Application Server Components Does OPMN Manage?](#page-32-1)
- [OPMN Configuration Files](#page-33-0)
- [opmnctl Command Location](#page-35-0)
- [opmnctl Command Quick Reference](#page-36-0)
- [opmnctl Detailed Command Description](#page-37-0)
- [OPMN Log Files](#page-53-0)
- **[Security](#page-53-1)**
- [iHAT](#page-55-0)

# <span id="page-29-0"></span>**2.1 What is OPMN?**

OPMN is installed and configured with every Oracle Application Server installation type and is essential for running Oracle Application Server.

OPMN features the following functionality:

- Provides a command-line interface for process control and monitoring for single or multiple Oracle Application Server components and instances.
- Provides an integrated way to manage Oracle Application Server components.
- Enables management of Oracle Application Server subcomponents and sub-subcomponents.
- Channels all events from different Oracle Application Server component instances to all Oracle Application Server components that can utilize them.
- Solves interdependency issues between Oracle Application Server components by enabling you to start and stop components in order.
- Enables customizing of enterprise functionality by using event scripts.
- Enables gathering of host and Oracle Application Server process statistics and tasks.
- Provides automatic restart of Oracle Application Server processes when they become unresponsive, terminate unexpectedly, or become unreachable as determined by ping and notification operations.
- Provides automatic death detection of Oracle Application Server processes.
- Does not depend on any other Oracle Application Server component being up and running before it can be started and used.

The OPMN server should be started as soon as possible after turning on the host. OPMN must be running whenever OPMN-managed components are turned on or off.

Oracle Application Server components managed by OPMN should never be started or stopped manually. Do not use command line scripts or utilities from previous versions of Oracle Application Server for starting and stopping Oracle Application Server components. OPMN must be the last service turned off whenever you reboot or turn off your computer.

Use the Application Server Control and the opmnctl command line utility to start or stop Oracle Application Server components.

# <span id="page-30-0"></span>**2.2 How OPMN Works**

OPMN consists of a core grouping of three components that interpret and convey notification information sent between Oracle Application Server processes within the same or different OPMN servers.

The core of OPMN consists of the following three components:

- [Oracle Notification Server](#page-31-0)
- [Oracle Process Manager](#page-31-1)
- [PM Modules](#page-32-0)

[Figure 2–1](#page-30-1) shows the architecture of the core of OPMN.

#### <span id="page-30-1"></span>*Figure 2–1 OPMN Architecture*

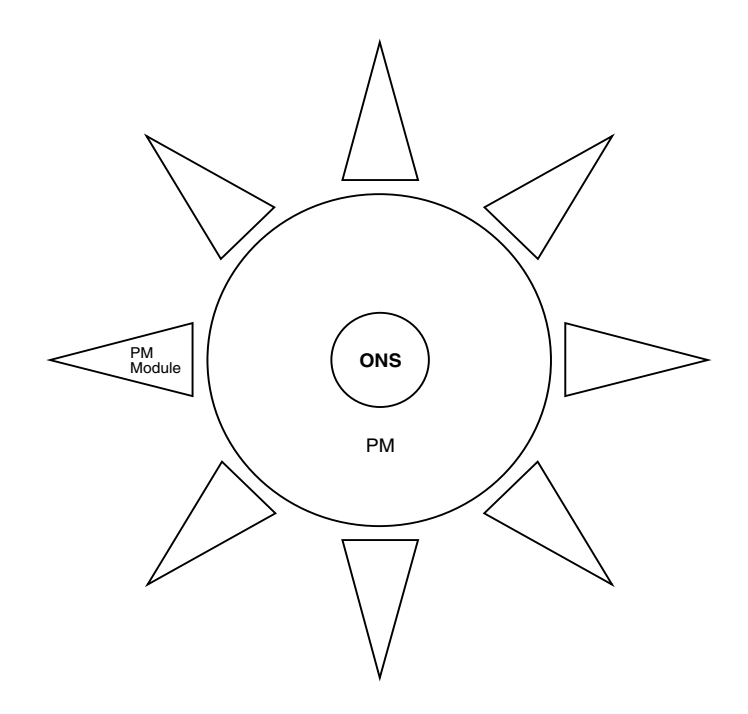

### <span id="page-31-0"></span>**2.2.1 Oracle Notification Server**

Oracle Notification Server (ONS) is the transport mechanism for failure, recovery, startup, and other related notifications between components in Oracle Application Server. It operates according to a publish-subscribe model: an Oracle Application Server component receives a notification of a certain type per its subscription to ONS. When such a notification is published, ONS sends it to the appropriate subscribers.

#### <span id="page-31-1"></span>**2.2.2 Oracle Process Manager**

Oracle Process Manager (PM) is the centralized process management mechanism in Oracle Application Server and is used to manage Oracle Application Server processes. It starts, stops, restarts, and detects death of these processes. The Oracle Application Server processes that PM is configured to manage are specified in the opmn.xml file.

The PM waits for a user command to start specific, or all processes. When a specific process or all processes are to be stopped, the PM receives a request as specified by the request parameters. OPMN is monitored by a shadow process that restarts upon request or after a catastrophic failure.

The PM uses the ONS to:

- detect that a process has completed initialization and is ready to receive requests
- determine what ports are in use
- obtain component specific runtime information

The Application Server Control also uses PM to manage processes.

#### <span id="page-32-0"></span>**2.2.3 PM Modules**

The Oracle Process Manager Modules (PM Modules) implement Oracle Application Server component-specific process management functionality. The PM Modules pass notification information returned by other Oracle Application Server component PM Modules within the same or different OPMN servers.

The PM Modules:

- the Oracle Application Server component specific notification information is sent from running component processes.
- construct Oracle Application Server component specific control information.
- test responsiveness in an Oracle Application Server component specific manner to determine if a component is responding to requests.

# <span id="page-32-1"></span>**2.3 What Oracle Application Server Components Does OPMN Manage?**

OPMN manages all Oracle Application Server components except the OracleAS Metadata Repository or the Application Server Control.

You can also configure OPMN to manage other components; for example, OracleAS Port Tunnel, and custom processes.

Because of the extensible design of OPMN, add-on components are managed by OPMN without having to update OPMN itself.

#### **See Also:**

- [Chapter 9, "Configuring OracleAS Port Tunnel"](#page-142-1)
- [Chapter 16, "Configuring Custom Process"](#page-214-1)

### <span id="page-32-2"></span>**2.3.1 Oracle Enterprise Manager Application Server Control**

In addition to OPMN, you can also manage your enterprise using the Application Server Control. Application Server Control leverages the functionality of OPMN to manage your Oracle Application Server enterprise. Using a Web browser, Application Server Control provides a graphical interface that enables management of all Oracle Application Server components in your network and enterprise.

**See Also:** *Oracle Application Server 10g Administrator's Guide*

# <span id="page-33-0"></span>**2.4 OPMN Configuration Files**

OPMN reads the following configuration files when started or reloaded:

■ *ORACLE\_HOME*/opmn/conf/opmn.xml

The opmn.xml file is the main configuration file for OPMN. The opmn.xml file contains information for the ONS, the PM, and Oracle Application Server component specific configuration.The opmn.xml file shows you which Oracle Application Server components OPMN is managing on your system.

The opmn.xml file contains Oracle Application Server component entries arranged in the following hierarchical structure:

```
<ias-component>
<process-type>
   <process-set>
```
<ias-component>: This entry represents the Oracle Application Server component. It enables management of the component for processes such as starting and stopping.

<process-type>: This subcomponent of the <ias-component> entry declares the type of process to run by association with a specific PM module.

<process-set>: This sub-subcomponent of the <ias-component> entry enables you to declare different sets of optional runtime arguments and environments for the Oracle Application Server component.

The following [Example 2–1](#page-33-1) shows an example of the  $\langle$ ias-component>, <process-type>, <process-set> entries in an opmn.xml file.

#### <span id="page-33-1"></span>*Example 2–1 opmn.xml file*

```
<ias-component id="OC4J">
<process-type id="home">
  <process-set id="default_island">....
```
You can edit opmn.xml using Application Server Control. Click the **Process Management** link at the bottom of the Oracle Application Server instance home page. Do not stop the OPMN server after you edit the opmn.xml file. Application Server Control automatically reloads the updated opmn.xml file after you edit the file.

If you manually edit the opmn.xml file run the dcmctl updateConfig command on the command line. dcmctl updateConfig reloads the updated file and updates the configuration repository with the manual changes.

■ *ORACLE\_HOME*/opmn/conf/ons.conf

OPMN uses the ons.conf file to find all the different Oracle Application Server instances in the farm. The ons.conf file is automatically generated and maintained by DCM. Do not edit the ons.conf file; edits to this file are overwritten by DCM.

■ *ORACLE\_HOME*/dcm/config/dcm.conf

The dcm.conf file specifies the instance name and cluster name of the local Oracle Application Server installation.The dcm.conf file is automatically generated and maintained by DCM. The dcm.conf file should not be edited manually.

## <span id="page-34-0"></span>**2.5 Automatic Restart**

OPMN gives the user control over automatic death detection and restart of components; you can configure the parameters by which OPMN determines a process has died and disable automatic restart for individual components.

OPMN monitors the operation of its managed processes by the following methods:

- Operating system level detection of Oracle Application Server process death
- Periodic ping requests to Oracle Application Server processes
- Periodic status notification from Oracle Application Server processes ("reverse-ping")

The ping and notification functionality is only used where appropriate according to the functionality of the Oracle Application Server component.

OPMN automatically restarts Oracle Application Server components that terminate unexpectedly. OPMN will also restart processes that are unresponsive according to the result of notification and ping operations.

**See Also:** [Chapter 4, "opmn.xml Common Configuration"](#page-62-1)

# <span id="page-35-0"></span>**2.6 opmnctl Command Location**

opmnctl is the command-line utility for OPMN. The opmnctl command is located in the following directory locations:

(UNIX) *ORACLE\_HOME*/opmn/bin/opmnctl

(Windows) *ORACLE\_HOME*\opmn\bin\opmnctl

**Note:** Oracle Application Server components managed by OPMN should never be started or stopped manually. Do not use command line scripts or utilities from previous versions of Oracle Application Server for starting and stopping Oracle Application Server components. Use the Application Server Control and the opmnctl command line utility to start or stop Oracle Application Server components.

#### <span id="page-35-1"></span>**2.6.1 opmnctl Syntax**

The command below shows an example of the syntax of the opmnctl command:

opmnctl [verbose] [<scope>] <command> [<options>]

[Table 2–1](#page-35-2) provides a description about opmnctl syntax.

| Syntax  | <b>Description</b>                                                                                 |
|---------|----------------------------------------------------------------------------------------------------|
| verbose | Prints detailed execution message, if available.                                                   |
| scope   | Specifies where the request is routed. Refer to Section 2.8.3.1, "Scope" for a list<br>of options. |
| command | Specifies an opmnct1 command. Refer to Example 2–2 for a list of commands.                         |
| options | Specifies options for the command. Refer to Section 2.8.3.4, "Options" for a list<br>of options.   |

<span id="page-35-2"></span>*Table 2–1 opmnctl Syntax*
# **2.7 opmnctl Command Quick Reference**

[Example 2–2](#page-36-0) lists opmnctl commands for quick reference. You can obtain the same output information by executing the opmnctl help command.

<span id="page-36-0"></span>*Example 2–2 opmnctl Commands*

prompt > opmnctl help

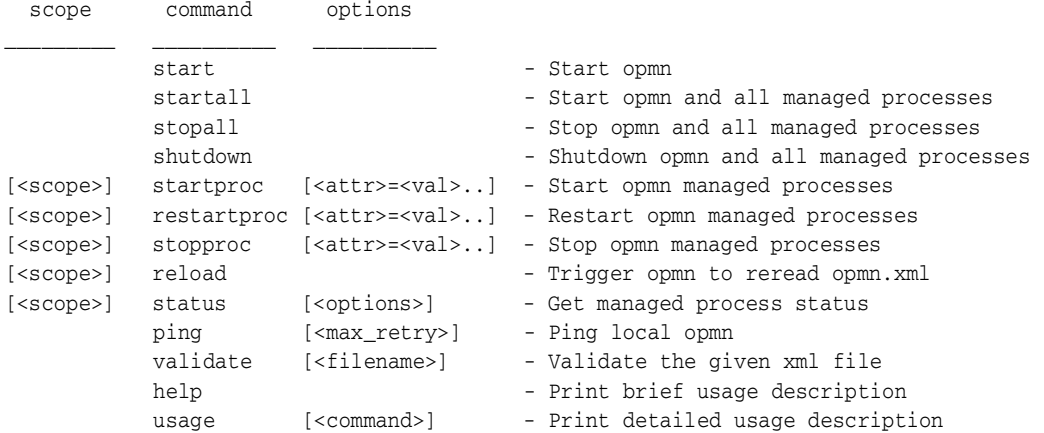

# **2.8 opmnctl Detailed Command Description**

The following sections contains detailed descriptions of the opmnctl commands listed in [Example 2–2](#page-36-0). The opmnctl commands are displayed in the following sections:

- **[Server Control Commands](#page-37-1)**
- [Process Control Commands](#page-39-0)
- [Command Definitions](#page-41-0)
- **[Status Commands](#page-47-0)**
- **[Help Commands](#page-49-0)**

# <span id="page-37-1"></span>**2.8.1 Server Control Commands**

The opmnctl start, startall, reload, stopall, and shutdown commands enable you to control the OPMN server.

- [opmnctl start](#page-37-0)
- [opmnctl startall](#page-38-0)
- [opmnctl stopall and opmnctl shutdown](#page-38-1)
- [opmnctl reload](#page-39-1)

Output is not generated for the successful execution of an opmnctl server control command. Refer to [Chapter 17, "OPMN Troubleshooting"](#page-226-0) if you receive any error messages during opmnctl command execution.

# <span id="page-37-0"></span>**2.8.1.1 opmnctl start**

Syntax: opmnctl start

Use this command to start the OPMN server for a local Oracle Application Server instance without starting OPMN-managed processes.

Execute this command as soon as possible after starting your computer.

**See Also:** [Chapter 3, "Using OPMN"](#page-58-0)

## <span id="page-38-0"></span>**2.8.1.2 opmnctl startall**

Syntax: opmnctl startall [timeout=<*seconds*>]

Use this command to start OPMN as well as the OPMN-managed processes for a local Oracle Application Server instance. The startall is equivalent to the start command and the startproc command without arguments. Oracle recommends using the start or startproc command.

This command operates synchronously and waits for the operation to complete before returning. To set a timeout for the request, specify the timeout value in seconds.

Enter the following command for additional detailed information.

prompt > opmnctl usage startall

### <span id="page-38-1"></span>**2.8.1.3 opmnctl stopall and opmnctl shutdown**

Syntax: opmnctl stopall, opmnctl shutdown

Use either of these commands to shut down the OPMN server as well as the OPMN-managed processes for the local Oracle Application Server instance. This request operates synchronously; it waits for the operation to complete before returning.

The opmnctl stopall or the opmnctl shutdown command should only be executed prior to shutting down OPMN and your computer.

Shutting down the OPMN server is not necessary during normal operation. Shutting down the OPMN server prevents remote commands to OPMN from executing on the Oracle Application Server instance until OPMN is restarted.

Use the opmnctl stopproc command if you want to stop all OPMN managed processes.

Use the opmnctl reload if you want OPMN to reread its configuration.

Enter one of the following commands to obtain additional information.

prompt > opmnctl usage stopall

or

prompt > opmnctl usage shutdown

## <span id="page-39-1"></span>**2.8.1.4 opmnctl reload**

Syntax: opmnctl [*scope*] reload

Use this command to trigger the OPMN to re-read its configuration files in the requested scope. This command restarts the OPMN server without restarting any Oracle Application Server processes managed by OPMN. The OPMN server for the Oracle Application Server instance must be up and running.

Enter the following command for additional detailed information.

```
prompt > opmnctl usage reload
```
**See Also:** [Section 2.8.3, "Command Definitions"](#page-41-0)

# <span id="page-39-0"></span>**2.8.2 Process Control Commands**

The opmnctl process control commands enable you to start, stop, or restart single or multiple Oracle Application Server components. You can control an Oracle Application Server component at the <ias-component>, <process-set>, or <process-type> level.

This section describes the process control commands available with opmnctl. It includes the following process control commands:

[opmnctl startproc, opmnctl restartproc and opmnctl stopproc](#page-39-2)

Output is not generated for the successful execution of an opmnctl process control command. Refer to [Chapter 17, "OPMN Troubleshooting"](#page-226-0) if you receive any error messages during opmnctl command execution.

# <span id="page-39-2"></span>**2.8.2.1 opmnctl startproc, opmnctl restartproc and opmnctl stopproc**

```
Syntax: opmnctl [<scope>] startproc [<attr>=<value>...]
      opmnctl [<scope>] restartproc [<attr>=<value>...]
      opmnctl [<scope>] stopproc [<attr>=<value>...]
```
Use these commands to start, restart, or stop OPMN-managed processes in the requested scope. The OPMN server for the Oracle Application Server instance must be up and running.

The following attributes and values can be used with the startproc, stopproc, and restartproc commands:

- ias-component, process-type, and process-set: The values for these attributes should be the same as the id value specified in the opmn.xml file. If no attribute is supplied, the command is applied to all OPMN-managed processes.
- mode: The mode attribute value can be either sync or async; the default value is sync. The sync value for mode causes the opmnctl command to operate synchronously and wait for the command to be executed completely before a return prompt is displayed. The timeout element can only be specified when the value of mode is sync. The value is specified in number of seconds. After the specified timeout expires, the operation is aborted for startproc but not for restartproc or stopproc. The opmnctl command prompt returns, the OPMN server continues to perform the opmnctl restartproc or stopproc command request until the operation is finished.

The async value for mode causes the return prompt to be displayed immediately, while the OPMN server continues to perform the opmnctl command request until the operation is finished.

unique id: This value is assigned by OPMN after starting up. You can use this value when you execute the restartproc and stopproc commands. You can obtain this value by entering the following command and obtaining the unique number for the Oracle Application Server component in the uid column of the generated output.

prompt > opmnctl status -l

Attribute names other than the those listed may be specified for some types of Oracle Application Server processes managed by OPMN. Unique attribute name should be specific to each type of Oracle Application Server process.

Using the opmnctl startproc, restartproc, or stopproc commands with a specified scope and attributes enables control of specific processes in your enterprise. You can execute the opmnctl startproc, restartproc, or stopproc commands at the <ias-component>, <process-type> and the <process-set> level.

For example, the following command starts OracleAS Wireless at the <process-set> level.

prompt > opmnctl startproc ias-component=wireless process-type=alert\_server process-set=alert\_instance\_1

The following command restarts OC4J at the <process-type> level.

prompt > opmnctl restartproc ias-component=OC4J process-type=home

The following command stops Oracle HTTP Server at the  $\langle$  i.e.s - component > level.

```
prompt > opmnctl stopproc ias-component=HTTP_Server
```
Enter one of the following commands to obtain additional information.

```
prompt > opmnctl usage startproc
or
prompt > opmnctl usage restartproc
or
```
prompt > opmnctl usage stopproc

### **See Also:** ■

- [Section 2.8.3, "Command Definitions"](#page-41-0)
- [Chapter 3, "Using OPMN"](#page-58-0)

# <span id="page-41-0"></span>**2.8.3 Command Definitions**

opmnctl features command definitions that enable you to further define the action you would like to execute with OPMN.

This section describes the command definitions available with the opmnctl command. It includes the following sections:

- [Scope](#page-42-0)
- [Attributes](#page-43-0)
- **[Verbose](#page-44-0)**
- **[Options](#page-45-0)**

# <span id="page-42-0"></span>**2.8.3.1 Scope**

```
Syntax: @instance[:name[:name...]]
      @cluster[:name]
      @farm
```
The scope option specifies which Oracle Application Server instances the opmnctl command applies to. You can use the scope option for opmnctl commands for single or multiple Oracle Application Server instances, clusters and farms.

- **@instance:** If you do not specify a name after @instance option, the opmnctl command is applied to the local Oracle Application Server instance; local refers to the Oracle Application Server instance or cluster containing the OPMN server handling the request. The default is the local Oracle Application Server instance. If the @instance option is followed by Oracle Application Server instance names, the request will be routed to Oracle Application Server instances. To apply the command to one or more Oracle Application Server instances, specify @instance[:instname[:instname...]].
- *<u>ecluster:* If you do not specify a name after @cluster option, the opmnctless</u> command is applied to the local Oracle Application Server cluster. If @cluster is followed by a set of 1 or more cluster names, the request will be routed to the all Oracle Application Server instances contained in the specified Oracle Application Server clusters. To apply the command to all Oracle Application Server instances within one or more Oracle Application Server clusters, specify @cluster[:clusname[:clusname...]].
- **@farm:** To apply the command query to all Oracle Application Server instances in the Oracle Application Server farm.

For example, the following command starts OC4J on Oracle Application Server instance named "myInst2.foo.com":.

prompt > opmnctl @instance:myInst2.foo.com startproc ias-component=HTTP\_Server

**See Also:** [Chapter 3, "Using OPMN"](#page-58-0)

# <span id="page-43-0"></span>**2.8.3.2 Attributes**

syntax: <attribute>=<value>

The opmnctl attributes enable you to apply process control operations to specific Oracle Application Server components. If no attributes are specified, all OPMN-managed processes are started, stopped, or restarted.

For example, the following command starts all Oracle Application Server processes configured for OracleAS Wireless.

prompt > opmnctl startproc ias-component=wireless

Refer to [Chapter 3, "Using OPMN"](#page-58-0) for additional opmnctl command examples.

[Table 2–2](#page-43-1) lists the attribute names and values that OPMN can use this command:

<span id="page-43-1"></span>

| <b>Attribute Name</b> | <b>Attribute Values</b>                                                                                                    |
|-----------------------|----------------------------------------------------------------------------------------------------|
| ias-component         | Value should be the same as the value for the id attribute for the<br>$\langle$ ias-component> element in the opmn. xml file.                                                                                                    |
| process-type          | Value should be the same as the value for the id attribute for the<br>$<$ process-type>element in the opmn.xml file.                                                                                                    |
| process-set           | Value should be the same as the value for the id attribute for the<br>$<$ process-set> element in the opmn.xml file.                                                                                                    |
| mode                  | Value can either be "sync" or "async". The default value is "sync",<br>meaning that this request operates synchronously, and waits for the<br>operation to complete before returning. "async" indicates that the<br>request returns immediately, while OPMN continues to perform the<br>request until the operation finishes. |
| timeout               | This can only be specified in "sync" mode. The value is in seconds.<br>After this timeout expires, OPMN does not continue to perform the<br>request for startproc operations. The request does continue for<br>restartproc and stopproc operations.                                                                           |

*Table 2–2 opmnctl Attribute Names and Values* 

**See Also:** [Chapter 3, "Using OPMN"](#page-58-0)

# <span id="page-44-0"></span>**2.8.3.3 Verbose**

Syntax: opmnctl verbose command

The opmnctl verbose option enables you to obtain detailed information about the command you are executing.

For example, the following command outputs the information shown in [Example 2–3](#page-44-1).

> opmnctl verbose startproc ias-component=HTTP\_Server

### <span id="page-44-1"></span>*Example 2–3 opmnctl verbose output*

```
HTTP/1.1 200 OK
Content-Length: 0
Content-Type: text/html
Response: Ping succeeded.
opmnctl: starting opmn managed processes...
HTTP/1.1 200 OK
Content-Length: 571
Content-Type: text/html
Response: 1 of 1 processes started.
<response>
<opmn id="jerichar-sun.us.oracle.com:6200" http-status="200" http-response="1 of 
1 processes started.">
   <ias-instance id="M140801.jerichar-sun.us.oracle.com">
      <ias-component id="HTTP_Server">
         <process-type id="HTTP_Server">
            <process-set id="HTTP_Server">
               <process id="1954086921" pid="9355" status="Alive" index="1" 
               log="/home/demoas/M140801/opmn/logs/HTTP_Server~1" 
               operation="request" result="success">
               </process>
            </process-set>
         </process-type>
      </ias-component>
   </ias-instance>
</opmn>
</response>
```
## <span id="page-45-0"></span>**2.8.3.4 Options**

The following are the options you can specify for the <options> parameter:

**-1:** Use this option to obtain the uniqueid (uid) value.

For example, the following command outputs the information shown in [Example 2–4](#page-45-1).

prompt > opmnctl status -l

### <span id="page-45-1"></span>*Example 2–4 opmnctl status -l output*

ias-component|process-type|pid |status |uid |memused|uptime | ports -------------------+--------------------+-------+----------+------------+------------------------ -OC4J | home | 5611 | Alive |632225812|105008 |17:55:58 |jms:3701,rmi:3201,ajp:3000

> Wrong: cannot be used for "starting a single" process. Only for stopping and restarting.

The uid information allows you to stop or restart an individual Oracle Application Server process.

For example, the following command stops the home process-type.

prompt > opmnctl stopproc uniqueid=632225812

- **-fsep <string>**: Use this option to assign a field separator value for your opmnctl status output. The default value is "|".
- **-rsep <string>**: Use this option to assign a record separator value for your opmnctl status output. The default value is "\n".
- **-noheaders**: Use this option if you do not want a header displayed after you run the opmnctl status command.
- **-fmt <fmtlist>**: This is a single string containing one or more statistic identifiers connected together where each identifier has the following format: <statname>[<width>{<justification>]. The default value is: %cmp18%prt18%pid5R%sta8.

[Table 2–3](#page-46-0) lists the format string syntax for the  $\leq$  fmtlist  $>$  option:

| <b>Format String</b><br>Syntax  | <b>Description</b>                                                                                                    |
|---------------------------------|----------------------------------------------------------------------------------------------------|
| <statname></statname>           | This must be one of the following:                                                                                                    |
|                                 | clu: Oracle Application Server cluster name<br>$\blacksquare$                                                                                                    |
|                                 | ins: Oracle Application Server instance name<br>$\blacksquare$                                                                                                    |
|                                 | cmp: Oracle Application Server component ID<br>$\blacksquare$                                                                                                    |
|                                 | prt: process-type ID<br>$\blacksquare$                                                                                                    |
|                                 | prs: process-set ID<br>п                                                                                                    |
|                                 | idx: index of process in process-set<br>$\blacksquare$                                                                                                    |
|                                 | pid: OS process ID<br>$\blacksquare$                                                                                                    |
|                                 | uid: OPMN uniqueid<br>$\blacksquare$                                                                                                    |
|                                 | typ: name for this kind of process<br>$\blacksquare$                                                                                                    |
|                                 | sta: process status<br>$\blacksquare$                                                                                                    |
|                                 | stm: start time (ms)                                                                                                    |
|                                 | utm: up time (ms)<br>٠                                                                                                    |
|                                 | cpu: cpu time (ms)<br>$\blacksquare$                                                                                                    |
|                                 | mem: memory used (in KB)<br>п                                                                                                    |
|                                 | por: port list<br>$\blacksquare$                                                                                                    |
| <width></width>                 | Specifies the size for the field. Output shorter than this value<br>receives padding according to the specified < justification >. Output<br>longer than this value is truncated, and terminated with $\sim$ . |
|                                 | Default: width of each datum.                                                                                                    |
| <justification></justification> | Specifies the justification for the field. This enables you to justify<br>output when it is less than the width. It is $L$ , $R$ , or $C$ (left, right, or<br>center justification).                           |
|                                 | Default: L                                                                                                    |

<span id="page-46-0"></span>*Table 2–3 Format String Syntax* 

For example, the following command displays the output shown in [Example 2–5](#page-47-1).

```
prompt> opmnctl status -noheaders -fsep @ -fmt %cmp%prt%pid%sta
```
#### <span id="page-47-1"></span>*Example 2–5 opmnctl status -noheaders output*

```
OC4J@home@N/A@Down
dcm-daemon@dcm-daemon@13875@Alive
LogLoader@logloaderd@9800@Alive 
HTTP_Server@HTTP_Server@13926@Alive
```
**See Also:** [Section 2.8.3, "Command Definitions"](#page-41-0)

Enter the following command for additional detailed information.

```
prompt > opmnctl usage status
```
# <span id="page-47-0"></span>**2.8.4 Status Commands**

The opmnctl status commands enable you to determine the status of OPMN-managed processes.

This section describes the command options available with the opmnctl command. It includes the following sections:

- [opmnctl status](#page-47-2)
- [opmnctl ping](#page-49-1)

### **See Also:**

- [Section 2.8.3.1, "Scope"](#page-42-0)
- [Section 2.8.3.4, "Options"](#page-45-0)

### <span id="page-47-2"></span>**2.8.4.1 opmnctl status**

Syntax: opmnctl [*<scope>*] status [<*options*>]

The status command enables you to obtain information on the Oracle Application Server processes managed by OPMN.

The output is a text table. Each row in the table represents one Oracle Application Server process.

You can customize the status command in the following ways:

- Supply a scope to obtain status of processes running on other Oracle Application Server instances
- Change the information displayed about each Oracle Application Server process
- Remove the table headers from the output
- Change the field separator
- Change the record separator
- Change the width of individual columns
- Change the justification of the data in an individual column

Enter the opmnctl usage status command to obtain full details on how to use the status command.

[Example 2–6](#page-48-0) shows the output after entering the opmnctl status command for the AppSrv1 instance on host comp1 for the domain yourcompany.com:

### <span id="page-48-0"></span>*Example 2–6 opmctl Status Output*

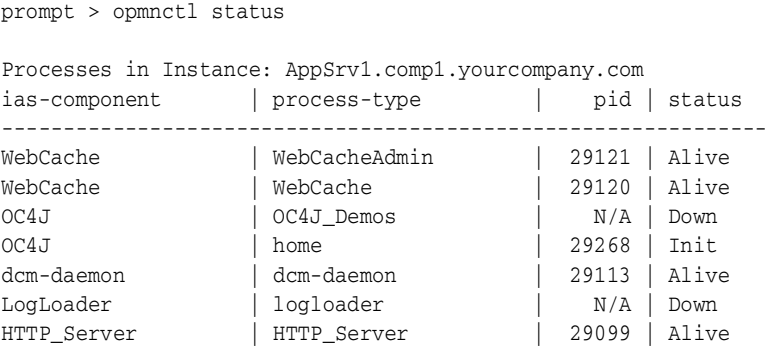

You can use the opmnctl status command with <scope> to obtain additional detailed information. For example, the following command gives you the status of every process of every component of every OracleAS Instance in an entire farm.:

opmnctl @farm status

**See Also:** [Section 2.8.3.1, "Scope"](#page-42-0)

## <span id="page-49-1"></span>**2.8.4.2 opmnctl ping**

Syntax: opmnctl ping [<max\_retry>]

The opmnctl ping command enables you to contact the local OPMN server to verify operation. <max\_retry> specifies the maximum number of retry times. If  $<sub>max_retry</sub>$  is specified, the local OPMN is pinged every one second, until the</sub> command execution succeeds or max\_retry is reached.

For example, the following command,

prompt > opmnctl ping 10

designates pinging of OPMN 10 times until the ping command succeeds

# <span id="page-49-0"></span>**2.8.5 Help Commands**

The opmnctl help commands enable you to obtain additional information regarding OPMN.

This section describes the help command options available with the opmnctl command. It includes the following sections:

- [opmnctl help](#page-49-2)
- [opmnctl usage](#page-51-0)
- [opmnctl validate](#page-52-0)

# <span id="page-49-2"></span>**2.8.5.1 opmnctl help**

Syntax: opmnctl help

Use this command to print a short syntax description of opmnctl commands.

[Example 2–7](#page-50-0) shows the output from the opmnctl help command.

### <span id="page-50-0"></span>*Example 2–7 opmnctl help Output*

prompt > opmnctl help

usage: /*ORACLE\_HOME*/bin/opmnctl [verbose] [<scope>] <command> [<options>]

verbose: print detailed execution message if available

Permitted <scope>/<command>/<options> combinations are:

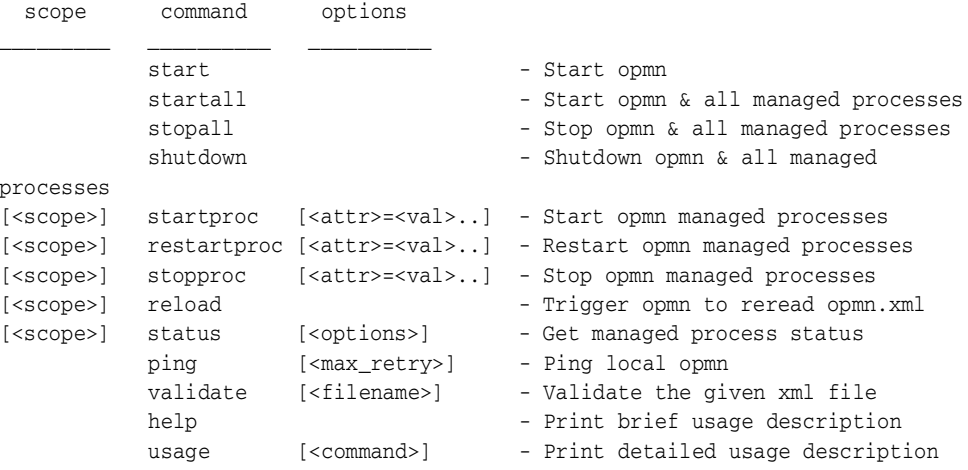

# <span id="page-51-0"></span>**2.8.5.2 opmnctl usage**

Syntax: opmnctl usage [<*command*>]

The usage command displays help for all opmnctl commands, or only for the specified command.

The command can be one or more of the following:

- start
- startall
- startproc
- stopall
- stopproc
- restartproc
- reload
- shutdown
- ping
- status
- help

For example, enter the following command to receive the output shown in [Example 2–8](#page-52-1).

prompt > opmnctl usage stopall

#### *Example 2–8 opmnctl usage stopall output*

<span id="page-52-1"></span>opmnctl stopall

Stop opmn daemon and opmn managed processes for local ias instance.

This request first tries to stop all opmn managed processes gracefully. Processes which will not stop gracefully will be forcefully shutdown. After stopping all managed processes, the opmn daemon will shutdown itself.

This request should only be performed when it is necessary to stop the opmn daemon. Once started, the opmn daemon should remain up until it is necessary to reboot the computer or some other rare administrative event occurs.

To stop all opmn managed processes without stopping the opmn daemon, consider using the stopproc command without any arguments.

To restart the opmn daemon without restarting any managed processes, consider using the the reload command. The reload command is the appropriate command to use when the only goal is to restart the opmn daemon with a new configuration.

This request operates synchronously and will wait for the operation to complete before returning.

### <span id="page-52-0"></span>**2.8.5.3 opmnctl validate**

Syntax: opmnctl validate [<filename>]

The opmnctl validate command validates the XML syntax of the opmn.xml file. The default *ORACLE\_HOME*/opmn/conf/opmn.xml is validated if the filename parameter is not specified. The <filename> can be specified by either the relative or absolute path.

Only one file can be validated at a time. No output is generated for successful opmn.xml file validation.

# **2.9 OPMN Log Files**

The log files generated by OPMN provide important information that can help you identify and diagnose performance and configuration issues. The Application Server Control makes reviewing these log files easier by helping you locate and view Oracle Application Server component log files:

### **See Also:**

- [Section 17.1.1, "OPMN log Files"](#page-227-0)
- *Oracle Application Server 10g Administrator's Guide*

# **2.10 Security**

The OPMN local listener port used by ONS clients and PM administrative processes do not use Secure Socket Layer (SSL) encryption for security, but rely on two other mechanisms to ensure authorized access to the OPMN server:

- OPMN binds the local listener port to the local host. Users on the local system can connect to this port and issue OPMN process control requests. Information requests are allowed on the OPMN request port, which is bound to the system IP. The request port does not have SSL encryption.
- When the OPMN server process first starts up and successfully binds to the local port, it creates a string of printable ASCII characters which it uses as a key for local connections. All connection attempts on the local port must include this key or the connection is closed by the OPMN server. The ASCII character string is written into the *ORACLE\_HOME*/opmn/conf/.formfactor file. The .formfactor file is created with read-only permission for the OPMN user. The OPMN user in this case is usually the application server administrator. Only Oracle Application Server processes run as either the application server administrator or the system super user can access the contents of the .formfactor file. The application server administrator or the system super user uses the correct key string in their connection with the OPMN server. OC4J also uses the OPMN .formfactor file for similar request validation.

For security reasons, the OPMN server logs any attempts to connect to its local port with an invalid form factor key (a key that does not match the value written by this OPMN process into the .formfactor file).

In addition to attempted security violations, there are three common user errors that can cause this error to occur.

- **1.** The user attempts to run the OPMN client manually with the wrong user identification. Only the application server user can read the value from the .formfactor file, and so requests or processes run as the wrong user will not be able to provide the correct key to the OPMN server.
- **2.** The user is attempting to run an OPMN client from the wrong *ORACLE\_HOME*. It is possible to have multiple *ORACLE\_HOME* instances set up on the same system. If the other *ORACLE\_HOME* instances have OPMN configured to use the same local port then the Oracle Application Server process request from the wrong *ORACLE\_HOME* will read the wrong .formfactor file.
- **3.** The user has manually changed the local port configuration in the opmn.xml file and started a new OPMN process without first stopping the previous OPMN process. The new OPMN process will run, bind to the new port, and overwrite the .formfactor file. The previous OPMN process is now unreachable via the local port, and can only be shutdown via remote OPMN requests (if SSL and authentication are configured) or by manually stopping the previous OPMN processes.

# **2.10.1 Remote Security**

OPMN supports remote requests to other OPMN servers in the same farm, but for security reasons all process control requests (start, restart and stop) are only enabled if SSL is enabled in the opmn.xml file and a wallet file is configured. If neither SSL nor a wallet file are configured, OPMN will reject any remote process control request with HTTP code 403.

The remote port used for remote administration must be SSL-enabled. The remote port should only be used for communication between multiple OPMN servers. Oracle Application Server components and Application Server Control transmit through the local port which is inaccessible to remote administration. All access control and authentication is controlled by going through Application Server Control.

**See Also:** *Oracle Application Server 10g Security Guide*

# **2.11 iHAT**

The Oracle Application Server Hi-Av Tool (iHAT) provides a real time, graphical interface view of your enterprise. iHAT displays all Oracle Application Server processes managed by one or more OPMN servers including useful performance metrics about each process. The snapshot of the system is updated continuously at a configurable interval.

iHAT shows your Oracle Application Server instance with Oracle Application Server components. The ias-component, process-set, and process-type levels are displayed for each Oracle Application Server component. The child process display of the process-type shows the status, process-type, process identification (pid), memory usage, uptime, and CPU usage.

[Figure 2–2](#page-56-0) shows an example of the iHAT display for an enterprise with two Oracle Application Server instances.

To download iHAT, visit the Oracle Technology Network (OTN):

http://otn.oracle.com/membership

<span id="page-56-0"></span>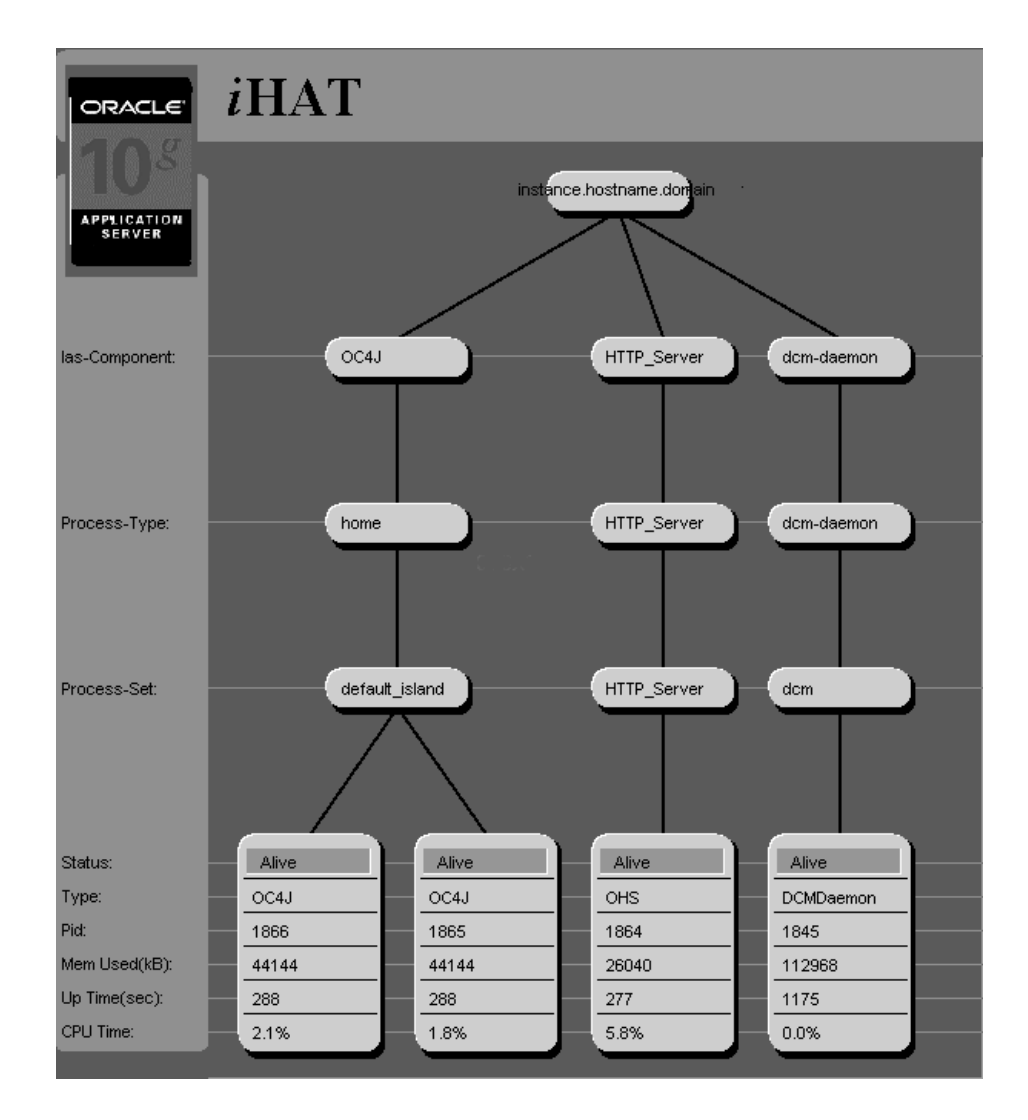

# <span id="page-58-0"></span>**Using OPMN**

This chapter provides command-line examples on how to use OPMN for Oracle Application Server. It features the following topics:

- **[Starting OPMN](#page-59-0)**
- Starting and Stopping OPMN Managed Processes for a Local Oracle [Application Server Instance](#page-59-1)
- Starting and Stopping all OPMN Managed Processes for a Remote Oracle [Application Server Instance](#page-59-2)
- Starting and Stopping an Oracle Application Server Component in a Local [Oracle Application Server Instance](#page-60-0)
- Starting and Stopping an Oracle Application Server Process Type in a Local [Oracle Application Server Instance](#page-60-1)
- [Starting and Stopping a Multi-Oracle Application Server Instance Environment](#page-61-0)
- [Starting a Component on an Oracle Application Server Farm](#page-61-1)

**Note:** Oracle Application Server Components managed by OPMN should never be started or stopped manually. Do not use command line scripts or utilities from previous versions of Oracle Application Server for starting and stopping Oracle Application Server components. Use the Application Server Control and the opmnctl command line utility to start or stop Oracle Application Server components.

# <span id="page-59-0"></span>**3.1 Starting OPMN**

OPMN does not depend on any other Oracle Application Server component being up and running before it can be started and used. The OPMN server should be started as soon as possible after turning on the host.

Use the following command to start OPMN without starting other Oracle Application Server components:

```
prompt > opmnctl start
```
# <span id="page-59-1"></span>**3.2 Starting and Stopping OPMN Managed Processes for a Local Oracle Application Server Instance**

Use the following command to **start** OPMN managed processes for a local Oracle Application Server instance:

prompt > opmnctl startproc

Use the following command to **stop** OPMN managed processes for a local Oracle Application Server instance:

prompt > opmnctl stopproc

**Note:** Without arguments the opmnctl startproc and opmnctl stopproc commands start and stop all OPMN managed processes.

# <span id="page-59-2"></span>**3.3 Starting and Stopping all OPMN Managed Processes for a Remote Oracle Application Server Instance**

Use the following command to **start** OPMN and OPMN managed processes for a remote Oracle Application Server instance:

prompt > opmnctl @instance:oracleas2 startproc

Use the following command to **stop** OPMN and OPMN managed processes for a remote Oracle Application Server instance:

prompt > opmnctl @instance:oracleas2 stopproc

# <span id="page-60-0"></span>**3.4 Starting and Stopping an Oracle Application Server Component in a Local Oracle Application Server Instance**

Use the following command to **start** Oracle Internet Directory in a local Oracle Application Server instance:

prompt > opmnctl startproc ias-component=OID

Use the following command to **stop** Oracle Internet Directory in a local Oracle Application Server instance:

prompt > opmnctl stopproc ias-component=OID

# <span id="page-60-1"></span>**3.5 Starting and Stopping an Oracle Application Server Process Type in a Local Oracle Application Server Instance**

Use the following command to **start** the performance\_server process-type in a local Oracle Application Server instance:

prompt > opmnctl startproc ias-component=wireless process-type=performance\_server

Use the following command to **stop** the performance\_server process-type in a local Oracle Application Server instance:

prompt > opmnctl stopproc ias-component=wireless process-type=performance\_server

# <span id="page-61-0"></span>**3.6 Starting and Stopping a Multi-Oracle Application Server Instance Environment**

Use the following command to **start** a multi-Oracle Application Server instance environment from local instance oracleas1:

prompt > opmnctl @instance:oracleas1:oracleas2:oracleas3 startproc

This command starts all processes of all components on all three instances specified with the  $\langle$  scope> argument. Notice that the local instance oracleas1 is specified in the command.

Use the following command to **stop** a multi-Oracle Application Server instance environment from local instance oracleas1:

prompt > opmnctl @instance:oracleas1:oracleas2:oracleas3 stopproc

This command stops all processes of all components on all three instances specified with the  $\langle$  scope> argument. Notice that the local instance oracleas1 is specified in the command.

**Note:** You must also indicate your local Oracle Application Server instance when using the @instance <scope> with other Oracle Application Server instances. Commands with a <scope> argument only operates on the instances described by the <scope> argument. The command will only be applied to the local instance if it is described in the <scope> argument.

# <span id="page-61-1"></span>**3.7 Starting a Component on an Oracle Application Server Farm**

Use the following command to **start** the same Oracle Application Server component on multiple Oracle Application Server instances:

prompt > opmnctl @farm startproc ias-component=HTTP\_Server

Use the following command to **stop** the same Oracle Application Server component on multiple Oracle Application Server instances:

prompt > opmnctl @farm stopproc ias-component=HTTP\_Server

# **opmn.xml Common Configuration**

This chapter provides common configuration examples, and descriptions of elements and attributes for the OPMN opmn.xml file.

It contains the following topics:

- [Example of opmn.xml Elements and Attributes](#page-63-0)
- [opmn.xml Element and Attribute Descriptions](#page-65-0)

# <span id="page-63-0"></span>**4.1 Example of opmn.xml Elements and Attributes**

[Example 4–1](#page-63-1) shows all possible elements and attributes that may appear in an opmn.xml file that are not specific to any Oracle Application Server component.

### *Example 4–1 Common Configuration Elements and Attributes*

```
<opmn>
  <notification-server>
      <ipaddr local="ip" remote="ip" request="ip"/>
      <port local="port" remote="port" request="port"/>
      <log-file path="path" level="level" rotation-size="kBytes" rotation-hour="HOD"/>
      <ssl enabled="boolean" wallet-file="path" wallet-password="password"/>
   </notification-server>
   <process-manager insecure-remote-requests="boolean">
      <log-file path="path" level="level" rotation-size="kBytes" rotation-hour="HOD"/>
  <process-modules>
      <module path="path" tag="tag-id" status="state" cron="interval">
      <module-data>
         <category id="id">
            <data id="id" value="value" process-conversion="boolean"/>
         </category>
      </module-data>
         <module-id id="module-id"/>
      </module>
   </process-modules>
      <ias-instance id="ias-instance-name" ORACLE_HOME="path">
         <environment>
            <variable id="id" value="value" append="boolean" process-conversion="boolean"/>
         </environment>
         <!-- module-data -->
         <ias-component id="component-id" id-matching="boolean" status="state">
            <!-- environment -->
            <!-- module-data -->
            <dependencies>
               <database db-connect-info="connect" infrastructure-key="key" 
               timeout="depend-timeout"cache-timeout="cache-timeout"/>
               <OID address="address" timeout="depend-timeout" cache-timeout="cache-timeout">
                  <ssl enabled="boolean" wallet-file="path" wallet-password="password">
               </0ID><OSSO host="hostname" port="port" URI="uri" timeout="depend-timeout" 
               cache-timeout="cache -timeout"/>
                   <ssl enabled="boolean" wallet-file="path" wallet-password="password">
               </0SS0>
```

```
<managed-process ias-instance="ias-instance-id" ias-component="ias-component-id" 
            process-type="process-type-id" process-set="process-set-id" autostart="boolean" 
            autostop="boolean" timeout="depend-timeout" cache-timeout="cache-timeout"/>
         </dependencies>
         <process-type id="process-type-id" module-id="module-id" status="state" 
         working-dir="path">
            <!--<environment>-->
            <!-- module-data -->
            <!-- dependencies -->
            <event-scripts>
               <pre-start path="path">
               <pre-stop path="path">
               <post-crash path="path">
            </event-scripts>
            <start timeout="timeout" retry="num"/>
            <stop timeout="timeout"/>
            <restart timeout="timeout" retry="num"/>
            <ping timeout="timeout" retry="num" interval="interval"/>
            <port id="id" range="range"/>
            <process-set id="process-set-id" restart-on-death="boolean" numprocs="num" 
            status="state" working-dir="path">
               <!-- environment -->
               <!-- module-data -->
               <!-- dependencies -->
               <!-- event-scripts -->
               <!-- start -->
               \langlestop -->
               <!-- restart -->
               \left\langle -\right\rangleping -->
               <!-- port -->
            </process-set>
         </process-type>
      </ias-component>
   </ias-instance>
</process-manager>
```
</opmn>

# <span id="page-65-0"></span>**4.2 opmn.xml Element and Attribute Descriptions**

This section describes the elements and attributes in the opmn.xml file that are not specific to any Oracle Application Server component. This section also provides attribute descriptions of the elements.

### <span id="page-65-1"></span>**<opmn>**

Required: true Default: none Parents: none Attributes: none

Top-level element for opmn.xml

### <span id="page-65-2"></span>**<notification-server>**

Required: true Default: none Parents: [<opmn>](#page-65-1) Attributes: none

Configures or, contains elements to configure the ONS portion of OPMN.

### <span id="page-65-3"></span>**<ipaddr>**

Required: true Default: none Parents: [<notification-server>](#page-65-2) Attributes: local, remote, request

Specifies host information for ONS listener threads and host port bindings.

#### **local= "ip or hostname"**

Required: true Default: none Valid Values: IP address (in ###.###.###.### format) or host name to which ONS will bind its local port.

IP address or host name to which ONS will bind its local port. All local OPMN requests are routed through the local port. All local applications connect to ONS through the local port to send and receive notifications.

#### **remote="ip or hostname"**

Required: false Default: none Valid Values: IP address (in ###.###.###.### format) or host name to which ONS will bind its remote port.

IP address or host name to which ONS will bind its remote port. The remote port is used for ONS to ONS communication. Notifications pass from ONS to ONS via the remote port, and OPMN uses ONS to route remote requests to other OPMNs via the remote port.

### **request="ip or hostname"**

Required: false Default: none Valid Values: IP address (in ###.###.###.### format) or host name to which ONS will bind its request port.

IP address or host name to which ONS will bind its request port. This port is only used for Oracle Dynamic Monitoring Service (DMS) dump requests (and the obsolete global-dumps in Oracle9*i*AS Release 2 (9.0.2/9.0.3) from some OC4J configurations and some monitoring tools. Only dump requests will be processed from this port.

```
For example: <ipaddr local="ip" remote="ip" request="ip"/>
```
### <span id="page-67-0"></span>**<port>**

Required: true Default: none Parents: [<notification-server>](#page-65-2) Attributes: local, remote, request

Configuration of the port information for ONS listener threads host and port bindings.

#### **local="port"**

Required: true Default: none Valid Values: A port number.

ONS local port value.

### **remote="port"**

Required: false Default: none Valid Values: A port number.

ONS remote port value.

#### **request="port"**

Required: false Default: none Valid Values: A port number.

ONS request port value.

### <span id="page-68-0"></span>**<log-file>**

Required: true Default: none Parents: [<notification-server>](#page-65-2) Attributes: path, level, rotation-size, rotation-hour

Configuration definitions for the ONS log mechanism.

### **path="path"**

Required: true Default: none Valid Values: A file name path for the ONS log file.

The path attribute is a value string. All directories specified in the path must already exist, and OPMN must have read and write permissions for the directory in which the log file resides. \$ORACLE\_HOME may be used.

*ORACLE\_HOME* is the root directory in which Oracle software is installed.

OPMN will convert slashes in the path value string to be those of the directory path separator character for the system on which OPMN is running (for UNIX each **\** character is converted to **/**; for Windows each **/** is converted to **\**).

OPMN uses the **^** character as an escape character to disable slash conversion. **^/** on a Windows system will yield a **/** in the string. Specify two **^** characters if you need to specify the **^** character in the resultant string. For example, **^^** yields **^**.

#### **level="level"**

Required: true Default: none Valid Values: An integer value of 0 through 9.

This value specifies the ONS logging level.

**0** No logging

**1** Fatal errors

**2** Errors

**3** Warnings

**4** Events worth noting

**5** Listener and resource management, opmn.xml parse information

**6** Connection management, internal notification routing, and worker thread management

- **7** Notification parsing and processing, subscription addition and removal, and high level send queue checking
- **8** Received notification content, detailed send queue processing, detailed subscription processing

**9** Sent notification content and detailed subscription processing

### **rotation-size="kBytes"**

Required: false Default: none Valid Values: An integer.

The maximum size in kilobytes of the log file. When the log file reaches the configured size, the ONS logging mechanism will close the log file, rename it with an integer time stamp, and then create a new log file. This attribute may be used with rotation-hour.

#### **rotation-hour="HOD"**

Required: false Default: none Valid Values: An integer value of 0 through 23.

At the prescribed hour of the day, the ONS logging mechanism will close the log file, rename it with an integer time stamp, and then create a new log file. This attribute may be used with rotation-size.

### <span id="page-70-0"></span>**<ssl>**

Required: false Default: none Parents: [<notification-server>](#page-65-2) Attributes: enabled, wallet-file, wallet-password

#### **enabled="boolean"**

Required: true Default: none Valid Values: true or false

If the value is true, enables SSL for ONS.

#### **wallet-file="path"**

Required: false Default: none Valid Values: A path to an Oracle wallet.

Specify the Oracle wallet to use for authentication on ONS connections. \$ORACLE\_HOME may be used.

OPMN will convert slashes in the path value string to be those of the directory path separator character for the system on which OPMN is running (for UNIX each **\** character is converted to **/**; for Windows each **/** is converted to **\**).

OPMN uses the **^** character as an escape character to disable slash conversion. **^/** on a Windows system will yield a **/** in the string. Specify two **^** characters if you need to specify the **^** character in the resultant string. For example, **^^** yields **^**.

#### **wallet-password="password"**

Required: false Default: none Valid Values: A string for the wallet password.

The password string for the specified wallet.

### <span id="page-71-0"></span>**<process-manager>**

Required: true Default: none Parents: [<opmn>](#page-65-1) Attributes: insecure-remote-requests

Contains the configuration definitions for the PM portion of OPMN.

#### **insecure-remote-requests="boolean"**

Required: false Default: false Valid Values: true or false

By default OPMN will only allow start, stop, restart, shutdown and reload requests rerouted from remote OPMNs if ONS SSL is enabled and a wallet file is configured for authentication.

**Note:** Setting this attribute to true overrides that security check and allows these requests to be issued remotely with no security features configured.

Setting this attribute to true is a major security risk and should only be done for testing purposes with all connected OPMNs behind a well secured fire wall or completely disconnected from any external network.
# **<log-file>**

Required: true Default: none Parents: [<process-manager>](#page-71-0) Attributes: path, level, rotation-size, rotation-hour

Configuration definitions for the PM log mechanism.

# **path="path"**

Required: true Default: none Valid Values: A file name path for the PM log file.

All directories specified in the path must already exist, and OPMN must have read and write permissions for the directory in which the log file resides. \$ORACLE\_HOME may be used.

OPMN will convert slashes in the path value string to be those of the directory path separator character for the system on which OPMN is running (for UNIX each **\** character is converted to **/**; for Windows each **/** is converted to **\**).

OPMN uses the **^** character as an escape character to disable slash conversion. **^/** on a Windows system will yield a **/** in the string. Specify two **^** characters if you need to specify the **^** character in the resultant string. For example, **^^** yields **^**.

#### **level="level"**

Required: true Default: none Valid Values: An integer value of 0 through 9.

This value specifies the PM logging level.

**0** No logging

**1** Fatal errors

**2** Errors

**3** Warnings

**4** Events worth noting

**5** Internal and module initialization, process monitoring, and dependency check results

**6** Process resource management, http request and process job scheduling and execution, and dependency check details

**7** Http request parsing and resource management

**8** Http request response, and DMS statistics collection and requests

**9** Low level thread tracing

#### **rotation-size="kBytes"**

Required: false Default: none Valid Values: An integer.

The maximum size in kilobytes of the log file. When the log file reaches the configured size, the PM logging mechanism will close the log file, rename it with an integer time stamp, and then create a new log file. This attribute may be used with rotation-hour.

#### **rotation-hour="HOD"**

Required: false Default: none Valid Values: An integer value of 0 through 23.

At the prescribed hour of the day, the PM logging mechanism will close the log file, rename it with an integer time stamp, and then create a new log file. This attribute may be used with rotation-size.

#### <span id="page-74-0"></span>**<process-modules>**

Required: true Default: none Parents: [<process-manager>](#page-71-0) Attributes: none

The PM dynamically loads in a library for each specified process module. Each process module is designed to support a specific set of process-type, and is only required if those process-type are configured.

# <span id="page-74-1"></span>**<module>**

Required: true Default: none Parents: [<process-modules>](#page-74-0) Attributes: path, tag, status, cron

A module is used to provide process-type specific support for the PM. Each module is implemented as a shared library which exports a set of standard functions and uses the PM process module API. A module must provide a list of the process-types it supports, and only one configured process module may list a specific process-type; no two modules can list the same process-type.

# **path="path"**

Required: true Default: none Valid Values: A path for the module shared library.

The path must specify the shared library file, but if the library file has the standard system suffix (.so for UNIX and .dll for Windows), the suffix may be omitted and OPMN will automatically append it. \$ORACLE\_HOME may be used.

OPMN will convert slashes in the path value string to be those of the directory path separator character for the system on which OPMN is running (for UNIX each **\** character is converted to **/**; for Windows each **/** is converted to **\**).

OPMN uses the **^** character as an escape character to disable slash conversion. **^/** on a Windows system will yield a **/** in the string. Specify two **^** characters if you need to specify the **^** character in the resultant string. For example, **^^** yields **^**.

# **tag="tag-id"**

Required: false Default: The value specified by path. Valid Values: A string uniquely identifying the module.

A module may report its tag value when logging errors to the PM log file or as part of the response to a request. While optional, it is a good idea to set this attribute to a meaningful value to help track any issues with process management.

# **status="state"**

Required: false Default: enabled Valid Values: critical, enabled, or disabled

A module may be enabled, in which case PM loads in its shared library when it starts and calls the module's initialization functions, or disabled in which case the module entry is completely ignored. If the module process-types are configured in opmn.xml they must also be disabled. The critical state is the same as enabled, except that OPMN will terminate with a fatal error code if the module initialization fails.

# **cron="interval"**

Required: false Default: none Valid Values: An integer.

Specify the interval in seconds between calls to the module's cron callback function. Configuring a cron interval for a module that does not support the cron callback is not allowed. Unless you have designed the module, you should neither add nor alter this attribute.

# <span id="page-76-1"></span>**<module-data>**

```
Required: false
Default: none
<module>,<ias-instance>,<ias-component>,
<dependencies>, <process-set>
Attributes: none
```
The module-data blocks are used to define module specific name-value pairs that are meaningful only to a specific module. Each module-data block is organized into categories, which contain the name-value data pairs.

The module-data blocks can be defined for multiple elements within opmn.xml, and OPMN will create an aggregate module-data block at the process-set level that contains all values defined at or above it. If multiple definitions exist in this hierarchy with the same category id and data id, the value defined at the lowest level is used.

[Table 4–1](#page-76-0) illustrates the module-data defined at each level in the hierarchy (with the highest level displayed at the top) and the resultant union at the process-set level of all of the module-data definitions:

| <b>Module</b> | <b>Definition</b>                                                                                                    |  |
|---------------|----------------------------------------------------------------------------------------------------|--|
| ias-instance  | <category id="CatA"><br/><data id="DataAA" value="aaaa"></data><br/></category>                                                                                    |  |
| ias-component | <category id="CatA"><br/><data id="DataAB" value="abab"></data><br/></category><br><category id="CatB"><br/><data id="DataBA" value="baba"></data><br/></category> |  |
| module        | <category id="CatA"><br/><data id="DataAC" value="acac"></data><br/></category>                                                                                    |  |
| process-type  | <category id="CatA"><br/><data id="DataAA" value="XXXX"></data><br/></category>                                                                                    |  |

<span id="page-76-0"></span>*Table 4–1 module-data Hierarchy* 

| <b>Module</b> | <b>Definition</b>                                                                                                    |  |
|---------------|----------------------------------------------------------------------------------------------------|--|
| process-set   | <category id="CatB"><br/><data id="DataBB" value="bbbb"></data><br/></category>                                                                                                    |  |
| RESULT        | <category id="CatA"><br/><data id="DataAA" value="XXXX"></data><br/><data id="DataAB" value="abab"></data><br/><data id="DataAC" value="acac"></data><br/></category><br><category id="CatB"><br/><data id="DataBA" value="baba"></data><br/><data id="DataBB" value="bbbb"></data><br/></category> |  |

*Table 4–1 module-data Hierarchy (Cont.)*

#### <span id="page-78-0"></span>**<category>**

Required: true Default: none Parents: [<module-data>](#page-76-1) Attributes: id

The category is an organizational level within a module-data block.

# **id="id"**

Required: true Default: none Valid Values: A string.

This string identifies a data category. Each category id within a single module-data block must be unique, but multiple module-data blocks may contain the same data category ids, in which case the categories are considered to be related.

# **<data>**

Required: true Default: none Parents: [<category>](#page-78-0) Attributes: id, value, process-conversion

A data name value definition within a module-data category.

# **id="id"**

Required: true Default: none Valid Values: A string.

This string identifies a data element. Each data id within a single category must be unique, but multiple categories may contain the same data identifications. Data elements with the same identification as others, defined in different categories with the same identification are related.

#### **value="value"**

Required: true Default: none Valid Values: A string.

The value string associated with the data element id. Any environment variable defined anywhere within the scope of the process-set (any level at or above the process-set) in which the data value is defined (again, any level at or above the process-set) referenced within the value string as \$variable will be expanded to the variable value.

# **process-conversion="boolean"**

Required: false Default: true Valid Values: true or false

By default OPMN converts slashes in the data value string to be those of the directory path separator character for the system on which OPMN is running (on UNIX each '\' character is converted to '/' and on Windows each '/' is converted to '\'). Set this attribute to false to disable conversion.

#### **<module-id>**

Required: true Default: none Parents: [<module>](#page-74-1) Attributes: id

The module-id name defines the type of process and associates the configuration with a process module.

This identifier is used by each process-type to specify which module supports it. A module may be configured with multiple module-ids.

#### **id="module-id"**

Required: true Default: none Valid Values: A string.

# <span id="page-80-0"></span>**<ias-instance>**

Required: true Default: none Parents: [<process-manager>](#page-71-0) Attributes: id, ORACLE\_HOME

The configuration definitions for an Oracle Application Server instance. Only one ias-instance is supported per OPMN.

# **id="ias-instance-name"**

Required: true Default: none Valid Values: A string.

This string should match the DCM configured ias-instance name in dcm.conf. OPMN itself ignores the value of this string and always uses the DCM configured value.

# **ORACLE\_HOME="path"**

Required: true Default: none Valid Values: A path string.

This path must be the \$ORACLE\_HOME equivalent for this Oracle Application Server instance.

OPMN will convert slashes in the path value string to be those of the directory path separator character for the system on which OPMN is running (for UNIX each **\** character is converted to **/**; for Windows each **/** is converted to **\**).

OPMN uses the **^** character as an escape character to disable slash conversion. **^/** on a Windows system will yield a **/** in the string. Specify two **^** characters if you need to specify the **^** character in the resultant string. For example, **^^** yields **^**.

# <span id="page-81-0"></span>**<environment>**

Required: true Default: *Refer to the following paragraph*. Parents: [<ias-instance>,](#page-80-0) [<ias-component>,](#page-83-0) [<dependencies>,](#page-84-0) [<process-set>](#page-102-0) Attributes: none

Like module-data blocks, environment blocks can be defined for multiple elements within the opmn.xml file, and OPMN will create an aggregate environment block at the process-set level that contains all values defined at, or above it. If multiple definitions exist in this hierarchy with the same id, the value defined at the lowest level is used.

**Note:** OPMN sets the following default environment variables at the ias-instance level, with the values extracted either from the ias-instance configuration or from the OPMN run time environment:

UNIX: ORACLE\_HOME, ORACLE\_NLS, OPMN\_ENV\_LC\_ALL, OPMN\_ENV\_LANG, OPMN\_ENV\_NLS\_LANG, SHELL

Windows: COMSPEC, SYSTEM\_DRIVE, and SYSTEM\_ROOT

# **<variable>**

Required: true Default: none Parents: [<environment>](#page-81-0) Attributes: id, value, append, process-conversion

The environment variable name and value are defined with this element.

#### **id="name"**

Required: true Default: none Valid Values: A string. The environment variable name. An environment id may be duplicated within an environment block, with the last defined value taking priority over earlier definitions. The same environment id may be defined within environment blocks for different elements, and the value defined at the lowest level will take priority over values defined at higher levels.

# **value="value"**

Required: true Default: none Valid Values: A string.

The environment value. Environment variables referenced within the value string as \$variable will be expanded to the variable value. The same environment variable may reference itself to use a definition defined at a higher level, or earlier within this same environment block.

You may use the UNIX shell syntax for referencing an environment variable, \$variable or \${variable}, or the Windows format *%variable%*. Referenced variables that have not been defined remain in place as referenced, and so value="\_notdefined\_" would remain unchanged if notdefined was not defined.

For example, the following environment block yields a value for accumulate of "foobar".

```
<environment>
  <variable id="accumulate" value="foo">
  <variable id="accumulate" value="${accumulate}bar">
</environment>
```
# **append="boolean"**

Required: false Default: false Valid Values: true or false

You can force OPMN to append the new environment variable value to the previously defined value, with the system library delimeter placed in between the two values (':' for UNIX and ';' for Windows) by specifying a value of true for this attribute. This is useful when assembling a value for a variable such as CLASSPATH.

For example, the following environment block yields a value for CLASSPATH of "/foo:/bar" on a UNIX system.

```
<environment>
  <variable id="CLASSPATH" value="/foo">
   <variable id="CLASSPATH" value="/bar" append="true">
</environment>
```
#### **process-conversion="boolean"**

Required: false Default: true Valid Values: true or false

OPMN converts slashes in the environment value string to be those of the directory path separator character for the system on which OPMN is running (for UNIX each **\** character is converted to **/**; for Windows each **/** is converted to **\**).

If the process conversion is true, OPMN uses the **^** character as an escape character to disable slash conversion. **^/** on a Windows system will yield a **/** in the string. Specify two **^** characters if you need to specify the **^** character in the resultant string. For example, **^^** yields **^**.

# <span id="page-83-0"></span>**<ias-component>**

Required: true Default: none Parents: [<ias-instance>](#page-80-0) Attributes: id, id-matching, status

An ias-component is a logical grouping of process-type for administrative purposes.

#### **id="component-id"**

Required: true Default: none Valid Values: a string

The id attribute uniquely identifies this ias-component within the ias-instance.

#### **id-matching="boolean"**

Required: false Default: false Valid Values: true or false

By default OPMN requests that do not specify ias-components match all configured ias-components, unless the id-matching attribute for a component is set to true, in which case the request must explicitly include the ias-component id in order to affect the ias-component or any process-type or process-set configured for that ias-component.

#### **status="state"**

Required: false Default: enabled Valid Values: enabled or disabled

An ias-component may be enabled, in which case OPMN parses all of its configured attributes and elements and allows requests to operate upon it, or disabled, in which case the ias-component entry is completely ignored.

# <span id="page-84-0"></span>**<dependencies>**

Required: false Default: none Parents: [<ias-component>](#page-83-0), [<dependencies>](#page-84-0), [<process-set>](#page-102-0) Attributes: none

OPMN uses dependencies to determine if a process should be started or not. Like module-data, environment blocks can be defined for multiple elements within opmn.xml. OPMN will create an aggregate dependency list at the process-set level that contains all dependencies defined at or above it. If duplicate dependencies are defined at different levels, then duplicate checks on the dependency will be made before starting a process.

There are two primary types of dependencies: external and internal. External dependencies are for those resources not managed by OPMN. For example: OracleAS Metadata Repository and Application Server Control.

An external program is executed by OPMN to perform the check on the resource. Internal dependencies are for OPMN-managed processes (unit), which may include processes managed on a remote OPMN.

OPMN maintains a cache of dependency states which contains the last known state of each dependency, and the time it was last checked. A cache-timeout parameter for each dependency allows users to specify how long to use its state in the cache, or if it should be used at all. Similarly, a general timeout parameter for each dependency will determine how long OPMN will wait for a status update from that dependency before aborting the dependency check and the process start.

OPMN checks dependencies in the order in which they are declared. The traversal of this list of dependencies concludes either with the full sequence of successful checks, the dependency is available, or the first check failure, the dependency is not available, or the dependency check timed out.

# **<database>**

Required: false Default: none Parents: [<dependencies>](#page-84-0) Attributes: db-connect-info, infrastructure-key, timeout, cache-timeout

Specifies the database to check: either db-connect-info or infrastructure-key is used to identify the database.

#### **db-connect-info="connect"**

Required: true if infrastructure-key is not specified. Default: none Valid Values: A string

The string required to connect to the database.

# **infrastructure-key="key"**

Required: true if db-connect is not specified. Default: none Valid Values: A string

The infrastructure key required to identify the database.

#### **timeout="depend-timeout"**

Required: false Default: 1200 Valid Values: An integer

The timeout attribute specifies in seconds how long OPMN will wait for a dependency check to complete. If the check takes longer than the configured timeout, then OPMN will consider the check to have failed.

#### **cache-timeout="cache-timeout"**

Required: false Default: 600 Valid Values: An integer

The cache-timeout attribute specifies how long in seconds OPMN will use the current "up" status for this dependency's entry in the cache. If the last successful dependency check was within the prescribed number of seconds from the current check, then the dependency check is instantly flagged as successful, otherwise another dependency check will be performed. Note that the cache-timeout is only for the last successful check of the dependency, and if the previous check failed, another access of the dependency will be performed for this check. A value of 0 indicates OPMN will always perform the check.

# <span id="page-86-0"></span>**<OID>**

Required: false Default: none Parents: [<dependencies>](#page-84-0) Attributes: address, infrastructure, timeout, cache-timeout

Specifies the Oracle Internet Directory service to check either an address string for a specific Oracle Internet Directory, or that the OracleAS Infrastructure flag is set to true to use the default infrastructure Oracle Internet Directory.

#### **address="address"**

Required: true Default: none Valid Values: A string

The address string required to connect to Oracle Internet Directory.

# **infrastructure="boolean"**

Required: true if address is not set. Default: none Valid Values: true or false

Use the default infrastructure Oracle Internet Directory for this Oracle Application Server instance.

#### **timeout="depend-timeout"**

Required: false Default: 1200 Valid Values: An integer

The timeout attribute specifies in seconds how long OPMN will wait for a dependency check to complete. If the check takes longer than the configured timeout, then OPMN considers the check to have failed.

#### **cache-timeout="cache-timeout"**

Required: false Default: 600 Valid Values: An integer

The cache-timeout attribute specifies how long in seconds OPMN will use the current "up" status for the dependency entry in the cache. If the last successful dependency check was within the prescribed number of seconds from the current check, then the dependency check is flagged as successful. Otherwise, OPMN performs another dependency check. The cache-timeout is only for the last successful check of the dependency. If the previous check failed, OPMN performs another access of the dependency check. A value of 0 indicates OPMN will always perform the check.

# **<ssl>**

Required: false Default: none Parents: [<OID>](#page-86-0) Attributes: enabled, wallet-file, wallet-password

The SSL information for the Oracle Internet Directory connection.

#### **enabled="boolean"**

Required: true Default: none Valid Values: true or false

To enable SSL on the Oracle Internet Directory connection, set this attribute to true.

#### **wallet-file="path"**

Required: false Default: none Valid Values: A path

The path to a wallet file for authentication of the Oracle Internet Directory connection.

#### **wallet-password="password"**

Required: false Default: none Valid Values: A string

The password for the specified wallet-file.

# **timeout="depend-timeout"**

Required: false Default: 1200 Valid Values: An integer

The timeout attribute specifies in seconds how long OPMN will wait for a dependency check to complete. If the check takes longer than the configured timeout, then OPMN considers the check to have failed.

#### **cache-timeout="cache-timeout"**

Required: false Default: 600 Valid Values: An integer

The cache-timeout attribute specifies how long in seconds OPMN will use the current "up" status for the dependency entry in the cache. If the last successful dependency check was within the prescribed number of seconds from the current check, then the dependency check is flagged as successful. Otherwise, OPMN performs another dependency check. The cache-timeout is only for the last successful check of the dependency. If the previous check failed, OPMN performs another access of the dependency check. A value of 0 indicates OPMN will always perform the check.

# <span id="page-89-0"></span>**<OSSO>**

Required: false Default: none Parents: [<dependencies>](#page-84-0) Attributes: host, port, URI, timeout, cache-timeout

Specifies the OracleAS Single Sign-On service to check.

#### **host="hostname"**

Required: true Default: none Valid Values: A string

The hostname for the OracleAS Single Sign-On connection.

#### **port="port"**

Required: true Default: none Valid Values: A port number

The port for the OracleAS Single Sign-On connection.

#### **URI="uri"**

Required: true Default: none Valid Values: A string

The URI for the OracleAS Single Sign-On connection.

#### **<ssl>**

Required: false Default: none Parents: <0SS0> Attributes: enabled, wallet-file, wallet-password

The SSL information for the OracleAS Single Sign-On connection.

#### **enabled="boolean"**

Required: true Default: none Valid Values: true or false

To enable SSL on the OracleAS Single Sign-On connection, set this attribute to true.

# **wallet-file="path"**

Required: true Default: none Valid Values: A path

The path to a wallet file for authentication of the OracleAS Single Sign-On connection.

# **wallet-password="password"**

Required: false Default: none Valid Values: A string

The password for the specified wallet-file.

#### **timeout="depend-timeout"**

Required: false Default: 1200 Valid Values: An integer

The timeout attribute specifies in seconds how long OPMN will wait for a dependency check to complete. If the check takes longer than the configured timeout, then OPMN considers the check to have failed.

# **cache-timeout="cache-timeout"**

Required: false Default: 600 Valid Values: An integer

The cache-timeout attribute specifies how long in seconds OPMN will use the current "up" status for the dependency entry in the cache. If the last successful dependency check was within the prescribed number of seconds from the current check, then the dependency check is flagged as successful. Otherwise, OPMN performs another dependency check. The cache-timeout is only for the last successful check of the dependency. If the previous check failed, OPMN performs another dependency check. A value of 0 indicates OPMN will always perform the check.

# **<managed-process>**

Required: false Default: none Parents: [<dependencies>](#page-84-0) Attributes: ias-instance, ias-component, process-type, process-set, autostart, autostop, timeout, cache-timeout

Specifies the managed process to check. A process for process-type or process-set does not start unless the specified dependency managed process is alive. Circular dependencies are detected and rejected for local managed processes, but not for remote managed processes; this may result in a dependency check deadlock, which times out.

#### **ias-instance="ias-instance-id"**

Required: false Default: The ias-instance of the current process-type or process-set. Valid Values: A string

The ias-instance for the managed process dependency. If the specified ias-instance is not managed by the current OPMN, it is assumed to be a remote managed process dependency.

#### **ias-component="ias-component-id"**

Required: true Default: none Valid Values: A string

The ias-component for the managed process dependency.

#### **process-type="process-type-id"**

Required: true Default: none Valid Values: A string

The process-type-id for the managed process dependency.

#### **process-set="process-set-id"**

Required: true Default: none Valid Values: A string

The process-set-id for the managed process dependency.

#### **autostart="boolean"**

Required: false Default: false Valid Values: true or false

If the managed process dependency is not running when the check is performed, attempt to start it.

#### **autostop="boolean"**

Required: false Default: false Valid Values: true or false

When the managed process dependency is stopped, then stop the managed process. The attribute is always false for remote managed process dependencies.

# **timeout="depend-timeout"**

Required: false Default: 1200 Valid Values: An integer

The timeout attribute specifies, in seconds, how long OPMN will wait for a dependency check to complete. If the check takes longer than the configured timeout, then OPMN considers the check to have failed.

# **cache-timeout="cache-timeout"**

Required: false Default: 600 Valid Values: An integer

This parameter is only used for a process managed by a remote OPMN. The cache-timeout attribute specifies how long in seconds OPMN will use the current "up" status for the dependency entry in the cache. If the last timeout dependency check was within the prescribed number of seconds from the current check, then the dependency check is instantly flagged as successful, otherwise OPMN performs another dependency check. Note that the cache-timeout is only for the last successful check of the dependency, and if the previous check failed, OPMN another access of the dependency will be performed for this check. A value of 0 indicates OPMN will always perform the check.

**Note:** The cache-timeout is only for the last successful check of the dependency, and if the previous check failed, OPMN will perform another dependency check.

#### <span id="page-94-0"></span>**<process-type>**

Required: true Default: none Parents: [<ias-component>](#page-83-0) Attributes: id, module-id, status, working-dir

A process-type is a grouping of process-sets that are supported by the same module.

#### **id="process-type-id"**

Required: true Default: none Valid Values: a string

The id attribute uniquely identifies this process-type within the ias-component.

#### **module-id="module-id"**

Required: true Default: none Valid Values: a string

The module-id attribute must map directly map to the module-id element that supports this process-type.

# **status="state"**

Required: false Default: enabled Valid Values: enabled or disabled

A process-type may be enabled, in which case OPMN parses all of its configured attributes and elements and allows requests to operate upon it, or disabled, in which case the process-type entry is completely ignored and treated as if it were not listed in opmn.xml.

#### **working-dir="path"**

Required: false Default: None Valid Values: A path

This path specifies the working directory set for managed processes created that belong to this process-type. If a process-set also defines a working-dir attribute, then that path takes precedence over the process-type path.

# <span id="page-95-1"></span>**<event-scripts>**

Required: false Default: none Parents: [<process-type>](#page-94-0), [<process-set>](#page-102-0) Attributes: none

A configured event script is executed when a specific process related event has occurred. OPMN waits until the script completes or times out before proceeding with the next action for the process.

[Table 4–2](#page-95-0) shows event script arguments.

| <b>Option Name</b> | <b>Option Argument</b>              | <b>Description</b>                                                                                                    |
|--------------------|-------------------------------------|----------------------------------------------------------------------------------------------------|
| -timeStamp         | <time></time>                       | An integer value for the current time on the<br>system (in seconds).                                                                                                    |
| -instanceName      | <instance-name></instance-name>     | The instance-name of the managed process.                                                                                                    |
| -componentId       | <component-id></component-id>       | The component-id of the managed process.                                                                                                    |
| -processType       | <process-type-id></process-type-id> | The process-type of the managed process.                                                                                                    |
| -processSet        | <process-set-id></process-set-id>   | The process-set of the managed process.                                                                                                    |
| -processIndex      | $\langle$ index $\rangle$           | The process-index of the managed process.                                                                                                    |
| $-$ stderr $^1$    | <path></path>                       | The path for the stderr file pointer of the<br>process.                                                                                                    |
| -stdout $^1$       | <path></path>                       | The path for the stdout file pointer of the<br>process. Note: this argument will only be given<br>for a pre-start script if the start is part of a<br>process restart request. |

<span id="page-95-0"></span>*Table 4–2 Event Script Arguments*

| <b>Option Name</b> | <b>Option Argument</b>    | <b>Description</b>                                                                                                    |
|--------------------|---------------------------|----------------------------------------------------------------------------------------------------|
| -reason            | <reason></reason>         | A string indicating the reason script was<br>executed. The http_request indicates the<br>process action is the result of the user http<br>request to OPMN. The non_http_request<br>indicates the process action was initiated by<br>OPMN itself. |
| $-pid^2$           | <process-id></process-id> | The operating system integer value given for<br>the process-id.                                                                                                    |
| $-$ startTime $^2$ | $<$ time $>$              | An integer value for the system start time of<br>the process (in seconds).                                                                                                    |

*Table 4–2 Event Script Arguments(Cont.)*

<span id="page-96-0"></span><sup>1</sup> This argument will only be given for a pre-start script if the  $start$  is part of a process restart request. The pre-start event is triggered only prior to performing a start. A restart operation may be composed of a stop operation followed by a start operation. A start operation can occur as an operation all by itself or as a sub-operation of a restart.

<span id="page-96-1"></span> $2$  This argument is only available with pre-stop or post-crash event scripts.

#### **<pre-start>**

Required: false Default: none Parents: [<event-scripts>](#page-95-1) Attributes: path

OPMN runs the specified script after any configured dependency checks have been performed (and passed) and before the process is actually started. The timeout for this script is the timeout value configured for starting the process itself, and any time consumed by the execution of this script counts towards the process start timeout. If the script times out, the process will not be started and any associated http request will fail.

Be cautious when you execute any OPMN process requests such as start, stop or restart within an event script. These requests are serialized at the process-set level. If the script invokes a request on a process-set on which the current request (or another already queued request) is operating, then the script will hang until it times out.

# **path="path"**

Required: true Default: none Valid Values: A path to the executable script.

The path must specify either an executable program for which OPMN has execute permission, or a script file for which OPMN has both read and executable permission.

# **<pre-stop>**

Required: false Default: none Parents: [<event-scripts>](#page-95-1) Attributes: path

OPMN runs the specified script before stopping the associated process. The timeout for this script is the value configured for stopping the process itself. Any time consumed by the execution of this script counts towards the process stop timeout. If the script times out, any associated http request will fail. However, OPMN will proceed with stopping the process.

Be cautious when you execute any OPMN process requests such as start, stop or restart. These requests are serialized at the process-set level. If the script invokes a request on a process-set on which the current request (or another already queued request) is operating, then the script will hang until it times out.

# **path="path"**

Required: true Default: none Valid Values: A path to the executable script.

The path must specify either an executable program for which OPMN has execute permission, or a script file for which OPMN has both read and executable permission.

# **<post-crash>**

Required: false Default: none Parents:[<event-scripts>](#page-95-1) Attributes: path

OPMN runs the specified script after the associated process has terminated unexpectedly. The timeout for this script is the timeout value configured for stopping the process itself. After the script has terminated OPMN schedules a replacement of the dead process.

Be cautious when you execute any OPMN process requests such as start, stop or restart. These requests are serialized at the process-set level. If the script invokes a request on a process-set on which the current request (or another already queued request) is operating, then the script will hang until it times out.

# **path="path"**

Required: true Default: none Valid Values: A path to the executable script.

The path must specify either an executable program for which OPMN has execute permission, or a script file for which OPMN has both read and executable permission.

# **<start>**

Required: false Default: Refer to the values in the following paragraphs. Parents: [<process-type>,](#page-94-0) [<process-set>](#page-102-0) Attributes: timeout, retry

The start parameters for managed processes.

#### **timeout="timeout"**

Required: false Default: 60 Valid Values: An integer

The timeout value in seconds for the start of a managed process.

#### **retry="num"**

Required: false Default: 0 Valid Values: An integer

The number of consecutive attempts that will be made to start the process for a single request.

#### **<stop>**

Required: false Default: Refer to the values in the following paragraphs. Parents: [<process-type>,](#page-94-0) [<process-set>](#page-102-0) Attributes: timeout

The stop parameters for managed processes.

#### **timeout="timeout"**

Required: false Default: 30 Valid Values: An integer

The timeout value in seconds for the stopping a managed process.

#### **<restart>**

Required: false Default: Refer to the values in the following paragraphs. Parents: [<process-type>,](#page-94-0) [<process-set>](#page-102-0) Attributes: timeout, retry

The restart parameters for managed processes.

# **timeout="timeout"**

Required: false Default: 90 Valid Values: An integer

The timeout value in seconds for the restart of a managed process.

# **retry="num"**

Required: false Default: 0 Valid Values: An integer

The number of consecutive attempts that will be made to restart the process for a single request.

# **<ping>**

Required: false Default: Refer to the values in the following paragraphs. Parents: [<process-type>,](#page-94-0) [<process-set>](#page-102-0) Attributes: timeout, retry, interval

The ping parameters for managed processes.

# **timeout="timeout"**

Required: false Default: 20 Valid Values: An integer

The timeout value in seconds for the ping of a managed process. Each module specifies a ping timeout.

# **retry="num"**

Required: false Default: 0 Valid Values: An integer

The number of consecutive ping failures that will be tolerated before the module declares the process unreachable and will restart it. Each module specifies ping retries.

# **interval="interval"**

Required: false Default: 20 Valid Values: An integer

The interval, in seconds, between each ping of a managed process.

#### **<port>**

Required: false Default: none Parents: [<process-type>](#page-94-0), [<process-set>](#page-102-0) Attributes: id, range

OPMN provides a port management mechanism for modules to use. Each module uses the ports configured with id.

#### **id="id"**

Required: true Default: none Valid Values: A string

The id attribute identifies the range of ports for the process-type. Each module has its own list of required or optional port ids.

#### **range="range"**

Required: true Default: none Valid Values: A port range

The port range specifies which ports to use for the id.

Upon request from a module for a port number from the id, OPMN checks if a port in the range has been bound on the local system, and if it has not, it returns that port number back to the module. Syntax of the port range is a comma separated list of individual port numbers or a low-high range specification.

Examples:

Specify ports 5555, 6666, 7777, 8888, and 9999:

range="5555,6666,7777,8888,9999"

Specify ports 4000 through 4250 (inclusive):

range="4000-4250"

Specify ports 7000 through 7049, 7775, 7785, and 8050 through 8099:

range="7000-7049,7775,7785,8050-8099"

#### <span id="page-102-0"></span>**<process-set>**

Required: true Default: none Parents: [<process-type>](#page-94-0) Attributes: id, restart-on-death, numprocs, status, working-dir

A process-set is the abstraction of a process within OPMN. All module-data, environment variables, and other configuration parameters are resolved into their final values at the process-set level.

#### **id="process-set-id"**

Required: true Default: none Valid Values: A string

The id attribute uniquely identifies this process-set within the process-type.

# **restart-on-death="boolean"**

Required: true Default: false Valid Values: true or false

If a managed process terminates unexpectedly, that is, not stopped by a request, then OPMN will not automatically restart it. To enable automatic restarting of terminated managed processes set the attribute to true.

#### **numprocs="num"**

Required: true Default: none Valid Values: An integer

Specifies the number of processes for OPMN to start for this process-set.

#### **status="state"**

Required: false. Default: enabled Valid Values: enabled or disabled

A process-set may be enabled, in which case OPMN parses all of its configured attributes and elements and allows requests to operate upon it, or disabled, in which case the process-set entry is complete ignored and treated as if it were not even listed in opmn.xml.

# **working-dir="path"**

Required: false. Default: None Valid Values: A path

This path specifies the working directory set for the managed processes created that belong to this process-set. \$ORACLE\_HOME may be used.

OPMN will convert slashes in the working-dir value string to be those of the directory path separator character for the system on which OPMN is running (on UNIX each  $\setminus$  character is converted to / and on Windows each / is converted to  $\backslash$ ).

OPMN uses the ^ character as an escape character to disable slash conversion for the following character, and so  $\wedge$  / on a Windows system will yield a / in the string. Specify two ^ characters if you need to specify the ^ character in the resultant string: ^^ yields ^.

# **Configuring Oracle HTTP Server**

This chapter describes Oracle HTTP Server configuration in the OPMN opmn.xml file.

It features the following topics:

- [Oracle HTTP Server Process Module Configuration](#page-107-0)
- [Oracle HTTP Server Minimum Configuration](#page-107-1)
- [Oracle HTTP Server Complete Configuration](#page-108-0)
- [Oracle HTTP Server Attribute Descriptions](#page-109-0)

# <span id="page-107-0"></span>**5.1 Oracle HTTP Server Process Module Configuration**

The following lines load and identify the Oracle HTTP Server process module. Management of Oracle HTTP Server processes by the process module are identified by the module id.

```
<module path="ORACLE_HOME/opmn/lib/libopmnohs.so">
  <module-id="OHS" />
</module>
```
# <span id="page-107-1"></span>**5.2 Oracle HTTP Server Minimum Configuration**

The following lines represent the minimum configuration for Oracle HTTP Server. Default values are assigned to all other configuration elements and attributes for Oracle HTTP Server.

```
<ias-component id="HTTP_Server">
  <process-type id="HTTP_Server" module-id="OHS">
      <process-set id="HTTP_Server" numprocs="1"/>
  </process-type>
</ias-component>
```
# **5.3 Oracle HTTP Server Complete Configuration**

The following lines show a complete configuration for Oracle HTTP Server. It contains all possible configuration elements and attributes for Oracle HTTP Server.

```
<ias-component id="HTTP_Server" status="enabled" id-matching="false">
  <process-type id="HTTP_Server" module-id="OHS">
      <process-set id="HTTP_Server" restart-on-death="true" numprocs=1>
         <module-data>
            <category id="start-parameters">
               <data id="config-file" value="/myconfs/httpd.conf"/>
               <data id="start-mode" value="ssl-disabled"/>
               <data id="command-line" value="-D MyDefine"/>
            </category>
            <category id="ping-parameters">
               <data id="ping-url" value="/"/>
            </category>
            <category id="restart-parameters">
               <data id="reverseping-timeout" value="345"/>
               <data id="no-reverseping-failed-ping-limit" value="3"/>
               <data id="reverseping-failed-ping-limit" value="6"/>
            </category>
         </module-data>
            <start timeout="300" retry="3"/>
            <stop timeout="300"/>
            <restart timeout="300"/>
            <ping timeout="30" interval="30"/>
      </process-set>
  </process-type>
</ias-component>
```
# **5.4 Oracle HTTP Server Attribute Descriptions**

This section describes the attributes that are specific for Oracle HTTP Server.

The Oracle HTTP Server attributes are described with the following format:

- **Title**: This is the attribute name and value being defined. For example, **id="HTTP\_Server"**.
- **Required**: This field defines whether or not the attribute is required in the component definition.
- **Default:** This defines the default value assigned to the attribute. The default value appears in the installed version of the opmn.xml file or is assigned internally if the attribute is not present.
- **Valid values:** This field defines the valid values for the attribute. For example, HTTP\_Server.
- **Path**: This field defines in which elements the attribute can appear. For example, ias-component/process-type/process-set

### <span id="page-109-0"></span>**id="HTTP\_Server"**

Required: true Default: none Valid values: HTTP\_Server Path: ias-component Path: ias-component/process-type Path: ias-component/process-type/process-set

The id attribute is required and cannot be changed. The id must match the targets.xml entry or Application Server Control will not work.

### <span id="page-110-2"></span>**module-id="OHS"**

Required: true Default: none Path: ias-component/process-type

The module-id attribute defines the type of process. It associates the configuration with a process module.

### <span id="page-110-3"></span>**numprocs=1**

Required: true Default: none Valid values: 1 Path: ias-component/process-type/process-set

The Number of OHS Instances to start. Only valid value is 1.

The numprocs attribute gives the number of Oracle HTTP Server instances to start. The only valid value is 1.

### <span id="page-110-0"></span>**id="start-parameters"**

Required: false Default: none Path: ias-component/process-type/process-set/module-data/category

The start-parameters category contains the parameters that are relevant for the startup of Oracle HTTP Server.

### <span id="page-110-1"></span>**id="config-file"**

Required: false Default: \$ORACLE\_HOME/Apache/Apache/conf/httpd.conf Valid values: any full path to an existing configuration file Path: ias-component/process-type/process-set/module-data/category/ data

The config-file id is an start command option which specifies the httpd.conf for starting Oracle HTTP Server.

### <span id="page-111-0"></span>**id="start-mode"**

Required: false Default: ssl-enabled Valid values: ssl-enabled/ssl-disabled Path: ias-component/process-type/process-set/module-data/ category/data

This option specifies whether Oracle HTTP Server will be started with ss1 enabled

### <span id="page-111-1"></span>**id="command-line"**

Required: false Default: none Valid values: any valid command line options to Oracle HTTP Server Path: ias-component/process-type/process-set/module-data/ category/data

This id option specifies extra command lines to append to the Oracle HTTP Server command line.

### <span id="page-111-2"></span>**id="ping-parameters"**

Required: false Default: none Path: ias-component/process-type/process-set/module-data/ category The ping parameters category contains the parameters that configure how OPMN pings Oracle HTTP Server.

### <span id="page-111-3"></span>**id="ping-url"**

Required: false Default: / Valid values: the path portion of an url; for example:  $http://127.0.0.1/spath>$ Path: ias-component/process-type/process-set/module-data/ category/data

The ping-url id specifies the URL at which OPMN pings Oracle HTTP Server.

### <span id="page-112-0"></span>**id="restart-parameters"**

Required: false Default: none Path: ias-component/process-type/process-set/module-data/ category

The restart-parameters category is used for defining parameters that will be used in death-detection.

### <span id="page-112-1"></span>**id="reverseping-timeout"**

Required: false Default: 300 seconds Valid values: Any reasonable timeout value Path: ias-component/process-type/process-set/module-data/ category/data

The reverseping-timeout value is the maximum allowable time between two notifications arriving from an Oracle HTTP Server process. As part of death-detection, the Oracle HTTP Server module performs forward pings on the Oracle HTTP Server process. In the event that forward pings start failing, the reverse pings are taken into account in death-detection and Oracle HTTP Server processes are restarted.

### <span id="page-112-2"></span>**id="no-reverseping-failed-ping-limit"**

Required: false

Default: 1

Valid values: Any reasonable value that reflects the tolerance that OPMN should have for failed forward pings when reverse pings are also failing. This tolerance is used by OPMN to determine when the process should be declared as unresponsive and replaced.

Path:

```
ias-component/process-type/process-set/module-data/category/
data
```
This id module data element defines the tolerance for failed forward pings in the event that reverse pings are also not being received (within the timeout period specified by the reverseping-timeout data element). After the number of ping failures equals this limit, the process is deemed unresponsive and restarted by OPMN.

### <span id="page-113-0"></span>**id="reverseping-failed-ping-limit"**

Required: false Default: 3 Valid values: Any reasonable value that reflects the tolerance that OPMN should have for failed forward pings when reverse pings are being received. This tolerance is used by OPMN to determine when the process should be declared as unresponsive and replaced. Path: ias-component/process-type/process-set/module-data/category/ data

This module data element defines the tolerance for failed forward pings when reverse pings are succeeding. After the number of ping failures equals this limit, the process is deemed unresponsive and restarted by OPMN.

# **6**

# **Configuring OC4J**

This chapter describes OC4J configuration in the OPMN opmn.xml file.

It features the following topics:

- [OC4J Process Module Configuration](#page-115-0)
- [OC4J Minimum Configuration](#page-115-1)
- [OC4J Complete Configuration](#page-116-0)
- [OC4J Attribute Descriptions](#page-118-0)

## <span id="page-115-0"></span>**6.1 OC4J Process Module Configuration**

The following lines load and identify the OC4J process module. Management of OC4J processes by the process module are identified by the module id.

```
<module path="ORACLE_HOME/opmn/lib/libopmnoc4j.so">
   <module-id id="OC4J" />
</module>
```
# <span id="page-115-1"></span>**6.2 OC4J Minimum Configuration**

The following lines represent the minimum configuration for OC4J. Default values are assigned to all other configuration elements and attributes for OC4J.

```
<ias-component id="OC4J">
   <process-type id="home" module-id="OC4J">
      <port id="ajp" range="3301-3400" />
      <port id="rmi" range="3101-3200" />
      <port id="jms" range="3201-3300" />
      <process-set id="default-island" numprocs="1"/>
   </process-type>
</ias-component>
```
# <span id="page-116-0"></span>**6.3 OC4J Complete Configuration**

The complete configuration example in this section showcases the attributes of OC4J configuration that you can control. It contains all possible configuration elements and attributes that can be used with this component.

```
<ias-component id="OC4J" status="enabled" id-matching="false">
  <environment>
      <variable id="LD_LIBRARY_PATH" value="$ORACLE_HOME/lib" 
      append="true" />
  </environment>
      <process-type id="home" module-id="OC4J">
         <port id="ajp" range="3301-3400" />
         <port id="rmi" range="3101-3200" />
         <port id="jms" range="3201-3300" />
      <process-set id="default-island" restart-on-death="true" numprocs="1">
      <module-data>
         <category id="start-parameters">
            <data id="java-options" value="-DTestVar=TestVal"/>
            <data id="oc4j-options" value=" "/>
            <data id="config-file" value="/my/config/dir/server.xml"/>
            <data id="java-bin" value="/my/javalocation/jdk/bin/java"/>
         </category>
         <category id="stop-parameters">
            <data id="java-options" value="-DTestVar=TestVal"/>
         </category>
         <category id="restart-parameters">
            <data id="reverseping-timeout" value="345"/>
            <data id="no-reverseping-failed-ping-limit" value="3"/>
            <data id="reverseping-failed-ping-limit" value="6"/>
         </category>
         <category id="urlping-parameters">
            <data id="/j2ee/servlet/Spy" value="200"/>
         </category>
         <category id="security-parameters">
            <data id="wallet-file" value="file:/private/sanejane/ssl_cert/client_cert"/>
            <data id="wallet-password" value ="welcome1"/>
         </category>
      </module-data>
         <start timeout="300" retry="3"/>
         <stop timeout="300"/>
         <restart timeout="300"/>
         <ping timeout="30" interval="30"/>
      </process-set>
  </process-type>
```
</ias-component>

### <span id="page-118-0"></span>**6.4 OC4J Attribute Descriptions**

This section describes the attributes that are specific for OC4J. This section also provides attribute descriptions of the attributes.

The OC4J attributes are described with the following format:

- **Title**: This is the attribute name and value being defined. For example, **id="OC4J"**.
- **Required**: This field defines whether or not the attribute is required in the component definition.
- **Default:** This defines the default value assigned to the attribute. The default value appears in the installed version of the opmn.xml file or is assigned internally if the attribute is not present.
- Valid values: This field defines the valid values for the attribute. For example,  $OC4J.$
- Path: This field defines in which elements the attribute can appear. For example, ias-component.

### <span id="page-118-1"></span>**id="OC4J"**

Required: true Default: none Valid values: OC4J Path: ias-component

The id name is required and cannot be changed. The id must match the entry in the targets.xml file or Application Server Control will not work.

### <span id="page-118-2"></span>**module-id="OC4J"**

Required: true Default: none Path: ias-component/process-type

The module-id associates the process with a module. For OC4J processes, this id has to match the module-id specified in the process module configuration for the OC4J module.

<span id="page-119-4"></span><span id="page-119-3"></span><span id="page-119-2"></span><span id="page-119-1"></span><span id="page-119-0"></span>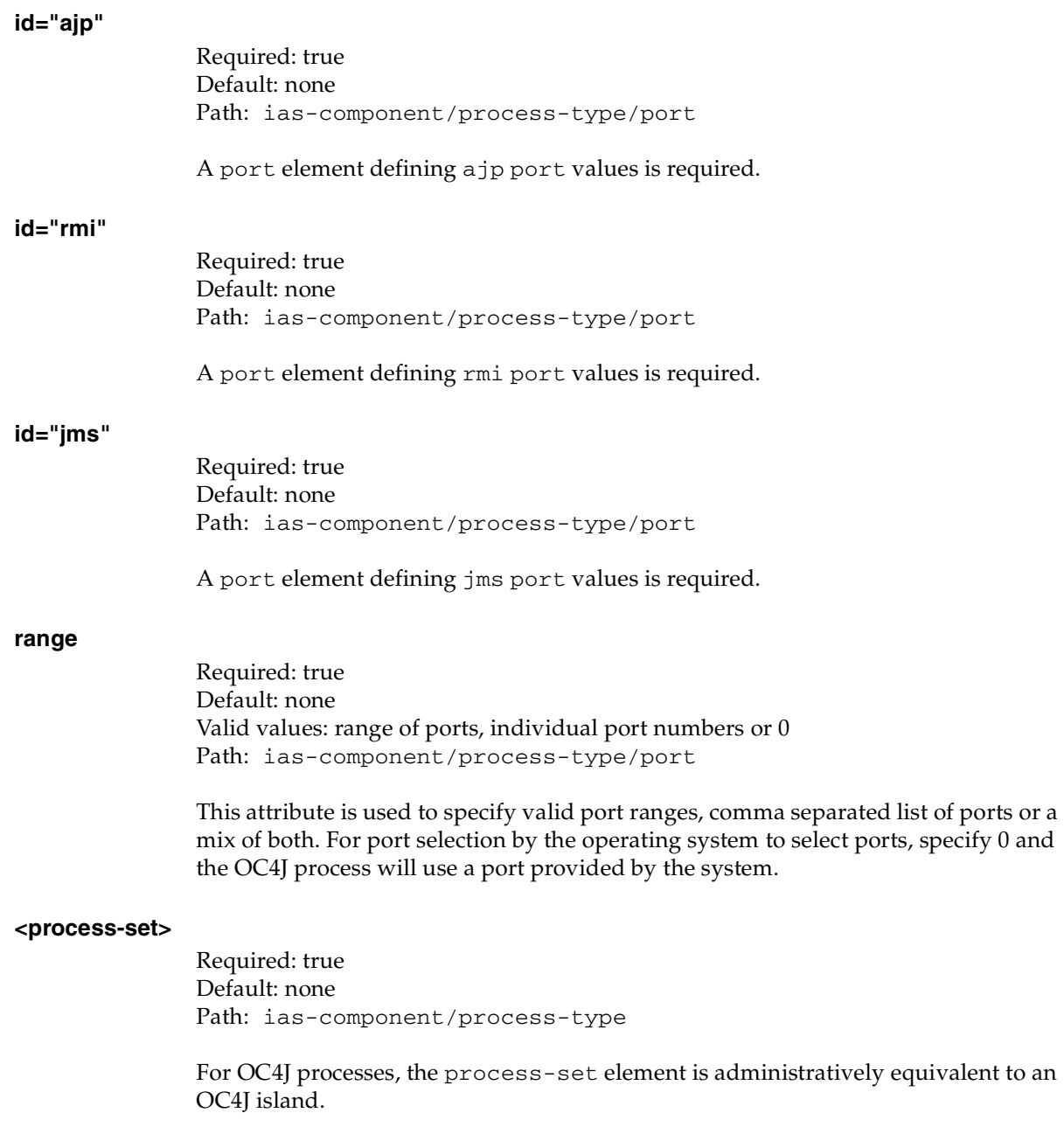

### <span id="page-120-0"></span>**id="start-parameters"**

Required: false Default: none Path: ias-component/process-type/process-set/module-data/ category

The start-parameters id is a category that collects all of the parameters that are relevant for the startup of an OC4J process.

### <span id="page-120-1"></span>**id="java-options"**

Required: false Default: none Valid values: any options acceptable to Java Path: ias-component/process-type/process-set/module-data/ category/data

OC4J requires that some java-options be passed to start and stop commands. These options are derived internally by OPMN, are not part of the opmn.xml configuration, and cannot be overridden. Additional java-options may be specified using this module data element.

### <span id="page-120-2"></span>**id="oc4j-options"**

Required: false Default: none Valid values: any options acceptable to the OC4J executable Path: ias-component/process-type/process-set/module-data/ category/data

OC4J processes require options to be passed in as part of the start or stop commands to function correctly. These options cannot be overridden. In addition to these options, other options can be passed in via this module data element. There is no default value for this data element.

### <span id="page-120-3"></span>**id="config-file"**

Required: false

Default: \$ORACLE\_HOME/j2ee/<process-type id>/config/server.xml Valid values: any full path to an existing configuration file Path: ias-component/process-type/process-set/module-data/ category/data

The configuration file is an OC4J option in the start command. The default value for this data element is built from the \$ORACLE\_HOME variable and OC4J instance name (process-type id).

### <span id="page-121-0"></span>**id="java-bin"**

Required: false Default: \$ORACLE\_HOME/jdk/bin/java Valid values: Full path to java.exe Path: ias-component/process-type/process-set/module-data/ category/data

The default value is the complete path to Java that is available in the installation. You can specify alternate paths to the Java executable. However, a valid version of Java will have to be used for the process to start up and work correctly.

### <span id="page-121-1"></span>**id="stop-parameters"**

Required: false Default: none Path: ias-component/process-type/process-set/module-data/ category

The stop-parameters id is a category that includes all the parameters that are relevant for stopping an OC4J process.

### <span id="page-121-2"></span>**id="restart-parameters"**

Required: false Default: none Path: ias-component/process-type/process-set/module-data/ category

The restart-parameters category is used for defining parameters that will be used in death-detection.

### <span id="page-122-0"></span>**id="reverseping-timeout"**

Required: false Default: 300 seconds Valid values: Any reasonable timeout value Path: ias-component/process-type/process-set/module-data/ category/data

The reverseping-timeout value is the maximum allowable time between two notifications arriving from an OC4J process. As part of death-detection, the OC4J module performs forward pings on the process also. In the event that forward pings start failing, the reverse pings are taken into account in death-detection and restart.

### <span id="page-122-1"></span>**id="no-reverseping-failed-ping-limit"**

Required: false

Default: 1

Valid values: Any value that reflects the tolerance that OPMN should have for failed forward pings when reverse pings are also failing. This tolerance is used by OPMN to determine when the process should be declared as unresponsive and replaced. Path: ias-component/process-type/process-set/module-data/ category/data

This module data element defines the tolerance for failed forward pings in the event that reverse pings are also not being received (within the timeout period specified by reverseping-timeout data element). After the number of ping failures equals this limit, the process is deemed unresponsive and restarted by OPMN.

### <span id="page-122-2"></span>**id="reverseping-failed-ping-limit"**

Required: false

Default: 3

Valid values: Any reasonable value that reflects the tolerance that OPMN should have for failed forward pings when reverse pings are being received. This tolerance is used by OPMN to determine when the process should be declared as unresponsive and replaced.

Path: ias-component/process-type/process-set/module-data/ category/data

This module data element defines the tolerance for failed forward pings when reverse pings are succeeding. After the number of ping failures equals this limit, the process is deemed unresponsive and restarted by OPMN.

### <span id="page-123-0"></span>**id="urlping-parameters"**

Required: false Default: Not Applicable Valid values: Not Applicable Path: ias-component/process-type/process-set/module-data/ category

The "urlping-parameters" id enables users to specify URLs for ping operations as part of OC4J process ping operations. The data under this category consists of the URL and a valid HTTP return code. AJP13 protocol is used to directly connect to the OC4J process and the HTTP return code is validated against the configured code. If there are multiple URLs configured, failure in pinging any one of them will be considered a ping failure and the process will be restarted after the ping failures limit is exceeded.

### **id="/j2ee/servlet/Spy"**

Required: false Default: Not Applicable Valid values: Any valid URL on the OC4J process. Path: ias-component/process-type/process-set/module-data/ category/data

This is the URL in the OC4J process that will be pinged.

### **value="200"**

Required: false Default: Not Applicable Valid values: Any valid HTTP return code. Path: ias-component/process-type/process-set/module-data/ category/data

The following is the HTTP code that results from ping operations to the configured URL.

```
<category id="security-parameters">
  <data id="wallet-file"value="file:/private/sanejane/ssl_cert/client_cert"/>
  <data id="wallet-password"value="welcome1"/>
</category>
```
### <span id="page-124-0"></span>**id="security-parameters"**

Required: false Default: Not Applicable Valid values: Not Applicable Path: ias-component/process-type/process-set/module-data/ category/

The OC4J process module can perform pings over SSL. The "security-parameters" id is a category that allows users to specify the wallet file and password for such communication.

### <span id="page-124-1"></span>**id="wallet-file"**

Required: false Default: Not Applicable Valid values: Not Applicable Path: ias-component/process-type/process-set/module-data/ category/data

The data id whose value is the path to the wallet file (not including the filename).

### **value="file:/private/sanejane/ssl\_cert/client\_cert"**

Required: false Default: Not applicable Valid values: Path to a wallet file (not including the filename). Path: ias-component/process-type/process-set/module-data/ category/data

The path to the wallet file (not including the filename). The data in the wallet file is used in SSL authentication during pinging.

### <span id="page-124-2"></span>**id="wallet-password"**

Required: false Default: Not applicable Valid values: Not applicable Path: ias-component/process-type/process-set/module-data/ category/data

The data id that specifies the wallet password.

### **value ="welcome1"**

Required: false Default: Not applicable Valid values: The valid wallet password. Path: ias-component/process-type/process-set/module-data/ category/data

This value specifies the password for the wallet.

**7**

# **Configuring OracleAS Web Cache**

This chapter describes OracleAS Web Cache configuration in the OPMN opmn.xml file.

It features the following topics:

- [OracleAS Web Cache Process Module Configuration](#page-127-0)
- [OracleAS Web Cache Minimum Configuration](#page-127-1)
- [OracleAS Web Cache Complete Configuration](#page-128-0)
- [OracleAS Web Cache Attribute Descriptions](#page-129-0)

### <span id="page-127-0"></span>**7.1 OracleAS Web Cache Process Module Configuration**

The following lines load and identify the OracleAS Web Cache process module. Management of OracleAS Web Cache processes by the process module are identified by the module id.

```
<module path="ORACLE_HOME/opmn/lib/libopmnwc.so">
  <module-id id="WebCache" />
   <module-id id="WebCacheAdmin" />
</module>
```
# <span id="page-127-1"></span>**7.2 OracleAS Web Cache Minimum Configuration**

The following lines represent the minimum configuration for OracleAS Web Cache. Default values are assigned to all other configuration elements and attributes for OracleAS Web Cache.

```
<ias-component id="WebCache">
   <environment>
      <variable id="LD_LIBRARY_PATH" value="$ORACLE_HOME/lib:$ORACLE_HOME/opmn/lib" 
      append="true"/>
   </environment>
   <process-type id="WebCache" module-id="WebCache">
      <process-set id="WebCache" numprocs="1"/>
   </process-type>
      <process-type id="WebCacheAdmin" module-id="WebCache-admin">
      <process-set id="WebCacheAdmin" restart-on-death="false" numprocs="1"/>
   </process-type>
</ias-component>
```
# <span id="page-128-0"></span>**7.3 OracleAS Web Cache Complete Configuration**

The following example represents the complete configuration for OracleAS Web Cache. It contains all possible configuration elements and attributes that can be used with OracleAS Web Cache.

```
<ias-component id="WebCache">
  module-id="WebCache"
     <variable id="LD_LIBRARY_PATH" value="$ORACLE_HOME/lib:$ORACLE_HOME/opmn/lib" 
     append="true"/>
  </environment>
  <process-type id="WebCache" module-id="WebCache">
      <process-set id="WebCache" restart-on-death="true" numprocs="1"/>
  </process-type>
  <process-type id="WebCacheAdmin" module-id="WebCache"-admin">
      <process-set id="WebCacheAdmin" restart-on-death="false" numprocs="1"/>
  </process-type>
</ias-component>
```
# <span id="page-129-0"></span>**7.4 OracleAS Web Cache Attribute Descriptions**

This section describes the attributes that are specific for OracleAS Web Cache.

The OracleAS Web Cache attributes are described with the following format:

- **Title**: This is the attribute name and value being defined. For example, **id="WebCache"**.
- **Required**: This field defines whether or not the attribute is required in the component definition.
- **Default:** This defines the default value assigned to the attribute. The default value appears in the installed version of the opmn.xml file or is assigned internally if the attribute is not present.
- **Valid values:** This field defines the valid values for the attribute. For example, WebCache.
- **Path**: This field defines in which elements the attribute can appear. For example, ias-component.

### <span id="page-129-1"></span>**id="WebCache"**

Required: true Default: none Valid values: WebCache Path: ias-component Path: ias-component/process-type Path: ias-component/process-type/process-set

This id is required and cannot be changed. The id must match the targets.  $xml$ entry or Application Server Control will not work.

### <span id="page-129-2"></span>**id="WebCacheAdmin"**

Required: true Default: none Valid values: WebCacheAdmin Path: ias-component/process-type Path: ias-component/process-type/process-set

The id name is required and cannot be changed. The id must match the targets.xml entry or elements and attributes will not work.

### <span id="page-130-0"></span>**module-id="WebCache"**

Required: true Default: none Valid values: WebCache, WebCache-admin Path: ias-component/process-type

The module id defines whether the child process-set element defines a WebCache server process or a WebCache administrative process. At least one WebCache server process must be defined in the WebCache component.

### <span id="page-130-1"></span>**restart-on-death**

Required: true Default: true Valid values: true or false Path: ias-component/process-type/process-set

The restart-on-death attribute defines whether the process will be restarted if it exits unexpectedly. By default after Oracle Application Server installation, this attribute is set to true for the OracleAS Web Cache server, and false for the OracleAS Web Cache administrative process.

#### <span id="page-130-2"></span>**numprocs="1"**

Required: true Default: none Valid values: 1 Path: ias-component/process-type/process-set

This attribute gives the number of OracleAS Web Cache processes started for the process-set. The value must be set to 1.

# **Configuring Oracle Internet Directory**

This chapter describes Oracle Internet Directory configuration in the OPMN opmn.xml file.

It features the following topics:

- [Oracle Internet Directory Process Module Configuration](#page-133-0)
- [Oracle Internet Directory Minimum Configuration](#page-133-1)
- [Oracle Internet Directory Complete Configuration](#page-134-0)
- [Oracle Internet Directory Attribute Descriptions](#page-135-0)

## <span id="page-133-0"></span>**8.1 Oracle Internet Directory Process Module Configuration**

The following lines load and identify the Oracle Internet Directory process module. Management of Oracle Internet Directory processes by the process module are identified by the module id.

```
<module path="$ORACLE_HOME/opmn/lib/libopmnoid.so">
  <module-id id="OID" />
</module>
```
# <span id="page-133-1"></span>**8.2 Oracle Internet Directory Minimum Configuration**

The following lines represent the minimum configuration for Oracle Internet Directory. Default values are assigned to all other configuration elements and attributes for Oracle Internet Directory.

```
<ias-component id="OID">
  <process-type id="OID" module-id="OID">
      <process-set id="OID" numprocs="1">
         <dependencies>
            <database db-connect-info="IASDB.US.ORACLE.COM"/>
         </dependencies>
            <module-data>
               <category id="oidctl-parameters">
                  <data id="connect" value="IASDB.US.ORACLE.COM"/>
                  <data id="startoidldapd" value="true"/>
               </category>
               <category id="oidmon-parameters">
                  <data id="connect" value="IASDB.US.ORACLE.COM"/>
               </category>
            </module-data>
      </process-set>
  </process-type>
</ias-component>
```
# <span id="page-134-0"></span>**8.3 Oracle Internet Directory Complete Configuration**

The following example represents the complete configuration for Oracle Internet Directory. It contains all possible configuration elements and attributes that can be used with Oracle Internet Directory.

```
<ias-component id="OID">
  <process-type id="OID" module-id="OID" working-dir="my_working_dir">
      <environment>
         <variable id="TNS_ADMIN" value="/ade/liyu_oid/oracle/work" />
      </environment>
         <process-set id="OID" numprocs="1">
            <dependencies>
               <database db-connect-info="IASDB.US.ORACLE.COM"/>
            </dependencies>
            <module-data>
               <category id="oidmon-parameters">
                  <data id="connect" value="IASDB.US.ORACLE.COM"/>
                  <data id="host" value="virtual_host_name"/>
                  <data id="sleep" value="20"/>
                  <data id="run-oidctl" value="true"/>
               </category>
               <category id="oidctl-parameters">
                  <data id="connect" value="IASDB.US.ORACLE.COM"/>
                  <data id="instance" value="1"/>
                  <data id="configset" value="1"/>
                  <data id="host" value="12.12.12.12"/>
                  <data id="flags" value="-p 389"/>
                  <data id="startoidldapd" value="true"/>
                  <data id="startoidrepld" value="true"/>
                  <data id="startodisrv" value="true"/>
               </category>
            </module-data>
         </process-set>
  </process-type>
</ias-component>
```
# <span id="page-135-0"></span>**8.4 Oracle Internet Directory Attribute Descriptions**

This section describes the attributes that are specific for Oracle Internet Directory. This section also provides attribute descriptions of the attributes.

The Oracle Internet Directory attributes are described with the following format:

- **Title**: This is the attribute name and value being defined. For example, **id="OID"**.
- **Required**: This field defines whether or not the attribute is required in the component definition.
- **Default**: This defines the default value assigned to the attribute. The default value appears in the installed version of the opmn.xml file or is assigned internally if the attribute is not present.
- **Valid values:** This field defines the valid values for the attribute. For example, OID.
- **Path**: This field defines in which elements the attribute can appear. For example, ias-component.

### <span id="page-135-2"></span>**id="OID"**

Required: true Default: none Valid values: OID Path: ias-component Path: ias-component/process-type Path: ias-component/process-type/process-set

This id name is required and cannot be changed. The name must match the entry targets.xml or Application Server Control will not work.

### <span id="page-135-1"></span>**module-id="OID"**

Required: true Default: none Path: ias-component/process-type

The module-id name defines the type of process and associates this configuration with a process module.

### <span id="page-136-0"></span>**working-dir="my\_working\_dir"**

Required: false Default: \$ORACLE\_HOME Path: ias-component/process-type

The working-dir attribute specifies where the oidmon process will run.

### <span id="page-136-1"></span>**id="TNS\_ADMIN"**

Required: false Default: \$ORACLE\_HOME/network/admin Path: ias-component/process-type/environment

Oracle Internet Directory requires the connection to the database by specifying a connect string. The string taken by Oracle Internet Directory is an alias. At runtime, the string is resolved using the tnsnames.ora file in the \$TNS\_ADMIN directory. By default, \$TNS\_ADMIN points to \$ORACLE\_HOME/network/admin. If tnsnames.ora exists under a different directory, the environment must be set to the different directory.

### <span id="page-136-2"></span>**numprocs="1"**

Required: true Default: none Valid values: 1 Path: ias-component/process-type/process-set

This attribute gives the number of oidmon instances started for this process-set. There should be at most one instance running in one Oracle Application Server instance.

### <span id="page-136-3"></span>**db-connect-info="IASDB.US.ORACLE.COM"**

Required: true Default: none Valid values: The database connect string Path: ias-component/process-type/process-set

Oracle Internet Directory depends on the backend database. If the backend database is not running, oidmon and other Oracle Internet Directory server processes cannot start.

### <span id="page-137-0"></span>**id="oidmon-parameters"**

Required: false Default: none Path: ias-component/process-type/process-set/module-data/ category

The id category specifies the startup parameters for oidmon.

### <span id="page-137-1"></span>**id="connect"**

Required: true Default: none Valid values: The database connect string alias Path: ias-component/process-type/process-set/module-data/ category/data

The id data must be configured to start oidmon. The following command starts oidmon:

\$ORACLE\_HOME/bin/oidmon connect=<value> -opmnuid <uid> start

### <span id="page-137-2"></span>**id="host"**

Required: false Default: none Valid values: The virtual host name Path: ias-component/process-type/process-set/module-data/ category/data

The host data is configured by default at installation time. The following command starts oidmon:

\$ORACLE\_HOME/bin/oidmon connect=<value> host=<value> -opmnuid <uid> start

### <span id="page-138-0"></span>**id="sleep"**

Required: false Default: 10 seconds Valid values: The time interval in seconds at which oidmon monitors Oracle Internet Directory servers Path: ias-component/process-type/process-set/module-data/ category/data

If the sleep data is configured, the following command starts oidmon:

\$ORACLE\_HOME/bin/oidmon connect=<connect\_value> sleep=<sleep\_value> -opmnuid <uid> start

### <span id="page-138-1"></span>**id="run-oidctl"**

Required: false Default: true Valid values: true or false Path: ias-component/process-type/process-set/module-data/ category/data

OPMN manages oidmon. However, when starting and stopping oidmon, OPMN also attempts to start oidldapd through oidctl by default.

If you do not want to start any process associated with oidctl, set this value to false.

### <span id="page-138-2"></span>**id="instance"**

Required: false Default: 1 Valid values: The numerical value of the instance  $(>0$  and  $<= 1000)$  to be started and stopped. Path: ias-component/process-type/process-set/module-data/ category/data

The instance value is required for using oidctl. If this id is not configured, the default value is 1. You can overwrite this default option by specifying a value.

### <span id="page-139-0"></span>**id="configset"**

Required: false Default: 0 Valid values: The numerical value of the configuration set  $(>=0 \text{ and } <= 1000)$ Path: ias-component/process-type/process-set/module-data/ category/data

The configset id is only needed to start oidldapd. If you want to start oidrepld or oidsrv, the assigned data is ignored. If configset is not configured, the default value is 0.

### <span id="page-139-1"></span>**id="flags"**

Required: false Default: none Path: ias-component/process-type/process-set/module-data/ category/data

If flags is configured, it will overwrite the settings in the configset at runtime.

### <span id="page-139-2"></span>**id="startoidldapd"**

Required: false Default: true Valid values: true or false Path: ias-component/process-type/process-set/module-data/ category/data

If the id data is configured, the default start command for the server is:

\$ORACLE\_HOME/bin/oidctl connect=<connect\_value> server=oidldapd instance=1 configset=0 start

### <span id="page-140-0"></span>**id="startoidrepld"**

Required: false Default: false Valid values: true or false Path: ias-component/process-type/process-set/module-data/ category/data

If the id data is configured, the default start command for the server is:

\$ORACLE\_HOME*/*bin/oidctl connect=<connect\_value> server=oidrepld instance=1 configset=0 start

**Note:** This server must be configured before it can be brought up manually or by OPMN after installation.

### <span id="page-140-1"></span>**id="startodisrv"**

Required: false Default: false Valid values: true or false Path: ias-component/process-type/process-set/module-data/ category/data

If the id data is configured, the default start command for the server is:

\$ORACLE\_HOME/bin/oidctl connect=<connect\_value> server=odisrv instance=1 configset=0 start

**8-10** Oracle Process Manager and Notification Server Administrator's Guide

# **Configuring OracleAS Port Tunnel**

This chapter describes OracleAS Port Tunnel configuration in the OPMN opmn.xml file.

It features the following topics:

- [OracleAS Port Tunnel Process Module Configuration](#page-143-0)
- [OracleAS Port Tunnel Minimum Configuration](#page-143-1)
- [OracleAS Port Tunnel Complete Configuration](#page-144-0)
- [OracleAS Port Tunnel Attribute Descriptions](#page-145-0)

**See Also:** *Oracle HTTP Server Administrator's Guide*

## <span id="page-143-0"></span>**9.1 OracleAS Port Tunnel Process Module Configuration**

The following lines load and identify the OracleAS Port Tunnel process module. Management of OracleAS Port Tunnel processes by the process module are identified by the module id.

```
<module path="%ORACLE_HOME%/opmn/lib/libopmniaspt.so">
  <module-id id="IASPT" />
</module>
```
# <span id="page-143-1"></span>**9.2 OracleAS Port Tunnel Minimum Configuration**

The following lines represent the minimum configuration for OracleAS Port Tunnel. Default values are assigned to all other configuration elements and attributes for OracleAS Port Tunnel.

```
<ias-component id="IASPT">
   <process-type id="IASPT" module-id="IASPT">
      <process-set id="IASPT" numprocs="1"/>
   </process-type>
</ias-component>
```
# **9.3 OracleAS Port Tunnel Complete Configuration**

The following example represents the complete configuration for OracleAS Port Tunnel. It contains all possible configuration elements and attributes that can be used with OracleAS Port Tunnel.

```
<module path="%ORACLE_HOME%/opmn/lib/libopmniaspt.so">
   <module-id id="IASPT" />
</module>
<ias-component id="IASPT" status="enabled" id-matching="false">
   <process-type id="IASPT" module-id="IASPT">
      <port id="ajp" range="6701-6703"/>
  <process-set id="IASPT" restart-on-death="true" id="ajp"/>
  </process-type>
</ias-component>
```
# **9.4 OracleAS Port Tunnel Attribute Descriptions**

This section describes the attributes that are specific for OracleAS Port Tunnel.

The OracleAS Port Tunnel attributes are described with the following format:

- **Title**: This is the attribute name and value being defined. For example, **id="IASPT"**.
- **Required**: This field defines whether or not the attribute is required in the component definition.
- **Default:** This defines the default value assigned to the attribute. The default value appears in the installed version of the opmn.xml file or is assigned internally if the attribute is not present.
- **Valid values:** This field defines the valid values for the attribute. For example, IASPT.
- Path: This field defines in which elements the attribute can appear. For example, ias-component.

#### <span id="page-145-0"></span>**id="IASPT"**

Required: true Default: none Valid values: IASPT Path: ias-component Path: ias-component/process-type Path: ias-component/process-set

The id name is required and cannot be changed. The id name must match the entry in the targets.xml file.

#### <span id="page-145-1"></span>**module-id="IASPT"**

Required: true Default: none Path: ias-component/process-type

The module-id name defines the type of process and associates the configuration with a process module.

#### <span id="page-146-0"></span>**id="ajp"**

Required: false Default: none Valid values: ajp Path: ias-component/process-type/port

The id value should be used together with range in port property to specify the ajp ports to be used by the OracleAS Port Tunnel server. If the id is specified, the port number configured in the iaspt.conf file is overwritten.

#### <span id="page-146-1"></span>**range="6701-6703"**

Required: false Default: none Valid values: Any single port or a range of ports Path: ias-component/process-type/port

The range value should be used together with ajp in port property to specify the ajp ports to be used by OracleAS Port Tunnel servers.

#### **numprocs="3"**

Required: true Default: none Valid values: Any number Path: ias-component/process-type/process-set

This attribute tells how many OracleAS Port Tunnel server processes to be started. The ajp range should be configured in the port property if the value is 1. If the value is greater than 1, ajp range has to be configured to specify enough ports for each OracleAS Port Tunnel server process. Typically, the value is 1 port per process.

# **10**

# **Configuring OracleAS Wireless**

This chapter describes OracleAS Wireless configuration in the OPMN opmn.xml file.

It features the following topics:

- [OracleAS Wireless Process Module Configuration](#page-149-0)
- [OracleAS Wireless Minimum Configuration](#page-150-0)
- [OracleAS Wireless Complete Configuration](#page-152-0)
- [OracleAS Wireless Attribute Descriptions](#page-156-0)

# <span id="page-149-0"></span>**10.1 OracleAS Wireless Process Module Configuration**

The following lines load and identify the OracleAS Wireless process module. Management of OracleAS Wireless processes by the process module are identified by the module id.

```
<module path="%ORACLE_HOME%/opmn/lib/libopmnoc4j.so">
  <module-id id="OC4J"/>
</module>
<module path="ORACLE_HOME/opmn/lib/libopmnwireless.so">
   <module-id id="alert"/>
   <module-id id="datafeeder"/>
  <module-id id="performance"/>
  <module-id id="messaging"/>
  <module-id id="notification"/>
</module>
```
## <span id="page-150-0"></span>**10.2 OracleAS Wireless Minimum Configuration**

The following lines represent the minimum configuration for OracleAS Wireless. Default values are assigned to all other configuration elements and attributes for OracleAS Wireless.

```
<ias-component id="wireless" status="enabled">
   <environment>
      <variable id="WIRELESS_HOME" value="$ORACLE_HOME/wireless" append="false"/>
      <variable id="WIRELESS_LIB" value="$WIRELESS_HOME/lib" append="false"/>
      <variable id="JAVA13_HOME" value="$ORACLE_HOME/jdk" append="false"/>
      <variable id="JAVA_HOME" value="$JAVA13_HOME" append="false"/>
      <variable id="IAS_LIB" value="$ORACLE_HOME/lib" append="false"/>
      <variable id="CLASSPATH" value="." append="true"/>
      <variable id="CLASSPATH" value="$JAVA13_HOME/jre/lib/rt.jar" append="true"/>
      <variable id="CLASSPATH" value="$WIRELESS_HOME/server/classes" append="true"/>
      <variable id="CLASSPATH" value="$WIRELESS_LIB/wireless.jar" append="true"/>
      <variable id="CLASSPATH" value="$ORACLE_HOME/jdbc/lib/classes12.jar" append="true"/>
      <variable id="CLASSPATH" value="$ORACLE_HOME/jdbc/lib/nls_charset12.jar" append="true"/>
      <variable id="CLASSPATH" value="$IAS_LIB/xmlparserv2.jar" append="true"/>
      <variable id="CLASSPATH" value="$ORACLE_HOME/jlib/jndi.jar" append="true"/>
      <variable id="CLASSPATH" value="$IAS_LIB/servlet.jar" append="true"/>
      <variable id="CLASSPATH" value="$IAS_LIB/activation.jar" append="true"/>
      <variable id="CLASSPATH" value="$IAS_LIB/mail.jar" append="true"/>
      <variable id="CLASSPATH" value="$WIRELESS_LIB/ssosdk902.jar" append="true"/>
      <variable id="CLASSPATH" value="$ORACLE_HOME/jlib/ldapjclnt9.jar" append="true"/>
      <variable id="CLASSPATH" value="$ORACLE_HOME/j2ee/home/ldap.jar" append="true"/>
      <variable id="CLASSPATH" value="$ORACLE_HOME/jlib/providerutil.jar" append="true"/>
      <variable id="CLASSPATH" value="$ORACLE_HOME/jlib/repository.jar" append="true"/>
      <variable id="CLASSPATH" value="$IAS_LIB/xschema.jar" append="true"/>
      <variable id="CLASSPATH" value="$ORACLE_HOME/sysman/webapps/emd/WEB-INF/lib/emd.jar" 
      append="true"/>
      <variable id="CLASSPATH" value="$ORACLE_HOME/dcm/lib/dcm.jar" append="true"/>
      <variable id="CLASSPATH" value="$ORACLE_HOME/jlib/emPid.jar" append="true"/>
      <variable id="CLASSPATH" value="$WIRELESS_LIB/mwa.jar" append="true"/>
      <variable id="CLASSPATH" value="$ORACLE_HOME/jlib/netcfg.jar"append="true"/>
      <variable id="CLASSPATH" value="$ORACLE_HOME/j2ee/home/lib/http_client.jar" 
      append="true"/>
      <variable id="CLASSPATH" value="$ORACLE_HOME/j2ee/home/lib/javax-ssl-1_2.jar" 
      append="true"/>
      <variable id="CLASSPATH" value="$ORACLE_HOME/j2ee/home/lib/jssl-1_2.jar" append="true"/>
      <variable id="CLASSPATH" value="$ORACLE_HOME/jlib/ldapjclnt9.jar" append="true"/>
      <variable id="CLASSPATH" value="$ORACLE_HOME/jlib/ojmisc.jar" append="true"/>
      <variable id="CLASSPATH" value="$ORACLE_HOME/j2ee/home/jazn.jar" append="true"/>
      <variable id="CLASSPATH" value="$ORACLE_HOME/j2ee/home/jaas.jar" append="true"/>
```

```
<variable id="CLASSPATH" value="$ORACLE_HOME/soap/lib/soap.jar" append="true"/>
   </environment>
   <process-type id="wireless_oc4j" module-id="OC4J">
      <port id="ajp" range="3301-3400" />
      <port id="rmi" range="3101-3200" />
      <port id="jms" range="3201-3300" />
      <process-set id="wireless-island" numprocs="1"/>
   </process-type>
   <process-type id="alert_server" module-id="alert">
      <stop timeout="300"/>
      <restart timeout="480"/>
      <process-set id="alert_instance_1" numprocs="1"/>
   </process-type>
   <process-type id="datafeeder_server" module-id="datafeeder">
      <stop timeout="300"/>
      <restart timeout="480"/>
      <process-set id="datafeeder_instance_1" numprocs="1"/>
   </process-type>
   <process-type id="performance_server" module-id="performance">
      <stop timeout="300"/>
      <restart timeout="480"/>
      <process-set id="performance_instance_1" numprocs="1"/>
   </process-type>
   <process-type id="messaging_server" module-id="messaging">
      <stop timeout="300"/>
      <restart timeout="480"/>
      <process-set id="messaging_instance_1" numprocs="1"/>
   </process-type>
   <process-type id="notification_server" module-id="notification">
      <stop timeout="300"/>
      <restart timeout="480"/>
      <process-set id="notification_instance_1" numprocs="1"/>
   </process-type>
</ias-component>
```
# <span id="page-152-0"></span>**10.3 OracleAS Wireless Complete Configuration**

The following lines show a complete configuration for OracleAS Wireless. It contains all possible configuration elements and attributes for OracleAS Wireless.

```
<ias-component id="wireless" status="enabled">
  <environment>
      <variable id="WIRELESS_HOME" value="$ORACLE_HOME/wireless" append="false"/>
      <variable id="WIRELESS_LIB" value="$WIRELESS_HOME/lib" append="false"/>
      <variable id="JAVA13_HOME" value="$ORACLE_HOME/jdk" append="false"/>
      <variable id="JAVA_HOME" value="$JAVA13_HOME" append="false"/>
      <variable id="IAS_LIB" value="$ORACLE_HOME/lib" append="false"/>
      <variable id="CLASSPATH" value="." append="true"/>
      <variable id="CLASSPATH" value="$JAVA13_HOME/jre/lib/rt.jar" append="true"/>
      <variable id="CLASSPATH" value="$WIRELESS_HOME/server/classes" append="true"/>
      <variable id="CLASSPATH" value="$WIRELESS_LIB/wireless.jar" append="true"/>
      <variable id="CLASSPATH" value="$ORACLE_HOME/jdbc/lib/classes12.jar" append="true"/>
      <variable id="CLASSPATH" value="$ORACLE_HOME/jdbc/lib/nls_charset12.jar" append="true"/>
      <variable id="CLASSPATH" value="$IAS_LIB/xmlparserv2.jar" append="true"/>
      <variable id="CLASSPATH" value="$ORACLE_HOME/jlib/jndi.jar" append="true"/>
      <variable id="CLASSPATH" value="$IAS_LIB/servlet.jar" append="true"/>
      <variable id="CLASSPATH" value="$IAS_LIB/activation.jar" append="true"/>
      <variable id="CLASSPATH" value="$IAS_LIB/mail.jar" append="true"/>
      <variable id="CLASSPATH" value="$WIRELESS_LIB/ssosdk902.jar" append="true"/>
      <variable id="CLASSPATH" value="$ORACLE_HOME/jlib/ldapjclnt9.jar" append="true"/>
      <variable id="CLASSPATH" value="$ORACLE_HOME/j2ee/home/ldap.jar" append="true"/>
      <variable id="CLASSPATH" value="$ORACLE_HOME/jlib/providerutil.jar" append="true"/>
      <variable id="CLASSPATH" value="$ORACLE_HOME/jlib/repository.jar" append="true"/>
      <variable id="CLASSPATH" value="$IAS_LIB/xschema.jar" append="true"/>
      <variable id="CLASSPATH" value="$ORACLE_HOME/sysman/webapps/emd/WEB-INF/lib/emd.jar" 
      append="true"/>
      <variable id="CLASSPATH" value="$ORACLE_HOME/dcm/lib/dcm.jar" append="true"/>
      <variable id="CLASSPATH" value="$ORACLE_HOME/jlib/emPid.jar" append="true"/>
      <variable id="CLASSPATH" value="$WIRELESS_LIB/mwa.jar" append="true"/>
      <variable id="CLASSPATH" value="$ORACLE_HOME/jlib/netcfg.jar" append="true"/>
      <variable id="CLASSPATH" value="$ORACLE_HOME/j2ee/home/lib/http_client.jar" 
      append="true"/>
      <variable id="CLASSPATH" value="$ORACLE_HOME/j2ee/home/lib/javax-ssl-1_2.jar"
      append="true"/>
      <variable id="CLASSPATH" value="$ORACLE_HOME/j2ee/home/lib/jssl-1_2.jar" append="true"/>
      <variable id="CLASSPATH" value="$ORACLE_HOME/jlib/ldapjclnt9.jar" append="true"/>
      <variable id="CLASSPATH" value="$ORACLE_HOME/jlib/ojmisc.jar" append="true"/>
      <variable id="CLASSPATH" value="$ORACLE_HOME/j2ee/home/jazn.jar" append="true"/>
      <variable id="CLASSPATH" value="$ORACLE_HOME/j2ee/home/jaas.jar" append="true"/>
      <variable id="CLASSPATH" value="$ORACLE_HOME/soap/lib/soap.jar" append="true"/>
```

```
</environment>
<process-type id="wireless_oc4j" module-id="OC4J">
   <port id="ajp" range="3301-3400" />
   <port id="rmi" range="3101-3200" />
   <port id="jms" range="3201-3300" />
   <process-set id="wireless-island" numprocs="1"/>
   </process-type>
<process-type id="alert_server" module-id="alert" working-dir="%ORACLE_HOME%/wireless">
   <module-data>
      <category id="start-parameters">
         <data id="java-bin" value="/my/path/to/java/exec"/>
         <data id="java-parameters" value="-Doracle.wireless.instance=my_alert_instance_name
         -Dyet_another_definition=yet_another_value"/>
         <data id="class-name" value="MyJavaStartClass"/>
         <data id="application-parameters" value="my_application_parameters"/>
      </category>
      <category id="stop-parameters">
         <data id="java-bin" value="/my/path/to/java/exec"/>
         <data id="java-parameters" value="-Doracle.wireless.instance=my_alert_instance_name
         -Dyet another definition=yet another value"/>
         <data id="class-name" value="MyJavaStopClass"/>
         <data id="application-parameters" value="my_application_parameters"/>
      </category>
   </module-data>
   <stop timeout="300"/>
   <restart timeout="480"/>
   <process-set id="alert_instance_1" numprocs="1"/>
</process-type>
<process-type id="datafeeder_server" module-id="datafeeder" working-dir="ORACLE_HOME/
wireless">
   <module-data>
      <category id="start-parameters">
         <data id="java-bin" value="/my/path/to/java/exec"/>
         <data id="java-parameters" value="-Doracle.wireless. instance=my_ datafeeder 
        _instance_name
         -Dyet_another_definition=yet_another_value"/>
         <data id="class-name" value="MyJavaStartClass"/>
         <data id="application-parameters" value="my_application_parameters"/>
      </category>
      <category id="stop-parameters">
         <data id="java-bin" value="/my/path/to/java/exec"/>
         <data id="java-parameters" value="-Doracle.wireless.instance= 
         my_datafeeder_instance_name -Dyet_another_definition=yet_another_value"/>
         <data id="class-name" value="MyJavaStopClass"/>
         <data id="application-parameters" value="my_application_parameters"/>
```

```
</category>
   </module-data>
   <stop timeout="300"/>
   <restart timeout="480"/>
   <process-set id="datafeeder_instance_1" numprocs="1"/>
</process-type>
<process-type id="performance_server" module-id="performance" 
working-dir="ORACLE_HOME/wireless">
   <module-data>
      <category id="start-parameters">
         <data id="java-bin" value="/my/path/to/java/exec"/>
         <data id="java-parameters"
         value="-Doracle.wireless.instance=my_performance_instance_name 
         -Dyet_another_definition=yet_another_value"/>
         <data id="class-name" value="MyJavaStartClass"/>
         <data id="application-parameters" value="my_application_parameters"/>
      </category>
      <category id="stop-parameters">
         <data id="java-bin" value="/my/path/to/java/exec"/>
         <data id="java-parameters"
          value="-Doracle.wireless.instance=
         my_performance_instance_name-Dyet_another_definition=yet_another_value"/>
         <data id="class-name" value="MyJavaStopClass"/>
         <data id="application-parameters" value="my_application_parameters"/>
      </category>
   </module-data>
   <stop timeout="300"/>
   <restart timeout="480"/>
   <process-set id="performance_instance_1" numprocs="1"/>
</process-type>
<process-type id="messaging_server" module-id="messaging" working-dir= 
"ORACLE_HOME/wireless">
   <module-data>
      <category id="start-parameters">
         <data id="java-bin" value="/my/path/to/java/exec"/>
         <data id="java-parameters"
         value="-Doracle.wireless.instance=my_messaging_instance_name 
         -Dyet_another_definition=yet_another_value"/>
         <data id="class-name" value="MyJavaStartClass"/>
         <data id="application-parameters" value="my_application_parameters"/>
      </category>
      <category id="stop-parameters">
         <data id="java-bin" value="/my/path/to/java/exec"/>
         <data id="java-parameters" value="-Doracle.wireless.instance= 
         my messaging instance name -Dyet another definition=yet another value"/>
```

```
<data id="class-name" value="MyJavaStopClass"/>
            <data id="application-parameters" value="my_application_parameters"/>
         </category>
      </module-data>
      <stop timeout="300"/>
      <restart timeout="480"/>
      <process-set id="messaging_instance_1" numprocs="1"/>
   </process-type>
   <process-type id="notification_server" module-id="notification" working-dir= 
   "ORACLE_HOME/wireless">
      <module-data>
         <category id="id="start-parameters"">
            <data id="java-bin" value="/my/path/to/java/exec"/>
            <data id="java-parameters" value="-Doracle.wireless.instance= 
            my_notification_instance_name -Dyet_another_definition=yet_another_value"/>
            <data id="class-name" value="MyJavaStartClass"/>
            <data id="application-parameters" value="my_application_parameters"/>
         </category>
         <category id="stop-parameters">
            <data id="java-bin" value="/my/path/to/java/exec"/>
            <data id="java-parameters" value="-Doracle.wireless.instance= 
            my_notification_instance_name -Dyet_another_definition=yet_another_value"/>
            <data id="class-name" value="MyJavaStopClass"/>
            <data id="application-parameters" value="my_application_parameters"/>
         </category>
      </module-data>
      <stop timeout="300"/>
      <restart timeout="480"/>
      <process-set id="notification_instance_1" numprocs="1"/>
   </process-type>
</ias-component>
```
# <span id="page-156-0"></span>**10.4 OracleAS Wireless Attribute Descriptions**

This section describes the attributes that are specific for OracleAS Wireless.

The OracleAS Wireless attributes are described with the following format:

- **Title**: This is the attribute name and value being defined. For example, **id="wireless"**.
- **Required**: This field defines whether or not the attribute is required in the component definition.
- **Default:** This defines the default value assigned to the attribute. The default value appears in the installed version of the opmn.xml file or is assigned internally if the attribute is not present.
- **Valid values:** This field defines the valid values for the attribute. For example, wireless.
- Path: This field defines in which elements the attribute can appear. For example, ias-component.

#### <span id="page-156-1"></span>**id="wireless"**

Required: true Default: none Valid values: wireless Path: ias-component

This id is required and cannot be changed. The name must match the targets.xml entry or elements and attributes will not work.

#### <span id="page-156-2"></span>**module-id="alert"**

Required: true Default: none Path: ias-component/process-type

This module-id defines the type of process and associates this configuration with a process module. In [Section 10.1,](#page-149-0) the five OracleAS Wireless server types are associated with OracleAS Wireless process module.

#### **module-id="datafeeder"**

Required: true Default: none Path: ias-component/process-type

This module-id defines the type of process and associates this configuration with a process module.

#### **module-id="performance"**

Required: true Default: none Path: ias-component/process-type

This module-id defines the type of process and associates this configuration with a process module.

#### **module-id="messaging"**

Required: true Default: none Path: ias-component/process-type

This module-id defines the type of process and associates this configuration with a process module.

#### **module-id="notification"**

Required: true Default: none Path: ias-component/process-type

This module-id defines the type of process and associates this configuration with a process module.

#### <span id="page-158-1"></span>**numprocs="1"**

Required: true Default: none Valid values: 1 Path: ias-component/process-type/process-set

This attribute gives the number of OracleAS Wireless instances started for this process-set. The OracleAS Wireless module does not permit more than one instance with the same process-set. To start more than one processes for the same server type, put one process-set entry with one unique process-set id for each process.

#### For example:

```
<process-type id="datafeeder_server" module-id="datafeeder">
  <process-set id="datafeeder_instance_1" numprocs="1"/>
  <process-set id="datafeeder_instance_2" numprocs="1"/>
</process-type>
```
#### Do not create the following:

```
<process-type id="datafeeder_server" module-id="datafeeder">
  <process-set id="datafeeder_instance_1" numprocs="2"/>
</process-type>
```
#### <span id="page-158-0"></span>**id="start-parameters"**

Required: false Default: none Path: ias-component/process-type/process-set/module-data/ category

This id indicates the configuration block for start-parameters category. This category contains data related to starting the module.

#### <span id="page-159-0"></span>**id="java-bin"**

Required: false Defualt: \$ORACLE\_HOME/jdk/bin/java Valid values: Full path to java.exe Path: ias-component/process-type/process-set/module-data/ category/data

You can specify alternate paths to the Java executable. However, a valid version of Java will have to be used for the process to start up and work correctly.

#### <span id="page-159-1"></span>**id="java-parameters"**

Required: false Default: None Valid values: Any valid Java parameters Path: ias-component/process-type/process-set/module-data/ category/data

This id allows you to specify any valid Java parameters. All specified Java parameters will be appended to the default values. OPMN derives some java parameters internally and additional parameters can be added with this attribute.

#### <span id="page-159-2"></span>**id="class-name"**

Required: false Default: oracle.panama.sysmgmt.server.PanamaServer for start and oracle.panama.sysmgmt.client.manager for stop Valid values: Any valid Java class names Path: ias-component/process-type/process-set/module-data/ category/data

This id allows you to specify a Java class name other than the default ones to start or stop a OracleAS Wireless process. Oracle recommends not changing this parameter; it is for internal use only.

#### <span id="page-160-0"></span>**id="application-parameters"**

Required: false Default: none Valid values: any valid Java application parameters Path: ias-component/process-type/process-set/module-data/ category/data

This id allows you to put more application parameters in addition to the default one. The default one tells which OracleAS Wireless process-type to be started.

#### <span id="page-160-1"></span>**id="stop-parameters"**

Required: false Default: none Path: ias-component/process-type/process-set/module-data/ category

This id indicates the configuration block for stop-parameters category. In this category, some stop related module data can be specified.

**See Also:** [id="start-parameters"](#page-158-0)

#### <span id="page-160-2"></span>**stop timeout="300"**

Required: false Default: 180 Valid values: A timeout value in seconds Path: ias-component/process-type/

This parameter notifies OPMN how long it should wait for the process to terminate. The default value is 180 seconds. However, when stopping OracleAS Wireless processes, database access is required and it may take up to 5 minutes to signal a process to terminate.

#### <span id="page-161-0"></span>**restart timeout="480"**

Required: false Default: 180 Valid values: A timeout value in seconds Path: ias-component/process-type/

This parameter notifies OPMN the waiting period for a OracleAS Wireless process to be restarted. The default value is 180 seconds. However, a restart action is actually a stop and start, so the total value should be 180 (for start)+300 (for stop)=480 seconds.

# **11**

# **Configuring OracleAS ProcessConnect**

This chapter describes OracleAS ProcessConnect configuration in the OPMN opmn.xml file.

It features the following topics:

- [OracleAS ProcessConnect Module Configuration](#page-163-0)
- [OracleAS ProcessConnect Minimum Configuration](#page-163-1)
- [OracleAS ProcessConnect Complete Configuration](#page-164-0)
- [OracleAS ProcessConnect Attribute Descriptions](#page-165-0)

# <span id="page-163-0"></span>**11.1 OracleAS ProcessConnect Module Configuration**

The following lines load and identify the OracleAS ProcessConnect process module. Management of OracleAS ProcessConnect processes by the process module are identified by the module id.

```
<module path="%ORACLE_HOME%/opmn/lib/libopmnip.so">
  <module-id id="integration-manager"/>
  <module-id id="adapter-framework"/>
</module>
```
# <span id="page-163-1"></span>**11.2 OracleAS ProcessConnect Minimum Configuration**

The following lines represent the minimum configuration for OracleAS ProcessConnect. Default values are assigned to all other configuration elements and attributes for OracleAS ProcessConnect.

```
<ias-component id="ProcessConnect">
   <environment>
      <variable id="LANG" value="en_US" append="false"/>
      <variable id="THREADS_FLAG" value="native" append="false"/>
      <variable id="CLASSPATH" value="$ORACLE_HOME/rdbms/jlib/xdb_g.jar" append="true"/>
      <variable id="CLASSPATH" value="$ORACLE_HOME/jlib/rts2.jar" append="true"/>
      <variable id="CLASSPATH" value="$ORACLE_HOME/j2ee/home/oc4j.jar" append="true"/>
      <variable id="CLASSPATH" value="$ORACLE_HOME/j2ee/home/lib/http_client.jar" 
      append="true"/>
      <variable id="CLASSPATH" value="$ORACLE_HOME/j2ee/home/lib/aqapi.jar" append="true"/>
      <variable id="CLASSPATH" value="$ORACLE_HOME/ip/admin" append="true"/>
      <variable id="CLASSPATH" value="$ORACLE_HOME/ip/work" append="true"/>
      <variable id="CLASSPATH" value="$ORACLE_HOME/ip/config" append="true"/>
      <variable id="CLASSPATH" value="$ORACLE_HOME/ip/lib/ip.jar" append="true"/>
   </environment>
   <process-type id="IntegrationManager" module-id="integration-manager">
      <port id="dms" range="8301-8401"/>
      <process-set id="im_instance1" numprocs="1"/>
   </process-type>
   <process-type id="AdapterFramework" module-id="adapter-framework">
      <port id="dms" range="8301-8401"/>
      <process-set id="af_instance1" numprocs="1"/>
   </process-type>
</ias-component>
```
# <span id="page-164-0"></span>**11.3 OracleAS ProcessConnect Complete Configuration**

The following lines show a complete configuration for OracleAS ProcessConnect. It contains all possible configuration elements and attributes for OracleAS ProcessConnect.

```
<ias-component id="ProcessConnect" status="enabled">
   <module-data>
      <category id="start-parameters">
         <data id="java-bin" value="/my/path/to/java/exec"/>
         <data id="java-parameters" value="-ms8m -mx512m"/>
         <data id="class-name" value="MyJavaStartClass"/>
      </category>
      <category id="stop-parameters">
         <data id="java-bin" value="/my/path/to/java/exec"/>
         <data id="java-parameters" value="-ms8m -mx512m"/>
         <data id="class-name" value="MyJavaStopClass"/>
      </category>
      <category id="ip-parameters">
         <data id="dms-port-property-name" value="my.dms.port.property"/>
         <data id="log-dir" value="/my/path/to/ip/log/dir"/>
         <data id="start-command" value="-mystartstring"/>
         <data id="shutdown-command" value="-myshutdownstring"/>
         <data id="im-string" value="MyIntegrationManagerString"/>
         <data id="af-string" value="My Adapter Framework String"/>
         <data id="im-class-name" value="MyIMClass"/>
         <data id="af-class-name" value="MyAFClass"/>
      </category>
  </module-data>
   <environment>
      <variable id="LANG" value="en_US" append="false"/>
      <variable id="THREADS_FLAG" value="native" append="false"/>
      <variable id="CLASSPATH" value="$ORACLE_HOME/rdbms/jlib/xdb_g.jar"
      append="true"/>
      <variable id="CLASSPATH" value="$ORACLE_HOME/jlib/rts2.jar" append="true"/>
      <variable id="CLASSPATH" value="$ORACLE_HOME/j2ee/home/oc4j.jar" append="true"/>
      <variable id="CLASSPATH" value="$ORACLE_HOME/j2ee/home/lib/http_client.jar"
      append="true"/>
      <variable id="CLASSPATH" value="$ORACLE_HOME/j2ee/home/lib/aqapi.jar"
      append="true"/>
      <variable id="CLASSPATH" value="$ORACLE_HOME/ip/admin" append="true"/>
      <variable id="CLASSPATH" value="$ORACLE_HOME/ip/work" append="true"/>
      <variable id="CLASSPATH" value="$ORACLE_HOME/ip/config" append="true"/>
      <variable id="CLASSPATH" value="$ORACLE_HOME/ip/lib/ip.jar" append="true"/>
  </environment>
```

```
<process-type id="IntegrationManager" module-id="integration-manager">
      <port id="dms"range="8301-8401"/>
      <id="im_instance1"numprocs="1"/>
  </process-type>
   <process-type id="AdapterFramework" module-id="adapter-framework">
      <port id="dms" range="8301-8401"/>
      <process-set id="af_instance1"numprocs="1"/>
  </process-type>
</ias-component>
```
# <span id="page-165-0"></span>**11.4 OracleAS ProcessConnect Attribute Descriptions**

This section describes the attributes that are specific for OracleAS ProcessConnect. This section also provides attribute descriptions of the attributes.

The OracleAS ProcessConnect attributes are described with the following format:

- **Title**: This is the attribute name and value being defined. For example, **id="ProcessConnect"**.
- **Required**: This field defines whether or not the attribute is required in the component definition.
- **Default:** This defines the default value assigned to the attribute. The default value appears in the installed version of the opmn.xml file or is assigned internally if the attribute is not present.
- **Valid values:** This field defines the valid values for the attribute. For example, ProcessConnect.
- **Path**: This field defines in which elements the attribute can appear. For example, ias-component.

#### <span id="page-165-1"></span>**id="ProcessConnect"**

Required: true Default: none Valid values: ProcessConnect Path: ias-component

This id is required and cannot be changed. The name must match the targets.xml entry or elements and attributes will not work.

#### <span id="page-166-0"></span>**id="start-parameters"**

Required: false Default: none Path: ias-component/module-data/category

This id indicates the configuration block for the start-parameters category. In this category, some start-related module data can be specified.

#### <span id="page-166-2"></span>**id="stop-parameters"**

Required: false Default: none Path: ias-component/module-data/category

This id indicates the configuration block for stop-parameters category. In this category, some stop-related module data can be specified.

#### <span id="page-166-3"></span>**id="ip-parameters"**

Required: false Default: none Path: ias-component/module-data/category

This id indicates the configuration block for the ip-parameters category. In this category, some ProcessConnect-related module data can be specified.

#### <span id="page-166-1"></span>**id="java-bin"**

Required: false Default: \$ORACLE\_HOME/jdk/bin/java Valid values: Full path to java.exe Path: ias-component/module-data/category

You can specify alternate paths to the Java executable. However, a valid version of Java will have to be used for the process to start up and work correctly.

#### <span id="page-167-0"></span>**id="java-parameters"**

Required: false Default: -ms8m -mx512m -D<IM|AF> -Doracle.dms.httpd.port.start=<dms\_port> -Doracle.opmn.uid=<opmn\_uid> -Doracle.ons.oraclehome=<*ORACLE\_HOME*> Valid values: Any valid Java parameters Path: ias-component/module-data/category/data

You can specify any valid Java parameters for the Java command line. If a parameter matches one in the default parameter list, it will override the default.

#### <span id="page-167-1"></span>**id="class-name"**

Required: false Default: oracle.tip.runtime.admin.ProcessManager Valid values: A valid Java class name Path: ias-component/module-data/category/data

You can specify any valid Java class name that will be used for starting or stopping OracleAS ProcessConnect processes. This attribute is for internal use only and must not be changed by the user.

#### <span id="page-167-2"></span>**id="dms-port-property-name"**

Required: false Default: oracle.dms.httpd.port.start Valid values: A valid Java property name Path: ias-component/module-data/category/data

You can specify a Java property name that will be used to pass an OPMN assigned DMS port value to OracleAS ProcessConnect processes. In turn, OracleAS ProcessConnect processes will read this property to get the DMS port. This name should match the property name used by OracleAS ProcessConnect processes for retrieving the DMS port.

#### <span id="page-168-0"></span>**id="log-dir"**

Required: false Default: \$ORACLE\_HOME/ip/log Valid values: The file path where OracleAS ProcessConnect processes store log files Path: ias-component/module-data/category/data

You can specify a directory where OracleAS ProcessConnect processes will store their log files.

#### <span id="page-168-1"></span>**id="start-command"**

Required: false Default: -start Valid values: A valid OracleAS ProcessConnect command for starting OracleAS ProcessConnect processes Path: ias-component/module-data/category/data

This is an OracleAS ProcessConnect process management specific command to be passed into OracleAS ProcessConnect process management class. It should not be changed.

#### <span id="page-168-2"></span>**id="shutdown-command"**

Required: false Default: -shutdown Valid values: A valid OracleAS ProcessConnect specific command for stopping OracleAS ProcessConnect processes Path: ias-component/module-data/category/data

This is an OracleAS ProcessConnect process management specific command to be passed into OracleAS ProcessConnect process management class. It should not be changed.

#### <span id="page-169-0"></span>**id="im-string"**

Required: false Default: IntegrationManager Valid values: A valid OracleAS ProcessConnect specific process management parameter Path: ias-component/module-data/category/data

This is an OracleAS ProcessConnect process management specific parameter to be passed into OracleAS ProcessConnect process management class for Integration Manager process. It should not be changed.

#### <span id="page-169-1"></span>**id="af-string"**

Required: false Default: "Adapter Framework" Valid values: A valid OracleAS ProcessConnect specific process management parameter Path: ias-component/module-data/category/data

This is an OracleAS ProcessConnect process management specific parameter to be passed into OracleAS ProcessConnect process management class for Adapter Framework process. It should not be changed.

#### <span id="page-169-2"></span>**id="im-class-name"**

Required: false Default: oracle.tip.runtime.im.IntegrationManager Valid values: A valid Java class name Path: ias-component/module-data/category/data

This parameter tells OracleAS ProcessConnect process management class which class name will be used to instantiate Integration Manager class. It should not be changed.

#### <span id="page-170-0"></span>**id="af-class-name"**

Required: false Default: oracle.tip.adapter.fw.bootstrap.AFInstantiator Valid values: A valid Java class name Path: ias-component/module-data/category/data

This parameter tells OracleAS ProcessConnect process management class which class name will be used to instantiate Adapter Framework class. It should not be changed.

#### <span id="page-170-1"></span>**module-id="integration-manager"**

Required: true Default: none Valid values: integration-manager Path: ias-component/process-type

This id defines the type of process and associates the configuration with a process module.

#### **module-id="adapter-framework"**

Required: true Default: none Valid values: adapter-framework Path: ias-component/process-type

This id defines the type of process and associates the configuration with a process module.

#### <span id="page-170-2"></span>**id="dms"**

Required: true Default: none Valid values: dms Path: ias-component/process-type/port

This id specifies the range of ports for DMS inside each OracleAS ProcessConnect process.

#### <span id="page-171-0"></span>**range="8301-8401"**

Required: true Default: Valid values: A valid port number or a range of ports Path: ias-component/process-type/port

You should use this parameter to specify a port or a range of ports to be used by DMS inside each OracleAS ProcessConnect process.

#### <span id="page-171-1"></span>**id="im\_instance1"**

Required: true Default: none Valid values: An OracleAS ProcessConnect process instance name Path: ias-component/process-type/process-set

This parameter lists the process instance name for the process-set. This instance name will be passed into the OracleAS ProcessConnect process management class for starting or stopping OracleAS ProcessConnect processes.

#### <span id="page-171-2"></span>**numprocs="1"**

Required: true Default: none Valid values: 1 Path: ias-component/process-type/process-set

This attribute gives the number of OracleAS ProcessConnect instances started for the process-set. The OracleAS ProcessConnect module does not permit more than one instance with the same process-set. To start more than one processes for the same server type, put one process-set entry with one unique process-set instance id for each process.

# **12**

# **Configuring OracleAS Reports Services**

This chapter describes OracleAS Reports Services configuration in the OPMN opmn.xml file.

It features the following topics:

- **[Introduction](#page-173-0)**
- [OracleAS Reports Services Process Module Configuration](#page-173-1)
- [OracleAS Reports Services Minimum Configuration](#page-173-2)
- [OracleAS Reports Services Complete Configuration](#page-175-0)
- [OracleAS Reports Services Attribute Descriptions](#page-177-0)

# <span id="page-173-0"></span>**12.1 Introduction**

The OracleAS Reports Services server can run in two modes:

- in-process
- standalone

The in-process OracleAS Reports Services server runs inside an OC4J instance and is managed by the OC4J module. In this mode, the OracleAS Reports Services module does not have to be configured. The OracleAS Reports Services server configuration is part of the OC4J instance configuration and is handled by the OC4J module.

The standalone OracleAS Reports Services server is managed by the OracleAS Reports Services module. The OracleAS Reports Services process module must be configured as shown in the [Section 12.2, "OracleAS Reports Services Process](#page-173-1)  [Module Configuration"](#page-173-1). There is also an Oracle Application Server component configured to represent the standalone OracleAS Reports Services server.

# <span id="page-173-1"></span>**12.2 OracleAS Reports Services Process Module Configuration**

The following lines load and identify the OracleAS Reports Services process module. Management of OracleAS Reports Services processes by the process module are identified by the module id.

```
<module path="/private/oraclehome/opmn/lib/libopmnreports.so">
  <module-id id="ReportsModule" />
</module>
```
# <span id="page-173-2"></span>**12.3 OracleAS Reports Services Minimum Configuration**

This section describes the minimum configuration for OracleAS Reports Services. It features the following topics:

- [In-process OracleAS Reports Services Server](#page-174-0)
- [Standalone OracleAS Reports Services Server](#page-174-1)

### <span id="page-174-0"></span>**12.3.1 In-process OracleAS Reports Services Server**

The following example shows the configuration required for the in-process OracleAS Reports Services server. The lines should be placed within the configuration for the appropriate OC4J instance. The configuration directives are handled by the OC4J module.

```
<ias-component ....>
  <process-type ....>
     <module-data>
         <category id="urlping-parameters">
            <data id="/reports/rwservlet/pingserver?start=auto" value="200"/>
         </category>
      </module-data>
      <process-set .../>
  </process-type>
</ias-component>
```
## <span id="page-174-1"></span>**12.3.2 Standalone OracleAS Reports Services Server**

The following example represents the minimum configuration for a standalone OracleAS Reports Services server component. Reasonable default values are assigned to all other configuration elements and attributes that can be used with this component.

```
<ias-component id="ReportsServer1">
  <process-type id="ReportsServer1" module-id="ReportsModule">
      <process-set id="ReportsServer1" numprocs="1">
         <environment>
            <variable id="PATH" value="Put Path_value from env here" append="true"/>
         </environment>
      </process-set>
  </process-type>
</ias-component>
```
# <span id="page-175-0"></span>**12.4 OracleAS Reports Services Complete Configuration**

The following example represents the complete configuration for OracleAS Reports Services. It contains all possible configuration elements and attributes that can be used with this component. This section features the following topics:

- [In-process OracleAS Reports Services Server](#page-175-1)
- [Standalone OracleAS Reports Services Server](#page-176-0)

### <span id="page-175-1"></span>**12.4.1 In-process OracleAS Reports Services Server**

The following example shows the configuration required for the in-process OracleAS Reports Services server. The lines should be placed within the configuration for the appropriate OC4J instance. The configuration directives are handled by the OC4J module.

```
<ias-component ....>
  <process-type ....>
     <module-data>
         <category id="urlping-parameters">
            <data id="/reports/rwservlet/pingserver?start=auto" value="200"/>
         </category>
      </module-data>
      <process-set .../>
  </process-type>
</ias-component>
```
### <span id="page-176-0"></span>**12.4.2 Standalone OracleAS Reports Services Server**

The following example shows the configuration required for the standalone OracleAS Reports Services server.

```
<ias-component id="ReportsServer1" status="enabled" id-matching="false">
   <process-type id="ReportsServer1" module-id="ReportsModule">
      <process-set id="ReportsServer1" restart-on-death="true" numprocs="1">
      <environment>
         <variable id ='PATH' value="Put Path_value here" append="true"/>
      </environment>
      <module-data>
         <category id="general-parameters">
            <data id="batch" value="yes"/>
         </category>
         <category id="restart-parameters">
            <data id="reverseping-timeout"value="300"/>
         </category>
      </module-data>
      <start timeout="300" retry="3"/>
      <stop timeout="300"/>
      <restart timeout="300"/>
      <ping timeout="30" interval="30"/>
      </process-set>
   </process-type>
</ias-component>
```
# <span id="page-177-0"></span>**12.5 OracleAS Reports Services Attribute Descriptions**

This section describes the attributes that are specific for OracleAS Reports Services.

The OracleAS Reports Services attributes are described with the following format:

- **Title**: This is the attribute name and value being defined. For example, **id="ReportsServer1"**.
- **Required**: This field defines whether or not the attribute is required in the component definition.
- **Default:** This defines the default value assigned to the attribute. The default value appears in the installed version of the opmn.xml file or is assigned internally if the attribute is not present.
- **Valid values:** This field defines the valid values for the attribute. For example, ReportsServer1.
- **Path**: This field defines in which elements the attribute can appear. For example, ias-component.

#### <span id="page-177-1"></span>**id="ReportsServer1"**

Required: true Default: none Valid values: ReportsServer1 Path: ias-component Path: ias-component/process-type Path: ias-component/process-type/process-set

This id is required and cannot be changed. The name must match the targets.xml entry or elements and attributes will not work.

#### <span id="page-177-2"></span>**module-id="ReportsModule"**

Required: true Default: ReportsModule Valid values: ReportsModule Path: ias-component/process-type

This id defines the type of process and associates the configuration with the OracleAS Reports Services process module.

#### <span id="page-178-0"></span>**numprocs="1"**

Required: true Default: none Valid values: 1 Path: ias-component/process-type/process-set

This attribute gives the number of OracleAS Reports Services servers started for the process-set. Its value has to be 1 because the process-set id identifies the OracleAS Reports Services server.

#### <span id="page-178-1"></span>**value="Put Path\_value here"**

Required: true Default: none Valid values: The path value has to include the directory containing the uname command. Path: ias-component/process-type/process-set/environment/ variable

This is the value of the PATH environment variable set for the OracleAS Reports Services process. This variable has to be set for the start script to find "uname".

#### <span id="page-178-2"></span>**id="general-parameters"**

Required: false Default: none Path: ias-component/process-type/process-set/module-data/ category

This category collects all the data that is common to the various process management tasks.

#### <span id="page-179-0"></span>**id="batch"**

Required: false Default: none Valid values: yes, no Path: ias-component/process-type/process-set/module-data/ category/data

This id is used to construct the command line for starting and stopping of the OracleAS Reports Services server. The information is passed through to OracleAS Reports Services, without interpretation or use by OPMN. If it is not configured, this argument is not passed in.

**See Also:** *Oracle Application Server Reports Services Publishing Reports to the Web*

#### <span id="page-179-1"></span>**id="restart-parameters"**

Required: false Default: none Path: ias-component/process-type/process-set/module-data/ category

The restart-parameters category for defines parameters used in death detection.

#### <span id="page-179-2"></span>**id="reverseping-timeout"**

Required: false Default: 300 Valid values: Any reasonable timeout value specified in seconds. Path: ias-component/process-type/process-set/module-data/ category/data

If OPMN does not receive a notification within the last reverseping-timeout period, it restarts the process.
#### **id="urlping-parameters"**

Required: false Default: none Path: ias-component/process-type/process-set/module-data/ category

This id is a category that collects all the URLs that will be pinged by the OC4J module. The protocol used for pinging is AJPv1.3.

#### **id="/reports/rwservlet/pingserver?start=auto"**

Required: false Default: none Valid values: /reports/rwservlet/pingserver?start=auto Path: ias-component/process-type/process-set/module-data/ category/data

This data id specifies the URL that will be pinged by the OC4J module. In the context of the in-process OracleAS Reports Services server, pinging this URL allows OPMN to determine if the OracleAS Reports Services server application is responsive or not. If the application is unresponsive, OPMN restarts the corresponding OC4J process.

#### **value="200"**

Required: false Default: none Valid values: 200 Path: ias-component/process-type/process-set/module-data/ category/data

The value specifies a valid HTTP code that is expected in response to the ping request. If the response HTTP code matches the value configured here, OPMN considers the application to be valid. Otherwise, OPMN restarts the OC4J process.

## **Configuring OracleAS Discoverer**

This chapter describes OracleAS Discoverer configuration in the OPMN opmn. xml file.

It features the following topics:

- [OracleAS Discoverer Process Module Configuration](#page-183-0)
- [OracleAS Discoverer Minimum Configuration](#page-183-1)
- [OracleAS Discoverer Complete Configuration](#page-184-0)
- [OracleAS Discoverer Attribute Descriptions](#page-185-0)

## <span id="page-183-0"></span>**13.1 OracleAS Discoverer Process Module Configuration**

The following lines load and identify the OracleAS Discoverer process module. Management of OracleAS Discoverer processes by the process module are identified by the module id.

```
<module path="$ORACLE_HOME/opmn/lib/libopmndisco.so" cron="900">
  <module-id id="Disco_OSAgent"/>
  <module-id id="Disco_OAD"/>
   <module-id id="Disco_PreferenceServer"/>
</module>
```
## <span id="page-183-1"></span>**13.2 OracleAS Discoverer Minimum Configuration**

The following lines represent the minimum configuration for OracleAS Discoverer. Default values are assigned to all other configuration elements and attributes for OracleAS Discoverer.

```
<ias-component id="Discoverer">
   <environment>
      <variable id="VBROKER_HOME" value="$ORACLE_HOME/vbroker4"/>
      <variable id="VBROKER_DIR" value="$ORACLE_HOME/vbroker4/bin"/>
      <variable id="OSAGENT_PORT" value="16001"/>
      <variable id="DISCO_DIR" value="$ORACLE_HOME/discoverer904"/>
      <variable id="DISCO_JRE" value="$ORACLE_HOME/jdk/jre"/>
      <variable id="DISCO_PREFERENCE" value="pdsun-dev12OracleDiscovererPreferences902"/>
      <variable id="LD_LIBRARY_PATH" value="$DISCO_DIR/lib:$VBROKER_DIR/lib: $ORACLE_HOME/lib" 
      append="true"/>
  </environment>
   <process-type id="OSAgent" module-id="Disco_OSAgent" working-dir= "$DISCO_DIR/util">
      <process-set id="OSAgent" numprocs="1"/>
  </process-type>
  <process-type id="OAD" module-id="Disco_OAD" working-dir="$DISCO_DIR/util">
      <process-set id="OAD" numprocs="1"/>
  </process-type>
  <process-type id="PreferenceServer" module-id="Disco_PreferenceServer" working-dir= 
   "$DISCO_DIR/util">
      <process-set id="PreferenceServer" numprocs="1"/>
  </process-type>
</ias-component>
```
## <span id="page-184-0"></span>**13.3 OracleAS Discoverer Complete Configuration**

The following lines show a complete configuration for OracleAS Discoverer. It contains all possible configuration elements and attributes for OracleAS Discoverer.

```
<ias-component id="Discoverer">
  <environment>
      <variable id="VBROKER_HOME" value="$ORACLE_HOME/vbroker4"/>
      <variable id="VBROKER_DIR" value="$ORACLE_HOME/vbroker4/bin"/>
      <variable id="OSAGENT_PORT" value="16001"/>
      <variable id="DISCO_DIR" value="$ORACLE_HOME/discoverer904"/>
      <variable id="DISCO_JRE" value="$ORACLE_HOME/jdk/jre"/>
      <variable id="DISCO_PREFERENCE" value="pdsun-dev12OracleDiscoverer Preferences902"/>
      <variable id="LD_LIBRARY_PATH" value="$DISCO_DIR/lib:$VBROKER_DIR/lib:$ORACLE_HOME/lib" 
      append="true"/>
  </environment>
   <process-type id="OSAgent" module-id="Disco_OSAgent" working-dir="$DISCO_DIR/util">
      <ping interval="300"/>
   <process-set id="OSAgent" numprocs="1"/>
      <module-data>
         <category id="start-parameters">
            <data id="osagent-options" value="osagent-options_value"/>
            <data id="osagent-extra-options" value="osagent-extra-options"/>
         </category>
         <category id="ping-parameters">
            <data id="osfind-options" value="osfind-options_value"/>
            <data id="osfind-java-options" value="osfind-java-options_value"/>
            <data id="osfind-extra-options" value="osfind-extra-options_value"/>
         </category>
      </module-data>
  </process-type>
   <process-type id="OAD" module-id="Disco_OAD" working-dir="$DISCO_DIR/util">
      <start timeout="180"/>
  <process-set id="OAD" numprocs="1"/>
      <module-data>
         <category id="start-parameters">
            <data id="oad-options" value="oad-options_value"/>
            <data id="oad-java-options" value="oad-java-options_value"/>
            <data id="oad-extra-options" value="oad-extra-options_value"/>
         </category>
         <category id="ping-parameters">
            <data id="oadutil-options" value="oadutil-options_value"/>
            <data id="oadutil-java-options" value="oadutil-java-options_value"/>
            <data id="oadutil-extra-options" value="oadutil-extra-options_value"/>
         </category>
```

```
<category id="sessionserver-parameters"">
            <data id="shutdown-event-name" value="shutdown-event-name_value"/>
            <data id="reverse-ping-interval" value="interval-value"/>
         </category>
         <category id="bounce-parameters">
            <data id="bounce-process" value="true"/>
            <data id="bounce-time" value="01:00"/>
         </category>
      </module-data>
  </process-type>
   <process-type id="PreferenceServer" module-id="Disco_PreferenceServer"
  working-dir="$DISCO_DIR/util">
  <process-set id="PreferenceServer" numprocs="1"/>
      <module-data>
         <category id="start-parameters">
            <data id="dis51pr-options" value="dis51pr-options_value"/>
            <data id="dis51pr-extra-options" value="dis51pr-extra-options_value"/>
         </category>
      </module-data>
  </process-type>
</ias-component>
```
## <span id="page-185-0"></span>**13.4 OracleAS Discoverer Attribute Descriptions**

This section describes the attributes that are specific for OracleAS Discoverer.

The OracleAS Discoverer attributes are described with the following format:

- Title: This is the attribute name and value being defined. For example, **id="Discoverer"**.
- **Required**: This field defines whether or not the attribute is required in the component definition.
- **Default:** This defines the default value assigned to the attribute. The default value appears in the installed version of the opmn.xml file or is assigned internally if the attribute is not present.
- **Valid values:** This field defines the valid values for the attribute. For example, Discoverer.
- **Path**: This field defines in which elements the attribute can appear. For example, ias-component.

#### <span id="page-186-0"></span>**id="Discoverer"**

Required: true Default: none Valid values: Discover Path: ias-component

This id is required and cannot be changed. The name must match the targets.xml entry or elements and attributes will not work.

#### <span id="page-186-1"></span>**id="VBROKER\_HOME"**

Required: true Default: \$ORACLE\_HOME/vbroker4 Path: ias-component/environment/variable

OPMN depends on this environment variable to locate the binaries and libraries of vbroker. This element gives you the flexibility to point to the vbroker directory that is different from \$ORACLE\_HOME/vbroker4.

#### <span id="page-186-2"></span>**id="VBROKER\_DIR"**

Required: true Default: \$ORACLE\_HOME/vbroker4/bin Path: ias-component/environment/variable

Visibroker depends on this environment variable to locate the binaries of vbroker.

#### <span id="page-186-3"></span>**id="OSAGENT\_PORT"**

Required: true Default: none Path: ias-component/environment/variable

This environment variable is required for all the OracleAS Discoverer components to talk to each other.

#### <span id="page-186-4"></span>**id="DISCO\_DIR"**

Required: true Default: none Path: ias-component/environment/variable

This environment variable is required for OPMN to locate the binaries and libraries of OracleAS Discoverer components, such as dis51pr.

#### <span id="page-187-0"></span>**id="DISCO\_JRE"**

Required: true Default: none Path: ias-component/environment/variable

This environment variable is used by OPMN to locate the JRE location used to start the Object Activation Daemon (OAD). This element gives you the flexibility to point to the JRE directory other than the one under \$ORACLE\_HOME.

#### <span id="page-187-1"></span>**id="DISCO\_PREFERENCE"**

Required: true Default: none Path: ias-component/environment/variable

This environment variable defines the preference instance name for the preference server.

#### <span id="page-187-2"></span>**id="LD\_LIBRARY\_PATH"**

Required: true Default: none Path: ias-component/environment/variable

This environment variable is required for OracleAS Discoverer binaries to find the libraries.

Three directories are required:

- \$DISCO\_DIR/lib
- \$VBROKER\_DIR/lib
- \$ORACLE\_HOME/lib

#### <span id="page-188-1"></span>**id="OSAgent"**

Required: true Default: none Valid values: OSAgent Path: ias-component/process-type

This id is required and cannot be changed. The id must match the targets. xml entry or elements and attributes will not work.

#### **module-id="Disco\_OSAgent"**

Required: true Default: none Path: ias-component/process-type

This id defines the type of process and associates this configuration with a process module.

#### **working-dir="\$DISCO\_DIR/util"**

Required: true Default: none Valid values: \$DISCO\_DIR/util Path: ias-component/process-type

This attribute specifies where the log file associated with the osagent process will exist.

#### <span id="page-188-0"></span>**interval="300"**

Required: false Default: 20 seconds Valid values:  $> = 0$ Path: ias-component/process-type/ping

Please refer to the common configuration for a full list of attributes for the ping element. The above example shows how to specify a ping interval to ping your process every 5 minutes.

#### <span id="page-189-1"></span>**numprocs="1"**

Required: true Default: none Valid values: 1 Path: ias-component/process-type/process-set

This attribute gives the number of osagent instances started for this process-set. There should be at most one instance running in one Oracle Application Server instance.

#### <span id="page-189-2"></span>**id="start-parameters"**

Required: false Default: none Path: ias-component/process-type/process-set/module-data/ category

This is the category to specify the startup parameters for osagent.

#### <span id="page-189-3"></span>**id="osagent-options"**

Required: false Default: *Refer to the following paragraph*. Path: ias-component/process-type/process-set/module-data/ category/data

The default option for \$ORACLE\_HOME/vbroker4/bin/osagent is:

"-p \$OSAGENT\_PORT"

You can overwrite this default option by specifying a valid value for this element.

#### <span id="page-189-0"></span>**id="osagent-extra-options"**

Required: false Default: *Refer to the following paragraph*. Path: ias-component/process-type/process-set/module-data/ category/data

You can specify extra options for the default option for "-p \$OSAGENT\_PORT" for the osagent-options parameter. If the osagent-options parameter is specified then this id is ignored.

#### <span id="page-190-1"></span>**id="ping-parameters"**

Required: false Default: none Path: ias-component/process-type/process-set/module-data/ category

This is the category to specify the ping parameters for osagent.

#### <span id="page-190-2"></span>**id="osfind-options"**

Required: false Default: *Refer to the following paragraph*. Path: ias-component/process-type/process-set/module-data/ category/data

osfind is a Java program. The base class is com.inpriese.vbroker.ds.OSFind. The default option is none and the default Java option is:

```
-Xbootclasspath/p:$VBROKER_HOME/lib/vbjorb.jar 
-Dvbroker.agemt.port=$OSAGENT_PORT"
```
You can overwrite this default option by specifying a valid value for this element.

#### <span id="page-190-0"></span>**id="osfind-java-options"**

Required: false Default: *Refer to the following paragraph*. Path: ias-component/process-type/process-set/module-data/ category/data

You can specify extra Java options to the default Java option of:

-Xbootclasspath/p:\$VBROKER\_HOME/lib/vbjorb.jar -Dvbroker.agemt.port=\$OSAGENT\_PORT"

If osagent-options is specified, this element is ignored.

#### <span id="page-191-0"></span>**id="osfind-extra-options"**

Required: false Default: *Refer to the following paragraph*. Path: ias-component/process-type/process-set/module-data/ category/data

#### You can specify extra options to the default option of:

-Xbootclasspath/p:\$VBROKER\_HOME/lib/vbjorb.jar -Dvbroker.agemt.port=\$OSAGENT\_PORT"

If osagent-options is specified, this element is ignored.

#### <span id="page-191-1"></span>**id="OAD"**

Required: true Default: none Valid values: OAD Path: ias-component/process-type

This name is required and cannot be changed. The name must match the targets.xml entry or elements and attributes will not work.

#### <span id="page-191-2"></span>**module-id="Disco\_OAD"**

Required: true Default: none Path: ias-component/process-type

This name defines the type of process and associates this configuration with a process module.

#### <span id="page-192-0"></span>**working-dir="\$DISCO\_DIR/util"**

Required: true Default: none Valid values: \$DISCO\_DIR/util Path: ias-component/process-type Path: ias-component/process-type/process-set

This attribute specifies where the log file associated with the OAD process will exist.

#### <span id="page-192-1"></span>**timeout="180"**

Required: false Default: 120 seconds Valid values:  $> = 0$ Path: ias-component/process-type/start

Please refer to the [Chapter 4, "opmn.xml Common Configuration"](#page-62-0) for a full list of attributes for the [<start>](#page-99-0) element. OAD is a Java process which may take additional time to just start. Use this attribute to adjust it.

#### <span id="page-192-2"></span>**numprocs="1"**

Required: true Default: none Valid values: 1 Path: ias-component/process-type/process-set

This attribute gives the number of OAD instances started for this process-set. There should be at most one OAD instance running in one Oracle Application Server instance.

#### <span id="page-192-3"></span>**id="start-parameters"**

Required: false Default: none Path: ias-component/process-type/process-set/module-data/ category

This is the category to specify the startup parameters for OAD.

#### <span id="page-193-1"></span>**id="oad-options"**

Required: false Default: *Refer to the following paragraph*. Path: ias-component/process-type/process-set/module-data/ category/data

oad is a Java program. The base class is

com.inprise.vbroker.activationImpl.OADserv. The default option for \$ORACLE\_HOME/vbroker4/bin/oad is:

-Xbootclasspath:\$VBROKER\_DIR/lib/vbjorb.jar

-Dvbroker.agent.port=\$OSAGENT\_PORT

```
-Dvbroker.se.iiop_tp.scm.iiop_tp.listener.port=0 -DJDKrenameBug=true
-Dvbroker.oad.path=\"\" -Dvbroker.orb.admDir=$VBROKER_ADM
```
**(For Windows NT only(-Dvbroker.oad.systemRoot=**\$**SystemRoot ))**

-Dorg.omg.CORBA.ORBClass=com.inprise.vbroker.orb.ORB

-Dorg.omg.CORBA.ORBSingletonClass=com.inprise.vbroker.orb.ORBSingleton -cp \$VBROKER\_DIR/lib/vbjorb.jar

#### The default option is:

"-path \$VBROKER\_ADM"

You can overwrite this default option by specify a valid value for this element.

#### <span id="page-193-0"></span>**id="oad-java-options"**

Required: false Default: *Refer to the following paragraph.* Path: ias-component/process-type/process-set/module-data/ category/data

The default option is:

"-path \$VBROKER\_ADM"

You can specify extra Java options to the default option. If oad-options is specified, this element is ignored.

#### <span id="page-194-0"></span>**id="oad-extra-options"**

Required: false Default: *Refer to the following paragraph.* Path: ias-component/process-type/process-set/module-data/ category/data

The default option is:

"-path \$VBROKER\_ADM"

You can specify extra options to the default option. If oad-options is specified, this element is ignored.

#### **id="ping-parameters"**

Required: false Default: none Path: ias-component/process-type/process-set/module-data/ category

This is the category to specify the ping parameters for OAD.

#### <span id="page-194-1"></span>**id="oadutil-options"**

Required: false Default: *Refer to the following paragraph*. Path: ias-component/process-type/process-set/module-data/ category/data

oadutil is a Java program. The base class is com.inprise.vbroker.activationImpl.OADutil. The default Java option is:

-xbootclasspath/p:\$VBROKER\_HOME/lib/vbjorb.jar -Dvbroker.agent.port=\$OSAGENT\_PORT"

#### The default option is:

"list"

You can overwrite this default option by specify a valid value for this element.

#### <span id="page-195-0"></span>**id="oadutil-java-options"**

Required: false Default: *Refer to the following paragraph*. Path: ias-component/process-type/process-set/module-data/ category/data

The default Java option for is:

-xbootclasspath/p:\$VBROKER\_HOME/lib/vbjorb.jar -Dvbroker.agent.port=\$OSAGENT\_PORT"

The default option is:

"list"

You can specify extra Java options to the default option. If oadutil-options is specified, this element is ignored.

#### <span id="page-195-1"></span>**id="oadutil-extra-options"**

Required: false Default: *Refer to the following paragraph*. Path: ias-component/process-type/process-set/module-data/ category/data

The default Java option for is:

-xbootclasspath/p:\$VBROKER\_HOME/lib/vbjorb.jar -Dvbroker.agent.port=\$OSAGENT\_PORT"

The default option is:

"list"

You can specify extra options to the default option. If oadutil-options is specified, this element is ignored.

#### <span id="page-196-0"></span>**id="sessionserver-parameters"**

Required: false Default: none Path: ias-component/process-type/process-set/module-data/ category

This is the category to specify the parameters for the session servers started by OAD.

The session server is a OracleAS Discoverer process that is launched during a user session. The OracleAS Discoverer session server performs such operations as connecting to a database or opening a workbook. The session server provides the link between the OracleAS Discoverer servlet or applet to the database.

#### <span id="page-196-1"></span>**id="shutdown-event-name"**

Required: false Default: \$ORACLE\_HOME/opmn/bin/opmn Valid values: Any existing file Path: ias-component/process-type/process-set/module-data/ category/data

Shutdown-event-name is used to create either a semaphore on Unix, or an event on Windows in order to coordinate the shutdown of OAD and the session servers. On Unix, it must point to an existing file. If the file does not exist, OPMN will throw an error and disable the whole module.

Oracle does not recommend changing this value.

#### <span id="page-196-2"></span>**id="reverse-ping-interval"**

Required: false Default: 300 (in seconds) Valid values: any value > 0 Path: ias-component/process-type/process-set/module-data/ category/data

Session servers will send reverse ping notifications to OPMN periodically. This id sets the interval of the pinging. The default interval is five minutes. If session server crashes, no more notifications are sent to OPMN. OPMN will remove the entry for this server from the DMS tree if two consecutive notifications are missing from a server. If you modify this value, you should also modify the argument to start the session server accordingly.

#### <span id="page-197-0"></span>**id="bounce-parameters"**

```
Required: false
Default: none
Path: ias-component/process-type/process-set/module-data/
category
```
This is the category to specify the bounce parameters for OAD. OAD can be scheduled for restart every day for a specific time period. It must run for 24 hours prior to schedule set-up.

#### <span id="page-197-1"></span>**id="bounce-process"**

Required: false Default: false Valid values: true or false Path: ias-component/process-type/process-set/module-data/ category/data

Set this data to true and OAD will be restarted as scheduled.

#### <span id="page-197-2"></span>**id="bounce-time"**

Required: false Default: none Valid values: any value in the format of 00:00 (hour:minute) on a 24-hour base. Path: ias-component/process-type/process-set/module-data/ category/data

#### <span id="page-197-3"></span>**id="PreferenceServer"**

Required: true Default: none Valid values: PreferenceServer Path: ias-component/process-type

This name is required and cannot be changed. The name must match the entry in the targets.xml file or elements and attributes will not work.

#### <span id="page-198-0"></span>**module-id="Disco\_PreferenceServer"**

Required: true Default: none Path: ias-component/process-type

This name defines the type of process and associates the configuration with a process module.

#### <span id="page-198-1"></span>**working-dir="\$DISCO\_DIR/util"**

Required: true Default: none Valid values: \$DISCO\_DIR/util Path: ias-component/process-type

This attribute specifies the location of the log file associated with the dis51pr process.

#### <span id="page-198-2"></span>**numprocs="1"**

Required: true Default: none Valid values: 1 Path: ias-component/process-type/process-set

This attribute gives the number of preference server instances started for the process-set. There should be at most one instance running in one Oracle Application Server instance.

#### <span id="page-198-3"></span>**id="start-parameters"**

Required: false Default: none Path: ias-component/process-type/process-set/module-data/ category

This is the category to specify the startup parameters for dis51pr.

#### <span id="page-199-1"></span>**id="dis51pr-options"**

Required: false Default: *Refer to the following paragraph*. Path: ias-component/process-type/process-set/module-data/ category/data

The default option for \$DISCO\_DIR/bin/dis51pr is:

"-ORBagentPort \$OSAGENT\_PORT -preference \$DISCO\_PREFERENCE -U"

You can overwrite this default option by specifying a valid value for this element.

#### <span id="page-199-0"></span>**id="dis51pr-extra-options"**

Required: false Default: *Refer to the following paragraph*. Path: ias-component/process-type/process-set/module-data/ category/data

The default option for \$DISCO\_DIR/bin/dis51pr is:

"-ORBagentPort \$OSAGENT\_PORT -preference \$DISCO\_PREFERENCE -U"

You can specify extra options to the listed default option. If dis51pr-options is specified, this element is ignored.

# **14**

# **Configuring Log Loader**

This chapter describes Log Loader configuration in the OPMN opmn.xml file.

It features the following topics:

- [Log Loader Process Module Configuration](#page-201-0)
- [Log Loader Minimum Configuration](#page-201-1)
- [Log Loader Complete Configuration](#page-202-0)
- [Log Loader Attribute Descriptions](#page-203-0)

## <span id="page-201-0"></span>**14.1 Log Loader Process Module Configuration**

The following lines load and identify the Log Loader process module. Management of Log Loader processes by the process module are identified by the module id.

```
<module path="%ORACLE_HOME%/opmn/lib/liblogloader.so">
   <module-id id="LOGLDR"/>
</module>
```
## <span id="page-201-1"></span>**14.2 Log Loader Minimum Configuration**

The following lines represent the minimum configuration for Log Loader. Default values are assigned to all other configuration elements and attributes for Log Loader.

```
<ias-component id="LogLoader" status="enabled" id-matching="true">
   <process-type id="logloaderd" module-id="LOGLDR" working-dir="$ORACLE_HOME">
      <environment>
         <variable id="CLASSPATH" value="$ORACLE_HOME/diagnostics/lib/ojdl.jar" append="true"/>
         <variable id="CLASSPATH" value="$ORACLE_HOME/lib/xmlparserv2.jar" append="true"/>
         <variable id="CLASSPATH" value="$ORACLE_HOME/jdbc/lib/classes12.jar" append="true"/>
         <variable id="CLASSPATH" value="$ORACLE_HOME/opmn/lib/ons.jar" append="true"/>
         <variable id="CLASSPATH" value="$ORACLE_HOME/opmn/lib/optic.jar" append="true"/>
      </environment>
   <process-set id="logloaderd" restart-on-death="true" numprocs="1">
      <module-data>
         <category id="start-parameters">
            <data id="java-parameters" value="-server -Doracle.home=$ORACLE_HOME
           -Djava.security.policy=ORACLE_HOME/diagnostics/bin/java.policy"/>
         </category>
         <category id="stop-parameters">
            <data id="java-parameters" value=" -Doracle.home=$ORACLE_HOME -Djava.security.policy 
            =ORACLE_HOME/diagnostics/bin/java.policy"/>
         </category>
      </module-data>
   </process-set>
   </process-type>
</ias-component>
```
## <span id="page-202-0"></span>**14.3 Log Loader Complete Configuration**

The following lines show the complete configuration for Log Loader. It contains all possible configuration elements and attributes for Log Loader.

```
<ias-component id="LogLoader" status="enabled" id-matching="true">
  <process-type id="logloaderd" module-id="LOGLDR" working-dir="$ORACLE_HOME">
      <environment>
         <variable id="CLASSPATH" value="$ORACLE_HOME/lib/xmlparserv2.jar" 
         append="true"/>
         <variable id="CLASSPATH" value="$ORACLE_HOME/jdbc/lib/classes12dms.jar" 
         append="true"/>
         <variable id="CLASSPATH" value="$ORACLE_HOME/opmn/lib/ons.jar" append="true"/>
         <variable id="CLASSPATH" value="$ORACLE_HOME/opmn/lib/optic.jar" append="true"/>
         <variable id="CLASSPATH" value="$ORACLE_HOME/dcm/lib/dcm.jar" append="true"/>
         <variable id="CLASSPATH" value="$ORACLE_HOME/diagnostics/lib/ojdl.jar" 
         append="true"/>
      </environment>
   <process-set id="logloaderd" restart-on-death="true" numprocs="1">
      <module-data>
         <category id="start-parameters">
            <data id="java-bin" value="$ORACLE_HOME/jdk/bin/java"/>
            <data id="java-parameters" value="-server-Doracle.home= $ORACLE_HOME 
            -Djava.security.policy=ORACLE_HOME/diagnostics/bin/java.policy"/>
            <data id="class-name" value="oracle.core.ojdl.loader.LogLoaderDaemon"/>
            <data id="application-parameters" value="-start -config ORACLE_HOME/diagnostics/ 
            config/logloader.xml"/>
         </category>
         <category id="stop-parameters">
            <data id="java-bin" value="$ORACLE_HOME/jdk/bin/java"/>
            <data id="java-parameters" value="-Doracle.home=$ORACLE_HOME 
            -Djava.security.policy=ORACLE_HOME/diagnostics/ bin/java.policy"/>
            <data id="class-name"value="oracle.core.ojdl.loader.LogLoaderDaemon"/>
            <data id="application-parameters" value="-stop"/>
         </category>
      </module-data>
  </process-set>
  </process-type>
</ias-component>
```
## <span id="page-203-0"></span>**14.4 Log Loader Attribute Descriptions**

This section describes the attributes that are specific for Log Loader. This section also provides attribute descriptions of the attributes.

The Log Loader attributes are described with the following format:

- **Title**: This is the attribute name and value being defined. For example, **id="LogLoader"**.
- **Required**: This field defines whether or not the attribute is required in the component definition.
- **Default**: This defines the default value assigned to the attribute. The default value appears in the installed version of the opmn.xml file or is assigned internally if the attribute is not present.
- **Valid values:** This field defines the valid values for the attribute. For example, LogLoader.
- **Path**: This field defines in which elements the attribute can appear. For example, ias-component.

#### <span id="page-203-1"></span>**id="LogLoader"**

Required: true Default: none Valid values: LogLoader Path: ias-component

This id is required and cannot be changed.

#### **id="logloaderd"**

Required: true Default: none Valid values: logloaderd Path: ias-component/process-type Path: ias-component/process-type/process-set

This id is required and cannot be changed.

#### <span id="page-204-0"></span>**module-id="LOGLDR"**

Required: true Default: none Path: ias-component/process-type

This name defines the type of process and associates this configuration with a process module.

#### <span id="page-204-1"></span>**numprocs="1"**

Required: true Default: none Valid values: 1 Path: ias-component/process-type/process-set

This attribute gives the number of LogLoader server instances started for this process-set. The value should always be 1.

#### <span id="page-204-2"></span>**id="start-parameters"**

Required: true Default: none Path: ias-component/process-type/process-set/module-data/ category

This indicates the configuration block for start-parameters category. This category specfies the Java-parameters data must be specified.

#### <span id="page-204-3"></span>**id="java-bin"**

Required: false Default: \$ORACLE\_HOME/jdk/bin/java Valid values: Any full file path to a Java executable file Path: ias-component/process-type/process-set/module-data/ category/data

You can specify alternate paths to the Java executable.

#### <span id="page-205-0"></span>**id="java-parameters"**

Required: true Default: None Valid values: Any valid Java parameters Path: ias-component/process-type/process-set/module-data/ category/data

The parameters -Doracle.home and -Djava.security.policy are required and must be defined in this section.

#### <span id="page-205-1"></span>**id="class-name"**

Required: false Default: oracle.core.ojdl.loader.LogLoaderDaemon Valid values: a Java class name Path: ias-component/process-type/process-set/module-data/ category/data

This field allows you to specify a Java class name other than the default to start or stop the LogLoader server process. This id is for internal use and must not be changed by the user.

#### <span id="page-205-2"></span>**id="application-parameters"**

Required: false Default: To start: -start -config \$ORACLE\_HOME/diagnostics/config/logloader.xml. To stop: -stop -config \$ORACLE\_HOME/diagnostics/config/logloader.xml Valid values: any valid Java application parameters that are recognized by the class specified in "class-name". Path: ias-component/process-type/process-set/module-data/ category/data

This field allows you to set application parameters. Any parameters defined here will replace the default values.

#### <span id="page-206-0"></span>**id="stop-parameters"**

Required: false Default: none Path: ias-component/process-type/process-set/module-data/ category

This indicates the configuration block for stop-parameters category. In this category, some stop related module data can be specified.

# **15**

# **Configuring DCM Daemon**

This chapter describes DCM Daemon configuration in the OPMN opmn.xml file.

It features the following topics:

- [DCM Daemon Process Module Configuration](#page-209-0)
- [DCM Daemon Minimum Configuration](#page-209-1)
- [DCM Daemon Complete Configuration](#page-210-0)
- [DCM Daemon Attribute Descriptions](#page-211-0)

### <span id="page-209-0"></span>**15.1 DCM Daemon Process Module Configuration**

The following lines load and identify the DCM Daemon process module. Management of DCM Daemon processes by the process module are identified by the module id.

```
<module path="$ORACLE_HOME/opmn/lib/libopmndcmdaemon">
  <module-id id="DCMDaemon"/>
</module>
```
## <span id="page-209-1"></span>**15.2 DCM Daemon Minimum Configuration**

The following lines represent the minimum configuration for the DCM Daemon. Default values are assigned to all other configuration elements and attributes for DCM Daemon.

```
<ias-component id="dcm-daemon" status="enabled" id-matching="true">
  <process-type id="dcm-daemon" module-id="DCMDaemon">
  <process-set id="dcm" numprocs="1">
      <module-data>
         <category id="start-parameters">
            <data id="jar-file" value="$ORACLE_HOME/dcm/lib/dcm.jar"/>
            <data id="application-parameters" value="daemon -logdir $ORACLE_HOME/dcm/logs/ 
            daemon_logs -o $ORACLE_HOME"/>
         </category>
      </module-data>
  </process-set>
  </process-type>
</ias-component>
```
## <span id="page-210-0"></span>**15.3 DCM Daemon Complete Configuration**

The following lines show a complete configuration for the DCM Daemon. It contains all possible configuration elements and attributes for the DCM Daemon.

```
<ias-component id="dcm-daemon" status="enabled" id-matching="true">
  <process-type id="dcm-daemon"module-id="DCMDaemon">
  <process-set id="dcm" numprocs="1">
      <module-data>
         <category id="start-parameters">
           <data id="java-bin" value="$ORACLE_HOME/jdk/bin/java"/>
           <data id="java-parameters" value="-Doracle.ias.sysmgmt.logging.loglevel=ERROR"/>
           <data id="jar-file" value="$ORACLE_HOME/dcm/lib/dcm.jar"/>
           <data id="application-parameters" value="daemon -logdir $ORACLE_HOME/dcm/logs 
           /daemon_logs -o $ORACLE_HOME"/>
         </category>
      </module-data>
  </process-set>
  </process-type>
</ias-component>
```
## <span id="page-211-0"></span>**15.4 DCM Daemon Attribute Descriptions**

This section describes the attributes that are specific for the DCM Daemon. This section also provides attribute descriptions of the attributes.

The DCM Daemon attributes are described with the following format:

- **Title**: This is the attribute name and value being defined. For example, **id="dcm-daemon"**.
- **Required**: This field defines whether or not the attribute is required in the component definition.
- **Default**: This defines the default value assigned to the attribute. The default value appears in the installed version of the opmn.xml file or is assigned internally if the attribute is not present.
- **Valid values:** This field defines the valid values for the attribute. For example, dcm-daemon.
- **Path**: This field defines in which elements the attribute can appear. For example, ias-component.

#### <span id="page-211-1"></span>**id="dcm-daemon"**

Required: true Default: none Valid values: dcm-daemon Path: ias-component Path: ias-component/process-type

This id is required and cannot be changed.

#### <span id="page-211-2"></span>**module-id="DCMDaemon"**

Required: true Default: none Path: ias-component/process-type

This id defines the type of process and associates this configuration with a process module. This name is required and cannot be changed.

#### <span id="page-212-0"></span>**numprocs="1"**

Required: true Default: none Valid values: 1 Path: ias-component/process-type/process-set

This attribute gives the number of DCM Daemon instances started for the process-set. The value should always be 1.

#### <span id="page-212-1"></span>**id="start-parameters"**

Required: true Default: none Path: ias-component/process-type/process-set/module-data/ category

This indicates the configuration block for the start-parameters category. In this category, at a minimum, the Java-parameters data must be specified.

#### <span id="page-212-2"></span>**id="java-bin"**

Required: false Default: \$ORACLE\_HOME/jdk/bin/java Valid values: Full path to java.exe Path: ias-component/process-type/process-set/module-data/ category/data

You can specify alternate paths to the Java Interpreter (executable).

#### <span id="page-212-3"></span>**id="java-parameters"**

Required: false Default: -Doracle.ias.sysmgmt.logging.loglevel=ERROR Valid values: Any valid Java parameters Path: ias-component/process-type/process-set/module-data/ category/data

This field allows you to specify any valid Java parameters. All specified Java parameters overwrite the default values. If the loglevel is not specified, the loglevel for the DCM daemon is set at the ERROR level.

#### <span id="page-213-0"></span>**id="jar-file"**

Required: true Default: \$ORACLE\_HOME/dcm/lib/dcm.jar Valid values: full path to valid dcm.jar Path: ias-component/process-type/process-set/module-data/ category

This field specifies a JAR file for starting and stopping the DCM daemon. This id is required and cannot be changed.

#### <span id="page-213-1"></span>**id="application-parameters"**

Required: true

Default: daemon -logdir \$ORACLE\_HOME/dcm/logs/daemon\_logs -o \$ORACLE\_HOME Valid values: any valid Java application parameters that are recognized by the main-class specified in dcm.jars manifest.mf Path: ias-component/process-type/process-set/module-data/ category/data

This field allows you to set application parameters. Parameters defined here replace the default values. In order to start the DCM Daemon, it is mandatory to supply daemon, -logdir, and -o parameters.

# **16**

## **Configuring Custom Process**

This chapter describes custom process configuration in the OPMN opmn.xml file.

It features the following topics:

- [Custom Process Module Configuration](#page-215-0)
- [Custom Process Minimum Configuration](#page-215-1)
- [Custom Process Complete Configuration](#page-216-0)
- [Custom Process Attribute Descriptions](#page-218-0)

## <span id="page-215-0"></span>**16.1 Custom Process Module Configuration**

The following lines load and identify the custom process module. Management of custom processes by the process module are identified by the module id.

```
<module path="%ORACLE_HOME%/opmn/lib/libopmncustom.so">
  <module-id id="CUSTOM" />
</module>
```
## <span id="page-215-1"></span>**16.2 Custom Process Minimum Configuration**

The following lines represent the minimum configuration for a custom process. Default values are assigned to all other configuration elements and attributes for the custom process.

```
<ias-component id="Custom">
  <process-type id="Custom" module-id="CUSTOM">
  <process-set id="Custom" numprocs="1">
     <module-data>
         <category id="start-parameters">
            <data id="start-executable" value="Your start executable here" />
         </category>
     </module-data>
  </process-set>
  </process-type>
</ias-component>
```
# **16.3 Custom Process Complete Configuration**

<span id="page-216-1"></span>[Example 16–1](#page-216-0) show a complete configuration for a custom process. It contains all possible configuration elements and attributes for a custom process.

A custom process can be part of any other Oracle Application Server component. In such cases, the process-type element in [Example 16–1](#page-216-0) must be part of the component configuration.

# **16.3.1 Ping**

<span id="page-216-2"></span>The custom module provides the framework for pinging a custom process in one of two ways:

- <span id="page-216-3"></span>■ HTTP ping
- <span id="page-216-4"></span>script ping

The type of ping can be configured by specifying the appropriate data in the ping-parameters category. The sample Oracle Application Server configuration example [Example 16–1](#page-216-0) shows a custom process using HTTP ping. [Example 16–2](#page-217-0) is an example of script ping that you can substitute into the component configuration.

#### <span id="page-216-0"></span>*Example 16–1 Custom Process Complete Configuration*

```
<ias-component id="Custom" status="enabled" id-matching="false">
  <environment>
     <variable id="TEST_ENV_VARIABLE" value="/your/test/value" 
     append="false"/>
  </environment>
  <process-type id="Custom" module-id="CUSTOM">
  <process-set id="Custom" restart-on-death="true" numprocs="1">
     <module-data>
        <category id="start-parameters">
            <data id="start-executable" value="Your start executable here" />
            <data id="start-args" value="Your start args here" />
         </category>
         <category id="stop-parameters">
            <data id="stop-executable" value="Your stop executable here" />
           <data id="stop-args" value="Your stop args here" />
         </category>
         <category id="restart-parameters">
            <data id="restart-executable" value="Your restart executable here"/>
            <data id="restart-args" value="Your restart args here" />
         </category>
```

```
<category id="ping-parameters">
            <data id="ping-type" value="http" />
            <data id="ping-url" value="/your/ping/url" />
            <data id="ping-host" value="abc.company.com" />
            <data id="ping-port" value="7777" />
            <data id="ping-limit" value="3" />
            <data id="ping-timeout" value="300" />
         </category>
         <category id="ready-parameters">
            <data id="use-ping-for-ready" value="false" />
         </category>
      </module-data>
  </process-set>
  </process-type>
</ias-component>
```
Pinging with a script can be configured as shown in [Example 16–2](#page-217-0)

#### <span id="page-217-0"></span>*Example 16–2 Ping Type Script*

```
<category id="ping-parameters">
  <data id="ping-type" value="script" />
  <data id="script-executable" value="Ping executable here" />
  <data id="script-args" value="Ping arguments here " />
</category>
```
You can use pinging (when available) for determining the readiness of a process. This indicates that OPMN needs confirmation that a managed process has started successfully after creation. Processes can inform OPMN of their ready status in various ways. The custom module allows these processes to communicate readiness via pinging. If you configure pinging for a custom process, you can also use this mechanism to determine if the process is ready. You can choose not to configure any mechanism for determining readiness in which case the custom module just assumes that the process started successfully.

**Warning:** The ready ping, if configured, is created soon after the process is created. If the process takes a while to initialize and respond to pings, then using pinging for determining readiness is not appropriate. This is because if the process does not respond to the "ready ping", OPMN will determine that the process did not start correctly and stop it.

# **16.4 Custom Process Attribute Descriptions**

This section describes the attributes that are specific for a custom process. This section also provides attribute descriptions of the attributes.

The custom process attributes are described with the following format:

- **Title**: This is the attribute name and value being defined. For example, **id="Custom"**.
- **Required**: This field defines whether or not the attribute is required in the component definition.
- **Default:** This defines the default value assigned to the attribute. The default value appears in the installed version of the opmn.xml file or is assigned internally if the attribute is not present.
- **Valid values:** This field defines the valid values for the attribute. For example, custom.
- **Path**: This field defines in which elements the attribute can appear. For example, ias-component.

#### <span id="page-218-2"></span><span id="page-218-0"></span>**id="Custom"**

Required: true Default: none Valid values: Any id of your choice Path: ias-component Path: ias-component/process-type Path: ias-component/process-type/process-set

This id is required and can be any name you choose. The id cannot be a duplicate of existing names.

#### <span id="page-218-1"></span>**module-id="CUSTOM"**

<span id="page-218-3"></span>Required: true Default: none Valid values: The same as the module-id specified in [Section 16.1, "Custom](#page-215-0)  [Process Module Configuration".](#page-215-0) Path: ias-component/process-type

The module-id associates the process with a module. For Custom processes, this id has to match the module-id specified in Process Module Configuration for the Custom module.

#### <span id="page-219-0"></span>**id="start-parameters"**

```
Required: true
Default: none
Path: ias-component/process-type/process-set/module-data/
category
```
The start-parameters category contains child elements specifying the start executable and start arguments.

#### <span id="page-219-5"></span><span id="page-219-1"></span>**id="start-executable"**

Required: true Default: none Valid values: a valid executable to run Path: ias-component/process-type/process-set/module-data/category/ data

This data element specifies the name of the executable to be started.

#### <span id="page-219-4"></span><span id="page-219-2"></span>**id="start-args"**

Required: false Default: none Valid values: Valid arguments to the executable specified by start-executable data element. Path: ias-component/process-type/process-set/module-data/category/ data

The value of this data element should be a string containing all the arguments for the start executable. Multiple data elements with this id should not be specified.

#### <span id="page-219-3"></span>**id="stop-parameters"**

Required: false Default: none Path: ias-component/process-type/process-set/module-data/ category

The stop-parameters category contains child elements specifying the stop executable and stop arguments. If this category is not configured, OPMN stops the process with the kill command.

#### <span id="page-220-4"></span><span id="page-220-0"></span>**id="stop-executable"**

Required: false Default: none Path: ias-component/process-type/process-set/module-data/category/ data

This data element specifies the name of the executable to be used for stopping the process.

#### <span id="page-220-3"></span><span id="page-220-1"></span>**id="stop-args"**

Required: false Default: none Path: ias-component/process-type/process-set/module-data/category/ data

The value of this data element should be a string containing all the arguments to the stop executable. Multiple data elements with this id should not be specified.

#### <span id="page-220-2"></span>**id="restart-parameters"**

Required: false Default: none Path: ias-component/process-type/process-set/module-data/ category

The restart-parameters category contains child elements specifying the restart executable and restart arguments. This category needs to be configured if the process has an explicit restart command. In the absence of a restart command, a stop followed by the start command will be executed whenever the process needs to be restarted.

When restart data is specified, OPMN assumes that the process ID of the process remains the same after a restart. If there is no explicit restart command available for the process, a stop followed by a start is issued. In this scenario, a process ID change is acceptable.

#### <span id="page-221-5"></span><span id="page-221-0"></span>**id="restart-executable"**

Required: false Default: none Valid values: A valid restart executable name Path: ias-component/process-type/process-set/module-data/category/ data

This data element specifies the name of the executable to be used for restarting the process.

#### <span id="page-221-4"></span><span id="page-221-1"></span>**id="restart-args"**

Required: false Default: none Valid values: valid arguments to the restart executable Path: ias-component/process-type/process-set/module-data/category/ data

The value of this data element should be a string containing all the arguments to the restart executable. Multiple data elements with this id should not be specified.

#### <span id="page-221-3"></span><span id="page-221-2"></span>**id="ping-parameters"**

Required: false Default: none Path: ias-component/process-type/process-set/module-data/ category

Custom processes that are pinged via the HTTP protocol must specify this category. This module data category consists of all the data required to perform such a ping.

#### <span id="page-222-4"></span><span id="page-222-0"></span>**id="ping-type"**

```
Required: false
Default: none
Valid values: http, script
Path:
ias-component/process-type/process-set/module-data/category/
data
```
Custom processes that wish to be pinged have to specify this module data.

#### **Note Also:**

- [Example 16–1, "Custom Process Complete Configuration"](#page-216-0)
- [Example 16–2, "Ping Type Script"](#page-217-0)

#### <span id="page-222-5"></span><span id="page-222-1"></span>**id="ping-url"**

Required: false Default: / Valid values: Any valid URL Path: ias-component/process-type/process-set/module-data/category/ data

This data element is used to specify the URL at which the process will be pinged. The listed parameters are used for HTTP pings.

#### <span id="page-222-3"></span><span id="page-222-2"></span>**id="ping-host"**

Required: false Default: none Valid values: A valid hostname to which a custom process is bound. Path: ias-component/process-type/process-set/module-data/category/ data

This data element is used to specify the host name to which a custom process is bound. If this data is not specified, pinging will not be performed. If an invalid hostname is specified, the process-set will be disabled.

#### <span id="page-223-4"></span><span id="page-223-0"></span>**id="ping-port"**

Required: false Default: none Valid values: A valid port at which a custom process is listening for HTTP requests Path: ias-component/process-type/process-set/module-data/category/ data

The port at which a custom process is listening. If this data is not specified, pinging will not be performed. If an invalid port is specified, the process-set will be disabled.

#### <span id="page-223-3"></span><span id="page-223-1"></span>**id="ping-limit"**

Required: false

Default: 3

Valid values: Any reasonable value that reflects the tolerance that OPMN should have for failed pings. This tolerance is used by OPMN to determine when the process should be declared unresponsive and restarted.

Path: ias-component/process-type/process-set/module-data/ category/data

This module data element defines the tolerance for failed pings. After the number of ping failures reaches this limit, the process is deemed unresponsive and restarted by OPMN.

#### <span id="page-223-5"></span><span id="page-223-2"></span>**id="ping-timeout"**

Required: false Default: 300 seconds Valid values: Any reasonable timeout value Path: ias-component/process-type/process-set/module-data/category/ data

The timeout value specified with this data element is used as the maximum time OPMN will wait for a ping response. If a response is not obtained within the timeout period, the ping attempt will be considered a failure.

#### <span id="page-224-6"></span><span id="page-224-2"></span>**id="script-executable"**

Required: false Default: none Valid values: A valid script executable Path: ias-component/process-type/process-set/module-data/ category/data

This data element specifies the name of the executable to be used for pinging the process. An exit value of 0 from this executable is considered success. All other values indicate a ping failure.

#### <span id="page-224-5"></span><span id="page-224-3"></span>**id="script-args"**

Required: false Default: none Valid values: valid arguments to the ping executable Path: ias-component/process-type/process-set/module-data/ category/data

The value of this data element should be a string containing all the arguments to the ping executable. Multiple data elements with this id should not be specified.

#### <span id="page-224-4"></span><span id="page-224-0"></span>**id="ready-parameters"**

Required: false Default: none Path: ias-component/process-type/process-set/module-data/ category

The module data category to indicate if pinging should be used to determine that a custom process started successfully.

#### <span id="page-224-7"></span><span id="page-224-1"></span>**id="use-ping-for-ready"**

Required: false Default: false Valid values: true or false Path: ias-component/process-type/process-set/module-data/ category/data

The value of this data element determines if pinging should be used to determine if a process is available.

# **17**

# **OPMN Troubleshooting**

This chapter describes some troubleshooting tips for OPMN. It features the following topics:

- [Diagnosing OPMN Problems](#page-226-0)
- [Common Problems](#page-231-0)

# <span id="page-226-0"></span>**17.1 Diagnosing OPMN Problems**

There are several methods for troubleshooting any problems you may have using OPMN:

- [OPMN log Files](#page-227-0)
- [opmnctl debug](#page-228-0)
- [iHAT](#page-229-0)
- [Oracle Enterprise Manager Application Server Control](#page-229-1)
- [Troubleshooting with Event Scripts](#page-230-0)

# <span id="page-227-0"></span>**17.1.1 OPMN log Files**

<span id="page-227-2"></span>The OPMN log files enable you to troubleshoot difficulties you might have in execution and use of OPMN and OPMN-managed processes. OPMN and OPMN-managed processes generate log files during processing. You can review the following generated log files to verify successful or unsuccessful execution of an OPMN command:

- *ORACLE\_HOME*/opmn/logs: The standard output and standard error of OPMN managed processes. OPMN creates a log file for each component and assigns a unique concatenation of the Oracle Application Server component with a number. For example, the standard output log for OracleAS Web Cache may be WebCache~WebCacheAdmin~1.The process specific console logs are the first and best resource for investigating problems related to starting and stopping components.
- <span id="page-227-1"></span>■ *ORACLE\_HOME*/opmn/logs/ipm.log: Review the error codes and messages that are shown in the ipm.log file. OPMN generates and outputs the error messages in this file. The ipm.log file tracks command execution and operation progress. The level of detail that gets logged in the ipm.log can be modified by configuration in the opmn.xml file. Refer to [Chapter 4, "opmn.xml](#page-62-0)  [Common Configuration"](#page-62-0) for examples of debug levels.
- <span id="page-227-3"></span> $ORACLE$   $HOME/opmn/logs/ons.$   $log:$  Use the ons.  $log$  file to debug the ONS portion of OPMN or for early OPMN errors. The ONS portion of OPMN is initialized before PM, and so errors that occur early in OPMN initialization will show up in the ons.log file.

## <span id="page-228-0"></span>**17.1.2 opmnctl debug**

<span id="page-228-3"></span>Use the opmnctl debug command to verify the status of an Oracle Application Server process and whether any actions are pending. This command generates output that can be used in conjunction with contact to your local Oracle support to diagnose your OPMN problem.

The syntax for the opmnctl debug command is:

```
opmnctl [<scope>] debug [comp=pm|ons] [interval=<secs> count=<num>]
```
where @scope is the optional scope for the request.

Output is generated following execution of the opmnctl debug command. Oracle recommends that you contact Oracle support to use the generated output to assist in diagnosis of your problem.

The attributes (<attr>) name for this command are either comp, interval, or count. The value for comp can be either ons or pm, representing ONS and PM, respectively. If comp is not specified, then both ons and pm debug information is reported. For example, the following command outputs debug information for ONS.

```
prompt > opmnctl debug comp=ons
```
<span id="page-228-2"></span><span id="page-228-1"></span>You can specify the interval in seconds and number of requests sent to OPMN to assist in the debugging process. The values of <interval> and <count> must always be specified together. Values for them should be integers greater than 0. For example, the following command, outputs debug information at an interval of 5 seconds 3 times.

```
prompt > opmnctl debug comp=pm interval=5 count=3
```
Contact your local Oracle support to assist you in using the opmnctl debug command to diagnose your OPMN problem.

# <span id="page-229-0"></span>**17.1.3 iHAT**

<span id="page-229-3"></span>Use the iHAT tool to provide a real time, graphical interface view of your enterprise. iHAT displays all Oracle Application Server processes managed by one or more OPMN servers including useful performance metrics about each process as obtained from DMS. The snapshot of the system is updated continuously at a configurable interval.

To download iHAT, visit the Oracle Technology Network (OTN):

http://otn.oracle.com/membership

# <span id="page-229-1"></span>**17.1.4 Oracle Enterprise Manager Application Server Control**

<span id="page-229-4"></span><span id="page-229-2"></span>Application Server Control provides a graphical interface that enables diagnosis of Oracle Application Server components in your network and enterprise. Application Server Control features a log page. The log page enables you to view all of the Oracle Application Server log files in one place and trace problems across multiple log files. Application Server Control uses an API that contact OPMN.

You can use Application Server Control to enable or disable Oracle Application Server components: You can disable components so they do not start when you start an Oracle Application Server instance.

**See Also:** *Oracle Application Server 10g Administrator's Guide*

# <span id="page-230-0"></span>**17.1.5 Troubleshooting with Event Scripts**

<span id="page-230-2"></span>You can create your own event scripts that record Oracle Application Server process event activities. You can create a script that records events prior to the start or stop of Oracle Application Server processes, as well as an unscheduled system crash.

The following [Example 17–1](#page-230-1) shows a pre-start event script:

<span id="page-230-1"></span>*Example 17–1 Pre-start Event Script*

```
#!/bin/sh
echo
echo =---===----======---=-----=-----=------======----===---=
echo =---===----===== PRE-START EVENT SCRIPT =====----===---=
echo =---===----======---=-----=-----=------======----===---=
timeStamp="N/A"
instanceName="N/A"
componentId="N/A"
processType="N/A"
processSet="N/A"
processIndex="N/A"
stderrPath="N/A" # not available w/pre-start unless part of restart
stdoutPath="N/A" # not available w/pre-start unless part of restart
reason="N/A"
pid="N/A" # only available with pre-stop, post-crash
startTime="N/A" # only available with pre-stop, post-crash
while [ $# -gt 0 ]; do
     case $1 in
        -timeStamp) timeStamp=$2; shift;;
        -instanceName) instanceName=$2; shift;;
        -componentId) componentId=$2; shift;;
        -processType) processType=$2; shift;;
        -processSet) processSet=$2; shift;;
        -processIndex) processIndex=$2; shift;;
        -stderr) stderrPath=$2; shift;;
        -stdout) stdoutPath=$2; shift;;<br>-reason) reason=$2; shift;;<br>-pid) pid=$2; shift;;
                     reason = $2; shift;pid=$2; shift;;
        -startTime) startTime=$2; shift;;
        *) echo "Option Not Recognized: [$1]"; shift;;
        esac
        shift
done
```

```
echo timeStamp=$timeStamp
echo instanceName=$instanceName
echo componentId=$componentId
echo processType=$processType
echo processSet=$processSet
echo processIndex=$processIndex
echo stderr=$stderrPath
echo stdout=$stdoutPath
echo reason=$reason
echo pid=$pid
echo startTime=$startTime
```
# <span id="page-231-0"></span>**17.2 Common Problems**

This section describes some of the common problems encountered when using OPMN. It features the following topics:

- [Oracle Application Server Process Does Not Start](#page-231-1)
- [Determining if Oracle Application Server Processes are Dying or Unresponsive](#page-232-0)
- [opmnctl Command Execution Times Out](#page-233-0)
- [Oracle Application Server Component Automatically Restarted by OPMN](#page-234-0)
- [opmn.xml Environment Variables](#page-234-2)
- [Unexpected opmnctl start Behavior](#page-234-1)
- [Disabled Element in the opmn.xml File](#page-234-3)
- [Management of Oracle9iAS Release 2 \(9.0.2 and 9.0.3\) Instances](#page-235-0)

#### <span id="page-231-1"></span>**17.2.1 Oracle Application Server Process Does Not Start**

If you are unable to start an Oracle Application Server process using OPMN:

Verify and if necessary, correct, the command input. Confirm the spelling and choice of option for the command you are entering.

> **Warning: Do not use command line scripts or utilities from previous versions of Oracle9***i***AS for starting** OPMN **or Oracle Application Server components**.

- <span id="page-232-3"></span>Review the standard out output log for the Oracle Application Server process. Output from the process console is located in the *ORACLE\_HOME*/opmn/logs directory. For example, the standard output log for OracleAS Web Cache may be WebCache~WebCacheAdmin~1.
- Verify the dependency requirements for the Oracle Application Server process you are attempting to start. For example, the Oracle Application Server process you want to start may require that the Oracle Application Server Metadata Repository be up and running.
- <span id="page-232-2"></span>Verify the element values for the Oracle Application Server component in the opmn.xml file. Use the opmnctl validate command to verify configuration of opmn.xml file. You may have misconfigured the opmn.xml for the Oracle Application Server component you are attempting to start.

# <span id="page-232-0"></span>**17.2.2 Determining if Oracle Application Server Processes are Dying or Unresponsive**

If your Oracle Application Server processes are dying or unreachable:

- Look at the *ORACLE\_HOME*/opmn/logs/ipm.log for Oracle Application Server processes at level of 4 or higher. Look for process crashed or process unreachable messages. OPMN automatically restarts Oracle Application Server processes that die or become unresponsive.
- Create event scripts for any pre-stop or post-crash events. The event scripts could be used to create a specific log file or send you an email about a failure.

<span id="page-232-1"></span>**See Also:** [Section 17.1.5, "Troubleshooting with Event Scripts"](#page-230-0)

- Review the Oracle Application Server component specific output in the *ORACLE\_HOME*/opmn/logs.
- Review the Oracle Application Server component specific log file located in Oracle Application Server component directory.

**See Also:** [Section 17.1.1, "OPMN log Files"](#page-227-0)

Use iHAT to view the actions of Oracle Application Server

**See Also:** [Section 17.1.3, "iHAT"](#page-229-0)

# <span id="page-233-0"></span>**17.2.3 opmnctl Command Execution Times Out**

The time it takes to execute an opmnctl command is dependent on the type of Oracle Application Server process and available computer hardware. Because of this the time it takes to execute an opmnctl command may not be readily apparent.

<span id="page-233-1"></span>The default start time out for OC4J is approximately five minutes. If an OC4J process is does not start-up after an opmnctl command, OPMN will wait approximately an hour before timing out and aborting the request.

To verify successful execution of the opmnctl command, try the following:

- <span id="page-233-4"></span><span id="page-233-3"></span>**1.** Increase the start element timeout attribute for the component that is not starting. Set the timeout in the opmn.xml file at a level that will allow OPMN to wait for process to come up. This functionality is available with the startproc command which will start all the relevant processes configured in opmn.xml.
- **2.** Check the start element in the opmn. xml file and change the retry attribute to a higher increment of time.
- **3.** Look at the *ORACLE\_HOME*/opmn/logs/ for the Oracle Application Server process that is not starting.
- **4.** Review the component-specific log file for the Oracle Application Server component that is not starting. For example, *ORACLE\_HOME*/discoverer/logs.
- **5.** Examine the *ORACLE\_HOME*/opmn/logs/ipm.log for any indication of problems. Increase the log level in the file to obtain additional information.

<span id="page-233-2"></span>**See Also:** [Chapter 4, "opmn.xml Common Configuration"](#page-62-0)

**6.** Contact Oracle Technical Support.

If you are having difficulty with an Oracle Application Server instance that is part of a farm, review the ons.log file for the Oracle Application Server instance. The "attempting active connection init" message in the ons.log file indicates that there is another OPMN configured in the farm that is currently shut-down. OPMN tries to consistently connect to the shut-down OPMN. Use the listed steps to determine why the down OPMN is not running.

# <span id="page-234-0"></span>**17.2.4 Oracle Application Server Component Automatically Restarted by OPMN**

If an Oracle Application Server component is automatically restarted by OPMN, try the following:

- <span id="page-234-4"></span>Review the message for the Oracle Application Server component in the ipm.log file.
- <span id="page-234-5"></span>Verify that the ping timeout for the Oracle Application Server component is sufficient. An Oracle Application Server component that receives a lot of activity may require an increase in the length of time for the timeout. Increase the ping timeout element in the Oracle Application Server component opmn.xml file.

# <span id="page-234-2"></span>**17.2.5 opmn.xml Environment Variables**

The environment variable used to launch OPMN server is not inherited by the Oracle Application Server process started by OPMN server. OPMN sets the environment variables at the ias-instance level, with the values extracted either from the ias-instance configuration or from the OPMN run time environment.

**See Also:** [Chapter 4, "opmn.xml Common Configuration"](#page-62-0)

# <span id="page-234-1"></span>**17.2.6 Unexpected opmnctl start Behavior**

Occasionally, there is unexpected behavior when you use the opmnctl start command to start OPMN; either only OPMN is started or OPMN makes a best effort to start Oracle Application Server OPMN-managed processes. Typically, this unexpected behavior is due to turning-off or rebooting your computer without first shutting down OPMN. When you restart your computer, all OPMN-managed processes are started.

Oracle recommends that you shutdown OPMN before shutting down your computer. Use the opmnctl stopall command to stop OPMN and OPMN-managed processes.

# <span id="page-234-3"></span>**17.2.7 Disabled Element in the opmn.xml File**

If you are unable to start an Oracle Application Server process, check if an element in the Oracle Application Server opmn.xml file is disabled. If an element in the opmn.xml file is disabled OPMN will generate an output message of "Missing" or "Disabled".

# <span id="page-235-0"></span>**17.2.8 Management of Oracle9***i***AS Release 2 (9.0.2 and 9.0.3) Instances**

<span id="page-235-1"></span>By default, the SSL element in the 10*g* (9.0.4) opmn.xml file is enabled; however, the SSL element is not enabled in the opmn.xml file for Oracle9*i*AS Release 2 (9.0.2 and 9.0.3).

If you have an Oracle Application Server farm containing Oracle9*i*AS Release 2 (9.0.2 and 9.0.3) instances you must enable the SSL element in the Release 2 opmn.xml file.

# **Index**

# **A**

[adapter-framework, 11-9](#page-170-0) [af-class-name id, 11-9](#page-170-1) [af-string id, 11-8](#page-169-0) [ajp id, 6-6,](#page-119-0) [9-5](#page-146-0) [ajp ports, 9-5](#page-146-1) alert | datafeeder | performance | messaging | notificat [ion module-id, 10-9,](#page-156-0) [10-10](#page-157-0) [Application Server Control, 2-2,](#page-29-0) [2-5,](#page-32-0) [17-4](#page-229-2) [application-parameters id, 15-6](#page-213-0) [async, 2-13,](#page-40-0) [2-16](#page-43-0) attribute [syntax, 2-16](#page-43-1) [attribute name, 2-13](#page-40-1)

# **B**

[batch id, 12-8](#page-179-0) [bounce-parameters id, 13-16](#page-197-0) [bounce-process id, 13-16](#page-197-1) [bounce-time id, 13-16](#page-197-2)

# **C**

[cache-timeout attribute, 4-28](#page-89-0) [category element, 4-17](#page-78-0) [child process, 2-28](#page-55-0) [clu, 2-19](#page-46-0) cluster [syntax, 2-15](#page-42-0) [cmp, 2-19](#page-46-1) [command, 2-8](#page-35-0) command definitions

[opmnctl, 2-14](#page-41-0) complete configuration [custom process, 16-3](#page-216-1) [DCM Daemon, 15-3](#page-210-0) [Log Loader, 14-3](#page-202-0) [OC4J, 6-3](#page-116-0) [Oracle HTTP Server, 5-3](#page-108-0) [Oracle Internet Directory, 8-3](#page-134-0) [OracleAS Discoverer, 13-3](#page-184-0) [OracleAS Port Tunnel, 9-3](#page-144-0) [OracleAS ProcessConnect, 11-3](#page-164-0) [OracleAS Reports Services, 12-4](#page-175-0) [OracleAS Web Cache, 7-3](#page-128-0) [OracleAS Wireless, 10-5](#page-152-0) [components, OPMN-managed, 1-2](#page-21-0) [config-file id, 5-5,](#page-110-0) [6-7](#page-120-0) [configset id, 8-8](#page-139-0) [connect id, 8-6](#page-137-0) [count, 17-3](#page-228-1) [cpu, 2-19](#page-46-2) custom [process module, 16-2](#page-215-1) [custom id, 16-5](#page-218-2) custom module [ping, 16-3](#page-216-2) [CUSTOM module-id, 16-5](#page-218-3) custom process [complete configuration, 16-3](#page-216-1) [minimum configuration, 16-2](#page-215-2)

# **D**

[data element, 4-17](#page-78-1) [database element, 4-24](#page-85-0) [db-connect-info element, 8-5](#page-136-0) [DCM, 1-8](#page-27-0) DCM Daemon [complete configuration, 15-3](#page-210-0) [minimum configuration, 15-2](#page-209-0) [process module, 15-2](#page-209-1) [dcm-daemon id, 15-4](#page-211-0) [DCMDaemon module-id, 15-4](#page-211-1) [default start time, 17-8](#page-233-1) [dependencies element, 4-23](#page-84-0) [dis51pr-extra-options id, 13-18](#page-199-0) [dis51pr-options id, 13-18](#page-199-1) [DISCO\\_DIR id, 13-5](#page-186-0) DISCO\_DIR/util [working-dir attribute, 13-7](#page-188-0) [DISCO\\_JRE id, 13-6](#page-187-0) [Disco\\_OAD module-id, 13-10](#page-191-0) [Disco\\_OSAgent module-id, 13-7](#page-188-1) [DISCO\\_PREFERENCE id, 13-6](#page-187-1) [Disco\\_PreferenceServer module-id, 13-17](#page-198-0) [Discoverer id, 13-5](#page-186-1) [dms id, 11-9](#page-170-2) [DMS port value, 11-6](#page-167-0) [dms-port-property-name id, 11-6](#page-167-1)

# **E**

[environment element, 4-20](#page-81-0) event script [post-crash, 1-5](#page-24-0) [pre-start, 1-5](#page-24-1) [pre-stop, 1-5](#page-24-2) [event script arguments, 4-34](#page-95-0) [event scripts, 1-5,](#page-24-3) [17-5](#page-230-2) [event-scripts element, 4-34](#page-95-1) [example elements, 4-2](#page-63-0) [explicit, OPMN-managed components, 1-2](#page-21-1)

# **F**

farm [syntax, 2-15](#page-42-1) -fmt [option, 2-18](#page-45-0) -fmtlist

[syntax, 2-18](#page-45-1) [fmtlist, 2-18](#page-45-2) [form factor key, 2-26](#page-53-0) [.formfactor file., 2-26](#page-53-1) -fsep [option, 2-18](#page-45-3)

# **G**

[general-parameters id, 12-7](#page-178-0)

# **H**

help [opmnctl, 2-9,](#page-36-0) [2-22](#page-49-0) [HTTP ping, 16-3](#page-216-3) [HTTP\\_Server id, 5-4](#page-109-0)

# **I**

[ias-component, 2-12,](#page-39-0) [2-13](#page-40-2) [ias-component element, 4-22](#page-83-0) [ias-instance attribute, 4-31](#page-92-0) [ias-instance element, 4-19](#page-80-0) [IASPT id, 9-4](#page-145-0) [IASPT module-id, 9-4](#page-145-1) [idx, 2-19](#page-46-3) [iHAT, 2-28,](#page-55-1) [17-4](#page-229-3) [im-class-name id, 11-8](#page-169-1) [implicit, OPMN-managed components, 1-2](#page-21-2) [im-string id, 11-8](#page-169-2) in-process mode [OracleAS Reports Services, 12-2,](#page-173-0) [12-3,](#page-174-0) [12-4](#page-175-1) [ins, 2-19](#page-46-4) instance [syntax, 2-15](#page-42-2) [instance value, 8-7](#page-138-0) [integration-manager|, 11-9](#page-170-3) [interval, 13-7,](#page-188-2) [17-3](#page-228-2) [ipaddr element, 4-4](#page-65-0) [ipm.log, 17-2,](#page-227-1) [17-7,](#page-232-1) [17-9](#page-234-4) [ip-parameters id, 11-5](#page-166-0)

# **J**

[jar-file id, 15-6](#page-213-1) [java options id, 6-7](#page-120-1) [java-bin id, 6-8,](#page-121-0) [10-12](#page-159-0) [justification, 2-19](#page-46-5)

# **L**

-l [option, 2-18](#page-45-4) [LD\\_LIBRARY\\_PATH id, 13-6](#page-187-2) local instance [starting, 3-2](#page-59-0) [stopping, 3-2](#page-59-1) [local port, 2-27](#page-54-0) log files [OPMN, 17-2](#page-227-2) Log Loader [complete configuration, 14-3](#page-202-0) [minimum configuration, 14-2](#page-201-0) [process module, 14-2](#page-201-1) [log pag, 17-4](#page-229-4) [log-dir, 11-7](#page-168-0) [log-file element, 4-7,](#page-68-0) [4-11](#page-72-0) [LOGLDR module-id, 14-5](#page-204-0) [LogLoader id, 14-4](#page-203-0) [logloaderd id, 14-4](#page-203-1)

#### **M**

[managed-process element, 4-30](#page-91-0) [max\\_retry, 2-22](#page-49-1) [mem, 2-19](#page-46-6) minimum configuration [custom process, 16-2](#page-215-2) [DCM Daemon, 15-2](#page-209-0) [Log Loader, 14-2](#page-201-0) [OC4J, 6-2](#page-115-0) [Oracle HTTP Server, 5-2](#page-107-0) [Oracle Internet Directory, 8-2](#page-133-0) [OracleAS Discoverer, 13-2](#page-183-0) [OracleAS Port Tunnel, 9-2](#page-143-0) [OracleAS ProcessConnect, 11-2](#page-163-0) [OracleAS Reports Services, 12-2](#page-173-1) [OracleAS Web Cache, 7-2](#page-127-0)

[OracleAS Wireless, 10-3](#page-150-0) [mode, 2-13](#page-40-3) [module, 4-13](#page-74-0) [module element, 4-13](#page-74-1) [module-data element, 4-15](#page-76-0) [module-id element, 4-18](#page-79-0) modules [PM, 1-7,](#page-26-0) [2-5](#page-32-1) multiple instance [starting, 3-4](#page-61-0) [stopping, 3-4](#page-61-1)

## **N**

-noheaders [option, 2-18](#page-45-5) [no-reverseping-failed-ping-limit id, 5-7,](#page-112-0) [6-9](#page-122-0) [notification-server element, 4-4](#page-65-1) [numprocs, 5-5](#page-110-1) [numprocs attribute, 5-5,](#page-110-2) [7-5](#page-130-0) [numprocs element, 5-5](#page-110-1)

#### **O**

[OAD id, 13-10](#page-191-1) [oad-extra-options, 13-13](#page-194-0) [oad-java-options, 13-12](#page-193-0) [oadutil-extra-options id, 13-14](#page-195-0) [oadutil-java-options id, 13-14](#page-195-1) OC4J [complete configuration, 6-3](#page-116-0) [minimum configuration, 6-2](#page-115-0) [process module, 6-2](#page-115-1) [OC4J element, 6-5](#page-118-0) [OC4J id, 6-5](#page-118-0) [OC4J module-id, 6-5](#page-118-1) [oc4j-options id, 6-7](#page-120-2) [OHS module id, 5-5](#page-110-3) [OID element, 4-25](#page-86-0) [OID id, 8-4](#page-135-0) [OID module-id, 8-4](#page-135-1) [oidmon-parameters id, 8-6](#page-137-1) [ONS, 4-5](#page-66-0) [ONS \(Oracle Notification Server\), 2-4](#page-31-0) [ons.log, 17-2,](#page-227-3) [17-8](#page-233-2)

[OPMN, 1-2,](#page-21-3) [1-6,](#page-25-0) [1-7,](#page-26-1) [2-2,](#page-29-1) [2-3,](#page-30-0) [2-5](#page-32-2) [functionality, 2-2](#page-29-2) [log files, 17-2](#page-227-2) [OPMN daemon, 2-10,](#page-37-0) [2-13](#page-40-4) [opmn element, 4-4](#page-65-2) [OPMN local listener, 2-26](#page-53-2) [opmnctl, 1-4,](#page-23-0) [2-2,](#page-29-3) [2-10](#page-37-1) [command definitions, 2-14](#page-41-0) [help, 2-9,](#page-36-0) [2-22](#page-49-0) [options, 2-18](#page-45-6) [ping, 2-9,](#page-36-1) [2-22](#page-49-2) [process control commands, 2-12](#page-39-1) [quick reference, 2-9](#page-36-2) [reload, 2-9,](#page-36-3) [2-11,](#page-38-0) [2-12](#page-39-2) [restartproc, 2-9,](#page-36-4) [2-12](#page-39-3) [shutdown, 2-9,](#page-36-5) [2-11](#page-38-1) [start, 2-9,](#page-36-6) [2-10](#page-37-2) [startall, 2-9,](#page-36-7) [2-11](#page-38-2) [startproc, 2-9,](#page-36-8) [2-12](#page-39-3) [status, 2-9,](#page-36-9) [2-20](#page-47-0) [stopall, 2-9,](#page-36-10) [2-11](#page-38-1) [stopproc, 2-9,](#page-36-11) [2-11,](#page-38-3) [2-12](#page-39-3) [syntax, 2-8](#page-35-1) [usage, 2-9,](#page-36-12) [2-11,](#page-38-0) [2-24](#page-51-0) [validate, 2-9,](#page-36-13) [2-25](#page-52-0) [verbose, 2-17](#page-44-0) [opmnctl attributes, 2-16](#page-43-2) [opmnctl commands, 2-9](#page-36-14) [opmnctl debug, 17-3](#page-228-3) [opmnctl usage status, 2-21](#page-48-0) [opmnctl validate, 17-7](#page-232-2) [opmn.xml file, 1-7,](#page-26-2) [2-4,](#page-31-1) [2-6](#page-33-0) option [-fmt, 2-18](#page-45-0) [-fsep, 2-18](#page-45-3) [-l, 2-18](#page-45-4) [-noheaders, 2-18](#page-45-5) [-rsep, 2-18](#page-45-7) [options, 2-8](#page-35-2) [opmnctl, 2-18](#page-45-6) [Oracle Enterprise Manager Application Server](#page-32-3)  Control, 2-5 Oracle HTTP Server [complete configuration, 5-3](#page-108-0) [minimum configuration, 5-2](#page-107-0)

[process module, 5-2](#page-107-1) Oracle Internet Directory [complete configuration, 8-3](#page-134-0) [minimum configuration, 8-2](#page-133-0) [process module, 8-2](#page-133-1) [Oracle Notification Server](#page-31-2) see ONS [Oracle Process Manager Modules see PM](#page-32-4)  Modules, 2-5 [Oracle Process Manager see PM, 2-4](#page-31-3) [Oracle wallet, 4-9](#page-70-0) OracleAS Discoverer [complete configuration, 13-3](#page-184-0) [minimum configuration, 13-2](#page-183-0) [process module, 13-2](#page-183-1) OracleAS Port Tunnel [complete configuration, 9-3](#page-144-0) [minimum configuration, 9-2](#page-143-0) [process module, 9-2](#page-143-1) OracleAS ProcessConnect [complete configuration, 11-3](#page-164-0) [minimum configuration, 11-2](#page-163-0) [OracleAS Reports Services, 12-2](#page-173-1) [complete configuration, 12-4](#page-175-0) [in-process mode, 12-2,](#page-173-0) [12-3,](#page-174-0) [12-4](#page-175-1) [process module, 12-2](#page-173-2) [standalone mode, 12-2,](#page-173-3) [12-3,](#page-174-1) [12-5](#page-176-0) OracleAS Web Cache [complete configuration, 7-3](#page-128-0) [minimum configuration, 7-2](#page-127-0) [process module, 7-2](#page-127-1) OracleAS Wireless [complete configuration, 10-5](#page-152-0) [minimum configuration, 10-3](#page-150-0) [process module, 10-2](#page-149-0) OracleASProcessConnect [process module, 11-2](#page-163-1) [OSAgent id, 13-7](#page-188-3) [OSAGENT\\_PORT id, 13-5](#page-186-2) [osagent-extra-options, 13-8](#page-189-0) [osagent-options id, 13-8](#page-189-1) [osfind-java-options, 13-9,](#page-190-0) [13-10](#page-191-2) [osfind-options id, 13-9](#page-190-1) [OSSO element, 4-28](#page-89-1)

#### **P**

[path attribute, 4-7](#page-68-1) [pid, 2-19](#page-46-7) ping [custom module, 16-3](#page-216-2) [opmnctl, 2-9,](#page-36-1) [2-22](#page-49-2) [ping element, 4-39](#page-100-0) [ping parameters category, 5-6](#page-111-0) [ping timeout, 17-9](#page-234-5) [ping-host id, 16-9](#page-222-3) [ping-limit id, 16-10](#page-223-3) [ping-parameters id, 13-9,](#page-190-2) [13-13,](#page-194-1) [16-8](#page-221-3) [ping-port id, 16-10](#page-223-4) [ping-timeout id, 16-10](#page-223-5) [ping-type id, 16-9](#page-222-4) [ping-url id, 5-6,](#page-111-1) [16-9](#page-222-5) [PM, 2-4](#page-31-4) [modules, 1-7](#page-26-0) [PM Modules, 2-5](#page-32-5) [por, 2-19](#page-46-8) [port element, 4-6,](#page-67-0) [4-40](#page-101-0) post-crash [event script, 1-5](#page-24-0) [post-crash element, 4-37](#page-98-0) [PreferenceServer id, 13-16](#page-197-3) pre-start [event script, 1-5](#page-24-1) [pre-start element, 4-35](#page-96-0) pre-stop [event script, 1-5](#page-24-2) [pre-stop element, 4-36](#page-97-0) process control command [opmnctl, 2-12](#page-39-1) process module [custom, 16-2](#page-215-1) [DCM Daemon, 15-2](#page-209-1) [Log Loader, 14-2](#page-201-1) [OC4J, 6-2](#page-115-1) [Oracle HTTP Server, 5-2](#page-107-1) [Oracle Internet Directory, 8-2](#page-133-1) [OracleAS Port Tunnel, 9-2](#page-143-1) [OracleAS ProcessConnect, 11-2](#page-163-1) [OracleAS Reports Services, 12-2](#page-173-2) [OracleAS Web Cache, 7-2](#page-127-1)

[OracleAS Wireless, 10-2](#page-149-0) [ProcessConnect id, 11-4](#page-165-0) [process-manager element, 4-10](#page-71-0) [process-modules element, 4-13](#page-74-2) [process-set, 2-12,](#page-39-4) [2-13](#page-40-2) [process-set element, 4-41](#page-102-0) [process-set id, 11-10](#page-171-0) [process-set-id attribute, 4-31](#page-92-1) [process-type, 2-12,](#page-39-5) [2-13](#page-40-2) [process-type element, 4-33](#page-94-0) [process-type id attribute, 4-31](#page-92-2) [prs, 2-19](#page-46-9) [prt, 2-19](#page-46-10) [publish-subscribe model, 2-4](#page-31-5) [Put Path\\_value here value, 12-7](#page-178-1)

## **Q**

quick reference [opmnctl, 2-9](#page-36-2)

#### **R**

[range, 11-10](#page-171-1) [range attribute, 6-6](#page-119-1) [range value, 9-5](#page-146-2) [ready-parameters id, 16-11](#page-224-4) reload [opmnctl, 2-9,](#page-36-3) [2-12](#page-39-2) remote instance [starting, 3-2](#page-59-2) [stopping, 3-2](#page-59-3) [remote port, 2-27](#page-54-1) [remote request, 2-27](#page-54-2) [ReportsModule module-id, 12-6](#page-177-0) [/reports/rwservlet/pingserver?start=auto id, 12-9](#page-180-0) [ReportsServer1 id, 12-6](#page-177-1) [request validation, 2-26](#page-53-3) [restart element, 4-39](#page-100-1) [restart timeout, 10-14](#page-161-0) [restart-args id, 16-8](#page-221-4) [restart-executable id, 16-8](#page-221-5) [restart-on-death attribute, 7-5](#page-130-1) [restart-parameters category, 5-7](#page-112-1) [restart-parameters id, 6-8](#page-121-1)

restartproc [opmnctl, 2-9,](#page-36-4) [2-12](#page-39-3) [reverseping-failed-ping-limit element, 6-9](#page-122-1) [reverseping-failed-ping-limit id, 5-8,](#page-113-0) [6-9](#page-122-1) [reverse-ping-interval id, 13-15](#page-196-0) [reverseping-timeout id, 5-7,](#page-112-2) [6-9](#page-122-2) [rmi id, 6-6](#page-119-2) -rsep [option, 2-18](#page-45-7) [run-oidctl id, 8-7](#page-138-1)

# **S**

[scope, 1-4,](#page-23-1) [2-8,](#page-35-3) [2-15](#page-42-2) [script ping, 16-3](#page-216-4) [script-args id, 16-11](#page-224-5) [script-executable id, 16-11](#page-224-6) [sessionserver-parameters id, 13-15](#page-196-1) shutdown [opmnctl, 2-9,](#page-36-5) [2-11](#page-38-1) [shutdown-command id, 11-7](#page-168-1) [shutdown-event-name id, 13-15](#page-196-2) [sleep id, 8-7](#page-138-2) [SSL, 2-26](#page-53-4) [ssl, 4-26](#page-87-0) [SSL element, 17-10](#page-235-1) [ssl element, 4-9,](#page-70-1) [4-29](#page-90-0) [sta, 2-19](#page-46-11) standalone mode [OracleAS Reports Services, 12-2,](#page-173-3) [12-3,](#page-174-1) [12-5](#page-176-0) [standard out output log, 17-7](#page-232-3) start [opmnctl, 2-9,](#page-36-6) [2-10](#page-37-2) [start element, 4-38,](#page-99-0) [17-8](#page-233-3) [start order dependencies, 1-4](#page-23-2) startall [opmnctl, 2-9,](#page-36-7) [2-11](#page-38-2) [start-args id, 16-6](#page-219-4) [start-command id, 11-7](#page-168-2) [start-executable id, 16-6](#page-219-5) starting [local instance, 3-2](#page-59-0) [multiple instance, 3-4](#page-61-0) [remote instance, 3-2](#page-59-2) [starting OPMN, 3-2](#page-59-4)

[startodisrv id, 8-9](#page-140-0) [startoidldapd id, 8-8](#page-139-1) [startoidrepld id, 8-9](#page-140-1) [start-parameters category, 5-5](#page-110-4) [start-parameters id, 6-7](#page-120-3) startproc [opmnctl, 2-9,](#page-36-8) [2-12](#page-39-3) [statname, 2-19](#page-46-12) status [opmnctl, 2-9,](#page-36-9) [2-20](#page-47-0) [stm, 2-19](#page-46-13) [stop element, 4-38](#page-99-1) [stop timeout, 10-13](#page-160-0) stopall [opmnctl, 2-9,](#page-36-10) [2-11](#page-38-1) [stop-args id, 16-7](#page-220-3) [stop-executable id, 16-7](#page-220-4) [stop-parameters id, 6-8](#page-121-2) stopping [local instance, 3-2](#page-59-1) [multiple instance, 3-4](#page-61-1) [remote instance, 3-2](#page-59-3) stopproc [opmnctl, 2-9,](#page-36-11) [2-11,](#page-38-3) [2-12](#page-39-3) [sync, 2-13,](#page-40-5) [2-16](#page-43-3) Syntax [opmnctl ping, 2-22](#page-49-2) [syntax, 2-16](#page-43-1) [attribute, 2-16](#page-43-1) [cluster, 2-15](#page-42-0) [farm, 2-15](#page-42-1) [-fmtlist, 2-18](#page-45-1) [instance, 2-15](#page-42-2) [opmnctl, 2-8](#page-35-1) [opmnctl help, 2-22](#page-49-0) [opmnctl options, 2-18](#page-45-6) [opmnctl reload, 2-12](#page-39-2) [opmnctl restartproc, 2-12](#page-39-3) [opmnctl shutdown, 2-11](#page-38-1) [opmnctl start, 2-10](#page-37-2) [opmnctl startall, 2-11](#page-38-2) [opmnctl startproc, 2-12](#page-39-3) [opmnctl status, 2-20](#page-47-0) [opmnctl stopall, 2-11](#page-38-1) [opmnctl stopproc, 2-12](#page-39-3)

[opmnctl usage, 2-24](#page-51-0) [opmnctl validate, 2-25](#page-52-0) [opmnctl verbose, 2-17](#page-44-0) [scope, 2-15](#page-42-3) [value, 2-16](#page-43-1)

# **T**

[targets.xml file, 9-4](#page-145-2) [timeout, 2-13,](#page-40-6) [2-16](#page-43-4) [timeout attribute, 4-27,](#page-88-0) [17-8](#page-233-4) [timeout value, 2-11](#page-38-4) [tnsnames.ora file, 8-5](#page-136-1) [typ, 2-19](#page-46-14)

# **U**

[ui, 2-19](#page-46-15) [uid, 2-18](#page-45-8) [uniqueid, 2-13,](#page-40-7) [2-18](#page-45-9) [urlping-parameters id, 12-9](#page-180-1) usage [opmnctl, 2-9,](#page-36-12) [2-11,](#page-38-0) [2-24](#page-51-0) [use-ping-for-ready id, 16-11](#page-224-7) [utm, 2-19](#page-46-16)

# **V**

validate [opmnctl, 2-9,](#page-36-13) [2-25](#page-52-0) [value, 2-16](#page-43-1) [syntax, 2-16](#page-43-1) [variable element, 4-20](#page-81-1) [VBROKER\\_DIR id, 13-5](#page-186-3) [VBROKER\\_HOME id, 13-5](#page-186-4) [verbose, 2-8](#page-35-4) [opmnctl, 2-17](#page-44-0)

#### **W**

[wallet file, 2-27](#page-54-3) [WebCache id, 7-4](#page-129-0) [WebCache module-id, 7-5](#page-130-2) [WebCacheAdmin id, 7-4](#page-129-1) [width, 2-19](#page-46-17)

[wireless id, 10-9](#page-156-1) [working-dir attribute, 4-34,](#page-95-2) [8-5](#page-136-2) [DISCO\\_DIR/util, 13-7](#page-188-0)